# **HP Color LaserJet CM4540 MFP Firmware Readme**

**Product Name(s):** HP Color LaserJet CM4540 • HP Color LaserJet CM4540f • HP Color LaserJet CM4540fskm **Model Number(s):** CC419A, CC420A, CC421A

This document contains information for the firmware version: and any previous revisions if applicable.

Firmware Datecode: 20191213 Firmware Revision: 2309025\_582081 HP Fleet Bundle Version Designation: FutureSmart Bundle Version 3.9.6

#### IMPORTANT NOTE:

Firmware updates using Web Jet Admin will require Web JetAdmin Version 10.3 SR1 or greater (10.3.85669). Older versions of WJA will not recognize the firmware files for this product.

#### **Description**

What is included in a Remote Firmware Update (RFU)? Who needs this firmware? Determining the current version level of your firmware

#### Enhancements and Fixes provided with this firmware revision Enhancements and Fixes provided with the previous revision/s

# Installation Instructions

 [Additional Information to know](#page-122-0) [Using the Embedded Web Server](#page-122-1) [Using the Walk up USB port](#page-123-0) [Web Jetadmin](#page-126-0)

- FutureSmart Level Switching Procedures
- -- Embedded Web Server (EWS)
- -- Device Control Panel
- -- Web JetAdmin

# System Requirements

Technical Assistance Customer Support Internet Additional Information

Legal Statements Trademark Notices [OPEN-SOURCE SOFTWARE LICENSE AGREEMENTS \(In English\)](#page-129-0) License and Copyright

# **Description**

This Readme file provides specific installation instructions and other information you should know before you perform a firmware update for your HP LaserJet Series printer or MFP. Installation instructions are provided for Single and Multiple Printer Updates.

This document provides specific update, installation and troubleshooting information. For additional information on the device features, refer to the online user guide found on the Windows Printing System Installer CD-ROM that came with your printer or at hp.com.

#### **What is included in a Firmware Bundle?**

The HP LaserJet printer firmware update file available from the hp web site contains firmware for the printer, embedded JetDirect (if applicable), HP paper handling accessories used with the device in one convenient download file. When the Remote Firmware Upgrade file is sent to the HP LaserJet Printer or MFP firmware for the engine and all connected accessories are upgraded.

#### **Who needs this firmware?**

Similar to Hewlett Packard providing improved software for your HP LaserJet Printer or MFP, Hewlett Packard provides firmware updates for your printer periodically through its supported lifecycle. A firmware update may be necessary if it is determined that you may benefit from the resolution of any issue that is documented below. These updates are available on the HP support web site.

#### **Determining the current version level of your firmware**

To determine the current level of firmware installed on the device:

- 1. Go to the printer's or MFP's control panel.
- 2. Press the "Administration" Icon on the touch screen.
- 3. Select the "REPORTS" selection on the touch screen.
- 4. Select "CONFIGURATION/STATUS PAGES".
- 5. Select "CONFIGURATION PAGE".
- 6. Select the "Print" button.

On the printed CONFIGURATION page look in the section marked "Device Information" for the firmware date code. The firmware date code will look something like this:

**Firmware Datecode: 20101022 Firmware Revision: 113681\_118704**

#### **IMPORTANT NOTE:**

This file requires an interactive update method. You cannot update these Product(s)/Model(s) using the traditional FTP, LPR or Port 9100 methods of upgrading. Please only use one of the following methods listed below to update the firmware of this device.

# **Enhancements and Fixes provided with this Firmware revision**

The following new functionality or features are FutureSmart Level 3 only features and are provided by this firmware release:

Firmware Datecode: 20191213 Firmware Revision: 2309025\_582081 HP Fleet Bundle Version Designation: FutureSmart Bundle Version 3.9.6

For information on HP Security Bulletins addressed by firmware releases, please visit: <https://support.hp.com/security-bulletins> To initiate a subscription to receive future HP Security Bulletin alerts via email, visit: <https://www.hp.com/go/alerts>

# **ENHANCEMENT:**

Base:

➢ No New Updates.

Digital Sending:

➢ No New Updates.

Fax:

➢ No New Updates.

Security/Authentication:

 $\triangleright$  No New Updates.

Embedded JetDirect:

➢ No New Updates.

# **FIXES:**

#### Security/Authentication:

➢ No New Updates.

#### Base:

➢ 49.4A.04 error may occur intermittently when printing from certain types of customized applications.

#### Digital Sending:

➢ No New Updates.

#### Fax:

➢ No New Updates.

Embedded JetDirect:

➢ No New Updates.

The following new functionality or features are FutureSmart Level 2 and 3 features and are provided by this firmware release:

Firmware Datecode: 20191213 Firmware Revision: 2309025\_582081 HP Fleet Bundle Version Designation: FutureSmart Bundle Version 3.9.6

#### **ENHANCEMENT:**

#### Base:

➢ No New Updates.

Digital Sending:

➢ No New Updates.

Fax:

➢ No New Updates.

Security/Authentication:

➢ No New Updates.

Embedded JetDirect:

➢ No New Updates.

#### **FIXES:**

Base:

➢ No New Updates.

### Digital Sending:

➢ No New Updates.

#### Fax:

➢ No New Updates.

Security/Authentication:

➢ No New Updates.

#### Embedded JetDirect:

➢ No New Updates.

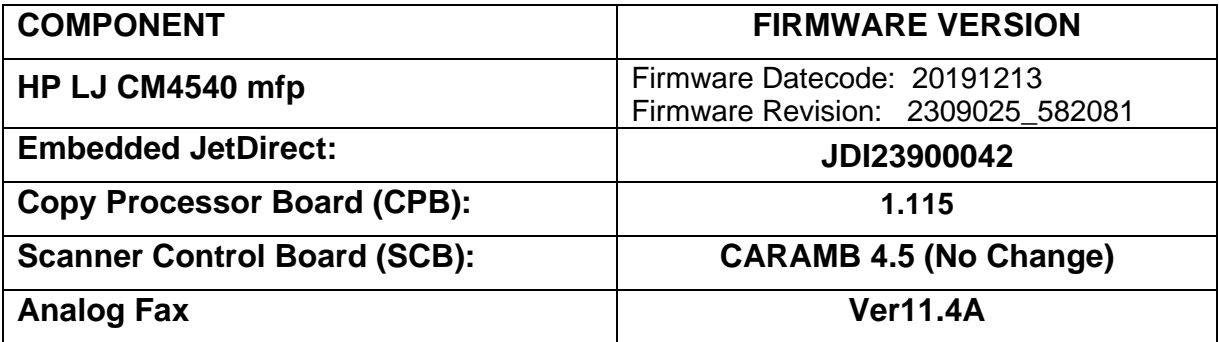

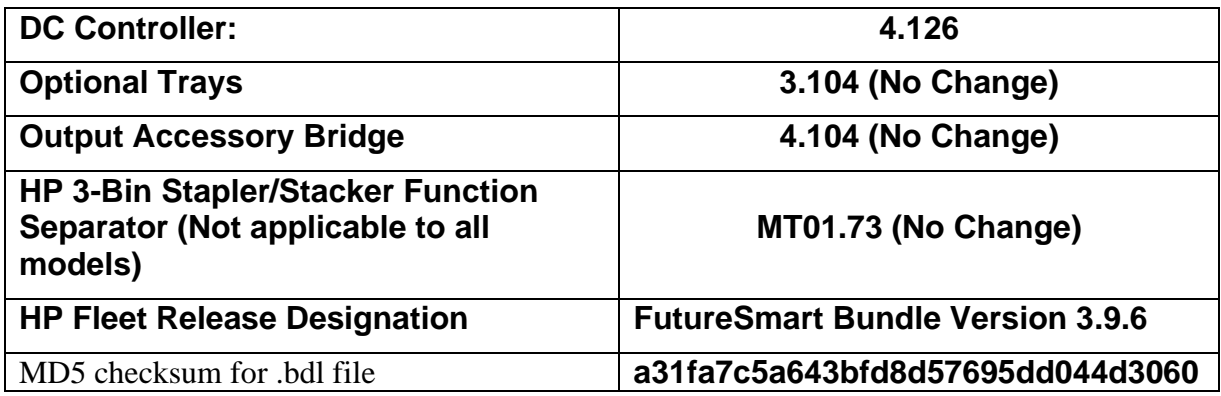

The following new functionality or features are FutureSmart Level 3 only features and are provided by this firmware release: Firmware Datecode: 20190711 Firmware Revision: 2309021\_581893 HP Fleet Release Bundle Version Designation: 3.9.5

#### **ENHANCEMENT:**

Base:

➢ No New Updates.

Digital Sending:

➢ No New Updates.

Fax:

➢ No New Updates.

Security/Authentication:

➢ No New Updates.

Embedded JetDirect:

➢ No New Updates.

# **FIXES:**

Security/Authentication:

➢ No New Updates.

#### Base:

➢ No New Updates.

#### Digital Sending:

➢ No New Updates.

Fax:

➢ No New Updates.

Embedded JetDirect:

➢ No New Updates.

The following new functionality or features are FutureSmart Level 2 and 3 features and are provided by this firmware release: Firmware Datecode: 20190711 Firmware Revision: 2309021\_581893 HP Fleet Release Bundle Version Designation: 3.9.5

# **ENHANCEMENT:**

Base:

➢ No New Updates.

Digital Sending:

➢ No New Updates.

Fax:

➢ No New Updates.

Security/Authentication:

➢ Added an updated digital signature verification for aftermarket solution bundles during installation. Currently installed solutions are not affected. Customers and

resellers should work with solution providers for an updated signature-compliant version of their software.

Embedded JetDirect:

➢ No New Updates.

# **FIXES:**

Base:

➢ Some SmartCard solutions may fail to communicate with the card reader properly causing the authentication dialog window to not appear.

#### Digital Sending:

 $\triangleright$  Warning message may appear stating the recipients email address is not in the address book.

Fax:

➢ No New Updates.

Security/Authentication:

➢ CVE-2019-6334 - Solution application signature checking may allow potential execution of arbitrary code.

Embedded JetDirect:

➢ No New Updates.

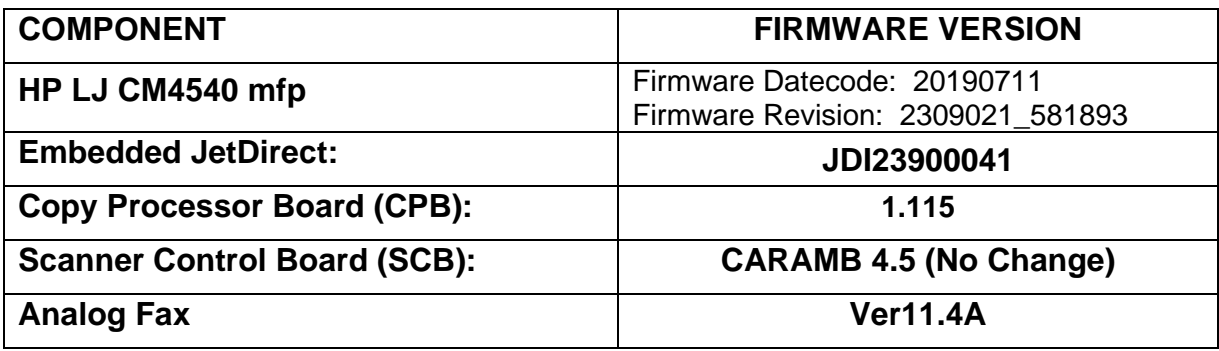

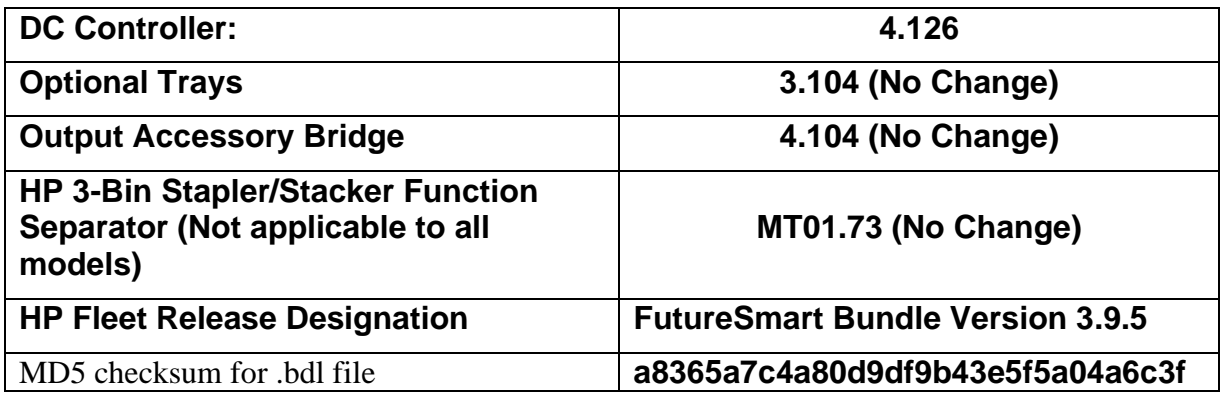

The following new functionality or features are FutureSmart Level 3 only features and are provided by this firmware release: Firmware Datecode: 20190118 Firmware Revision: 2309010\_581401 HP Fleet Release Bundle Version Designation: 3.9.4

#### **ENHANCEMENT:**

Base:

➢ No New Updates.

Digital Sending:

➢ No New Updates.

Fax:

➢ No New Updates.

Security/Authentication:

➢ New security check will prevent installation of non-compliant aftermarket solution bundles. Currently installed solutions are unaffected. Please work with solution providers for an updated signature-compliant version of their software.

# Embedded JetDirect:

➢ No New Updates.

### **FIXES:**

Security/Authentication:

➢ No New Updates.

#### Base:

➢ No New Updates.

#### Digital Sending:

➢ No New Updates.

#### Fax:

➢ No New Updates.

#### Embedded JetDirect:

➢ No New Updates.

The following new functionality or features are FutureSmart Level 2 and 3 features and are provided by this firmware release: Firmware Datecode: 20190118 Firmware Revision: 2309010\_581401 HP Fleet Release Bundle Version Designation: 3.9.4

#### **ENHANCEMENT:**

Base:

➢ No New Updates.

Digital Sending:

➢ No New Updates.

Fax:

➢ No New Updates.

Security/Authentication:

➢ No New Updates.

#### Embedded JetDirect:

➢ No New Updates.

#### **FIXES:**

Base:

➢ Unable to configure Digital Send Software (DSS) workflows when Cross-site Request Forgery (CSRF) is enabled.

Digital Sending:

 $\triangleright$  Warning message may appear stating the recipients email address is not in the address book.

Fax:

➢ No New Updates.

Security/Authentication:

➢ No New Updates.

Embedded JetDirect:

➢ TLS 1.0 and Multicast IPV4 settings do not get backed up and restored properly.

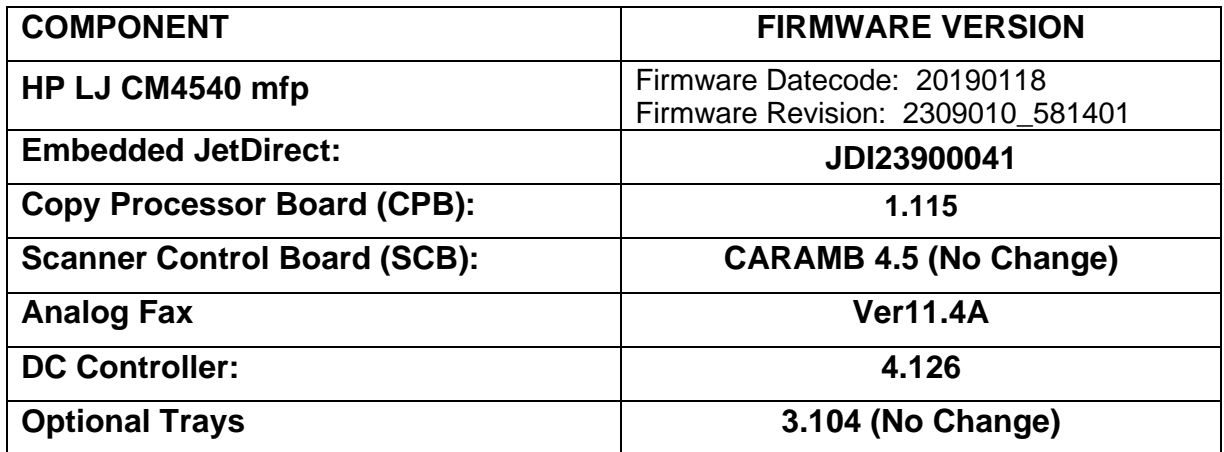

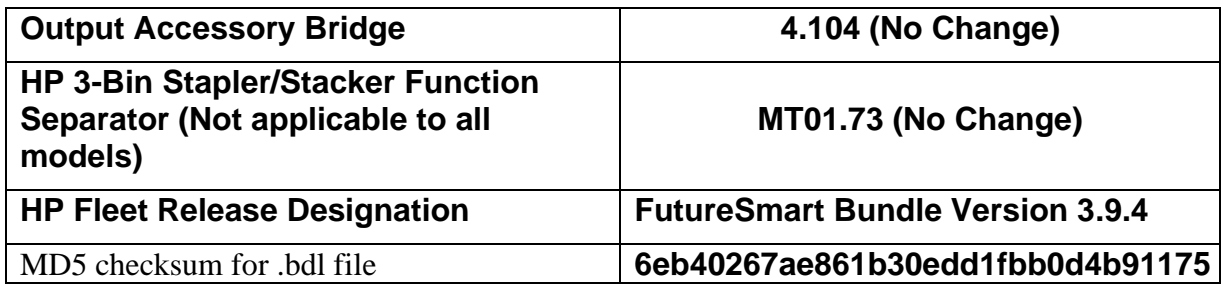

The following new functionality or features are FutureSmart Level 3 only features and are provided by this firmware release: Firmware Datecode: 20180605 Firmware Revision: 2308974\_579754 HP Fleet Release Bundle Version Designation: 3.9.2

# **ENHANCEMENT:**

Base:

➢ No Updates

Digital Sending:

➢ No Updates

#### Fax:

➢ No Updates

Security/Authentication:

➢ No Updates

Embedded JetDirect:

➢ No Updates

# **FIXES:**

Security/Authentication:

➢ No New Updates

Base:

➢ No Updates

Digital Sending:

➢ No New Updates

Fax:

➢ No New Updates

Embedded JetDirect:

➢ No Updates

The following new functionality or features are FutureSmart Level 2 and 3 features and are provided by this firmware release: Firmware Datecode: 20180605 Firmware Revision: 2308974\_579754 HP Fleet Release Bundle Version Designation: 3.9.2

# **ENHANCEMENT:**

Base:

➢ No Updates

Digital Sending:

➢ No Updates

Fax:

➢ No Updates

Security/Authentication:

➢ Added a feature to prevent Cross-site Request Forgery (CSRF) exploits. This guards against a malicious exploit where unauthorized commands are sent to the EWS using the logged-on administrator credentials.

Embedded JetDirect:

➢ No Updates

### **FIXES:**

Base:

- ➢ Under certain conditions 49.38.07 error is seen after receiving a fax job.
- ➢ Secure Erase feature does not work properly after replacing the device's Hard Disk Drive (HDD).

Digital Sending:

➢ No Updates

Fax:

 $\triangleright$  Fax icon is disabled and requires reconfiguration when you upgrade from firmware version 3.8.7 to 3.9.

Security/Authentication:

- ➢ CVE-2018-5923: Insecure Solution DLL Signature Validation.
- ➢ CVE-2015-9251: jQuery before version 1.12.0 and 3.0.0 may be vulnerable to Cross-site Scripting (XSS) attacks.

Embedded JetDirect:

- ➢ Cisco "ARP Proxy" feature is causing devices to decline the DHCP offer.
- $\triangleright$  Syslog Priority setting is not filtering properly.
- ➢ Device loses network connection after re-negotiating the link speed.

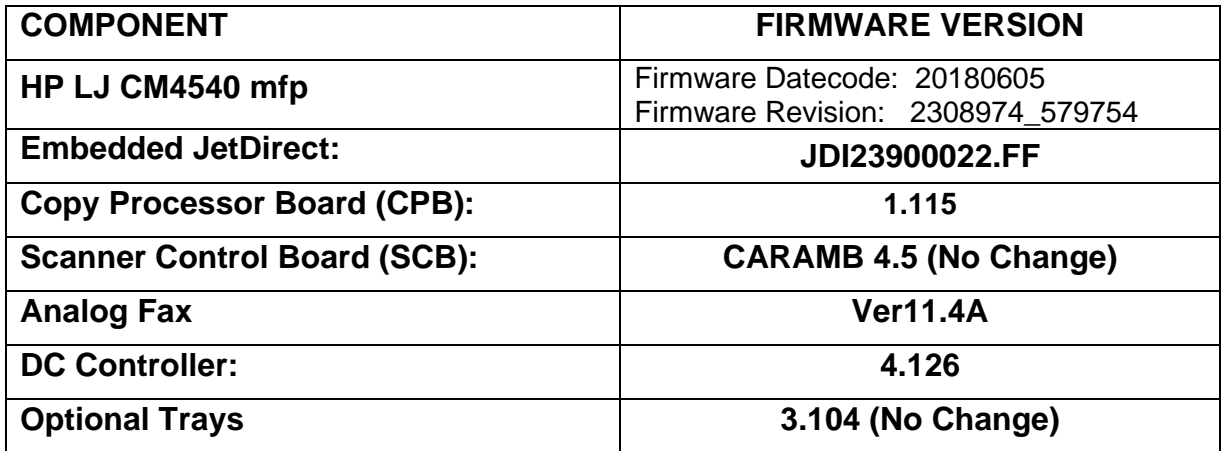

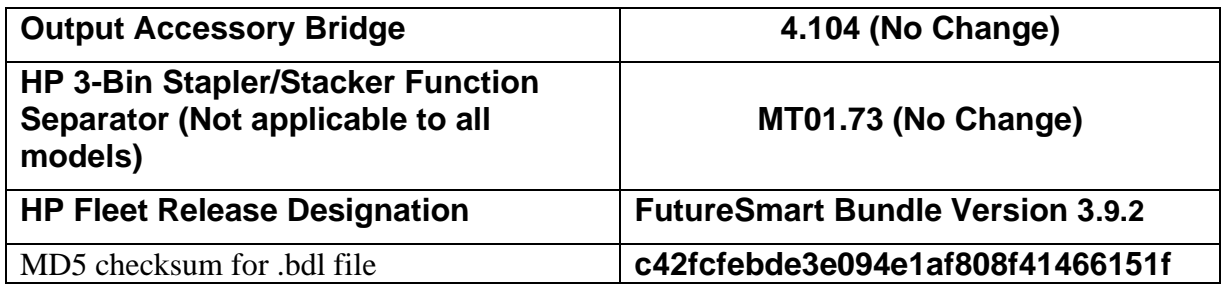

The following new functionality or features are FutureSmart Level 3 only features and are provided by this firmware release: Firmware Datecode: 20180301 Firmware Revision: 2308955\_579069 HP Fleet Release Bundle Version Designation: 3.9.1

#### **ENHANCEMENT:**

Base:

➢ No Updates

Digital Sending:

➢ No Updates

Fax:

➢ No Updates

Security/Authentication:

➢ No Updates

Embedded JetDirect:

➢ No Updates

### **FIXES:**

Security/Authentication:

➢ No New Updates

Base:

➢ No New Updates.

Digital Sending:

➢ No New Updates

Fax:

➢ No New Updates

Embedded JetDirect:

➢ No New Updates.

The following new functionality or features are FutureSmart Level 2 and 3 features and are provided by this firmware release: Firmware Datecode: 20180301 Firmware Revision: 2308955\_579069 HP Fleet Release Bundle Version Designation: 3.9.1

#### **ENHANCEMENT:**

Base:

➢ No Updates

Digital Sending:

➢ No Updates

Fax:

➢ No Updates

Security/Authentication:

➢ No Updates

Embedded JetDirect:

➢ No Updates

### **FIXES:**

Base:

- ➢ When printing from Mac OS High Sierra, error "undefinedresult, OFFENDING COMMAND" is seen.
- ➢ Unable to print certain PDF files from USB.

Digital Sending:

➢ No Updates

Fax:

➢ No Updates

Security/Authentication:

➢ No Updates

Embedded JetDirect:

➢ By default, the IPP queue was disabled and it was enabled only for CUPS client. This change includes enabling IPP queue by default, which improves IPP/IPPS performance significantly.

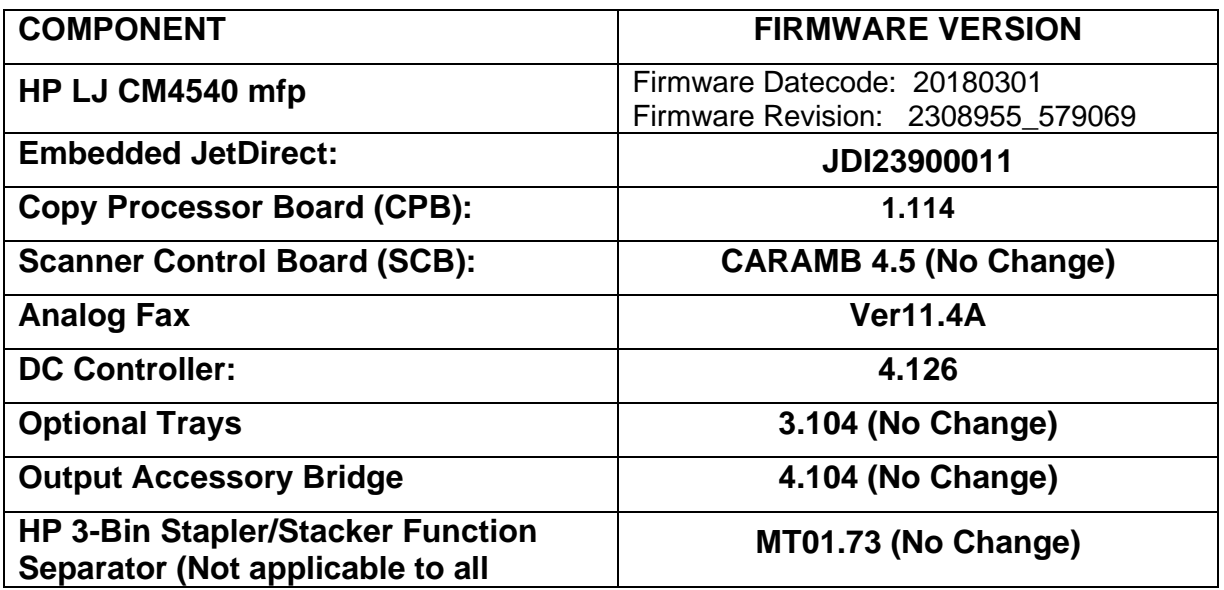

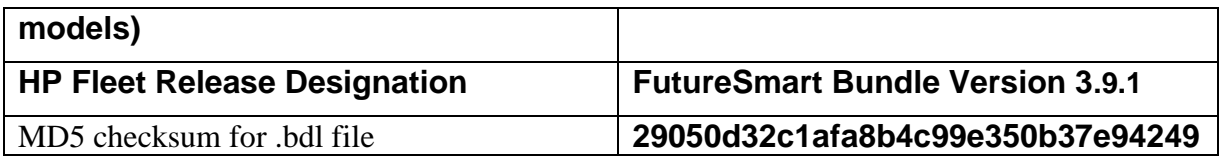

The following new functionality or features are FutureSmart Level 3 only features and are provided by this firmware release: Firmware Datecode: 20171213 Firmware Revision: 2308937\_578507 HP Fleet Release Bundle Version Designation: 3.9

# **ENHANCEMENT:**

Base:

- $\triangleright$  The Backup and Restore feature has been expanded to include JDI settings. Additionally, this feature has been expanded to allow creating a backup file and restoring that file to another device of the same model and firmware version as the backup file.
- ➢ When the "Email Domain Restriction" feature is configured with only one domain, the domain will autofill once the user selects the "@" symbol.
- ➢ Added support for "Any Size/Any Type" in cassette trays.
- $\triangleright$  This feature increases the number of allowed PIN users in the device's local address book; from 1000 to 2000.
- ➢ Optimized JPEG decompression library improves performance of print jobs with JPEG compressed images
- $\triangleright$  Enhancement to include the ability to keep the control panel lit during printing. Feature is only available to be turned on/off via XTP tickets.
- ➢ Support added for USB Keyboard HP part number QY776AA#ABA. Support added only for the keys also available on Flow model keyboards. All other keys are nonfunctional.
- $\triangleright$  Users now have the ability to cancel digital sending, copy, print and fax jobs via SNMP commands.
- ➢ Added the ability to specify a custom sign-in message at the control panel if all of its permissions have Guest locked. The default message in English is "Touch 'Sign in' to use the device." The ability to modify this message lets clients that have badge authentication solutions or other types of custom messaging they wish to be displayed to show.
- $\triangleright$  A new option has been added to delete the temporary jobs after 3 days.
- $\triangleright$  Error code "42.B0.01" will not be displayed in the event log for end customers.
- ➢ Added new feature to allow PCL 6 to suppress blank pages. Previously this feature was only available with PCL5, now this functionality is also available with PCL6.
- ➢ Changes in power management to meet new Blue Angel regulations.

Digital Sending:

➢ Devices will accept a new hidden macro called "%HOME\_FOLDER%" in the "UNC Folder Path" with the "Save to Shared Folders" of the "Save to Network Folder" setup. When specified, the device will attempt to locate that user's personal share folder using the default attribute for Active Directory named "home directory" if the user authenticated with Windows or LDAP authentication. Alternatively, when specified the device will attempt to locate the value for the constant Home Folder Path which certain pull print & authentication solutions like HP Access Control and others populate. This allows for a different way to specify personal folders so that the other advanced features like specifying a sub folder or optionally using a service account can be used. This can be especially helpful for pull print and authentication solutions like HP Access Control in cases where network administrators want to allow end users to tap a badge (which does not have their password) to deliver jobs to their home folders without additional prompts. This also helps clients with Windows and LDAP authentication too even if not using a service account where end users want jobs delivered to a predictable subfolder (e.g. "scans") and not just their root home folder.

Fax:

➢ No Updates

#### Security/Authentication:

- $\triangleright$  Users now have the ability to disable printing from Help.
- $\triangleright$  Added two new features to improve the private and usability of retrieving stored jobs from the "Retrieve from Device Memory" application. Administrators can define what users first see when entering the "Retrieve from Device Memory" application. The default behavior has not changed, but administrators have a new setting in the embedded web server under "Security" [Tab] -> "Protect Stored Data" [Menu] -> "Managed Stored Jobs" [Section] called "Behavior when users are authenticated. If "Assist users to their jobs" is selected, users entering the application will immediately see their jobs provided a folder exists by their username (default behavior in the print driver when sending jobs) but can navigate back to the list of folders with jobs. Administrators will also note a new permission that is not activated by default in the embedded web server under "Security" [Tab] -> "Access Control" [Menu] -> "Sign In and Permission Policies" [Section] -> "Open from Device Memory application" [Control Panel Permission] for "Other Users' Jobs and Folders". If removing the permissions (e.g. for "Guest" and "Device User") a regular user will only be able to see their or guest jobs. If at the folder view they will only be able to see folders with at least one of their own jobs or a guest job within it except for the special folders like "Untitled" & "Stored

Faxes". These two features can be used together to optimize the privacy & usability when users retrieve their stored jobs.

- ➢ Allow for nested group behavior on the EWS: Security>Access Control>Windows Setup. Nested AD groups may be configured to inherit parent permissions.
- ➢ Allows for authentication at devices using AD credentials instead of local device credentials via Web Jet Admin.
- ➢ This firmware provides compatible HP and 3rd party solution software the ability to establish HTTPs communications through the Jetdirect networking interface. The protocol and encryption parameters for these solutions are now configured using the Jetdirect networking settings, allowing access to updated Jetdirect protocols and encryption. This option is available to HP and 3rd party solutions using the HttpWebRequest Class connection methods.
- ➢ This firmware addresses the following security issues: CVE-2005-4900– SHA-1 is not collision resistant, allowing for context-dependent spoofing attacks. Cipher suites containing the SHA-1 hashing algorithm can now be disabled by setting Encryption Strength to "High" within the "Mgmt. Protocols" page under the EWS Networking tab. These cipher suites will remain enabled/active if Encryption Strength is set to either "Medium" or "Low". Note: For devices with Encryption Strength set to "High", after installing this firmware the Encryption Strength setting will be changed to "Medium" to allow continued access to SHA-1 cipher suites.

Embedded JetDirect:

➢ No Updates

# **FIXES:**

Base:

- ➢ You may see a 49.00.FF error while performing a Direct TIFF print job.
- ➢ Setting Legacy resolution to 300 x 300 would not be retained after a power cycle.
- ➢ Print job size of 400mb or more not getting stored on the device disk memory.
- ➢ Disk resident fonts are not persistent after a power cycle.
- $\triangleright$  Localization issue with physical keyboard is resolved.
- $\triangleright$  Paper type is displayed incorrectly on control panel when using Chinese.
- ➢ Wrong translation of control panel buttons in Czech.
- ➢ Certain PDFs were not printed correctly, text on PDF was getting printed as blocks.
- ➢ Improved Barcode scanning.
- ➢ Improvement in print performance of certain PDF files.
- ➢ Scanned output PDF documents fail PDF/1-b compliance with certain PDF test tools.
- ➢ You may see an Access Denied warning when trying to accesses the EWS even prior to entering in a Password.
- ➢ Under certain circumstances an SNMP GET request might receive a slow response which exceeds all client retries and timeouts. Sometimes the printer would never respond. This fix ensures that these circumstances do not prevent timely SNMP responses.
- ➢ Fixed an issue where Date and Time settings in EWS would not save when device was set to a non-English language.
- $\triangleright$  Intermixing of pages is seen when printing mopy jobs.
- ➢ Save To Network Folder application always prompts for password after successful third party Kerberos authentication.
- ➢ A 48.A1.01 error could be displayed if a Job Accounting solution was registered as a 'critical client'. This error is normal in the case of lost communication to the solution server but was occurring inadvertently due to a corrupt job being tracked by the device.
- ➢ Embedded EPrint setting intermittently shows state as "Not Supported" instead of "Enabled/Disabled" via WJA.
- $\triangleright$  Using the Pages per Sheet N-Up printing feature provided with any version of the UPD PCL6 driver will give incorrect printed output.
- $\triangleright$  You may see improvements printing certain fonts.
- ➢ After upgrading to Future Smart 3.8 firmware and performing a cold reset on the MFP, 'Remote Scan Request' button no longer shows up on the Control Panel.
- ➢ 49.38.07 error is seen when printing certain jobs with "reverse page order" setting enabled on a device without finisher.
- $\triangleright$  PS Error seen when printing certain documents greater than 40 pages.
- ➢ Added a Web Service object for the "Security" -> "Web Scan Auto Capture Jobs: Enable Remote User Auto Capture" feature which will allow Web Jet Admin to fleet manage this setting with XTP Tickets where reservation less scanning for Network TWAIN is required.
- $\triangleright$  Event "31.03.34" will not be displayed in the event log.
- ➢ 49.4A.04 is seen when printing certain PDF files containing excessive numbers of XObjects on one or more pages
- ➢ Error 49.4A.04 is seen when reprinting certain jobs from Corel Draw.
- $\triangleright$  The PCL commands to call barcode fonts does not work when using asterisks
- $\geq 49.38.07$  error is seen when printing certain PDF jobs in duplex.
- ➢ Removed possibility of a device hang that could occur during an HTTPS encrypted scan to an aftermarket solution server destination.
- $\triangleright$  Color mismatch while printing certain PDF documents and selecting the CMYK profile in driver.
- ➢ Device stops responding to SNMP requests when we go to Device tab in WJA.
- ➢ Address book search in Japanese for katakana-hiragana prolonged sound mark (-) does not work well.
- ➢ USB volume name is not getting displayed correctly in Korean and other 2 byte languages.
- $\triangleright$  Missing graphics on pages when printing certain PCL5 jobs.
- ➢ Improvements in small job print performance.

Digital Sending:

- ➢ Intermittent send to folder failures due to dfs server referrals.
- $\triangleright$  In the previous firmware release, a feature was added to let administrators use the Shared Folders (instead of the Personal Folders optionally) to allow end users to access their home folder this way. While configuring the feature in the Embedded Web Server worked as expected, an issue was discovered where configuring the same feature via Web Services (including future releases of Web Jet admin) were not resolving correctly for users at the control panel when they tried to use the feature. This is now fixed.

#### Fax:

- $\triangleright$  When the user badges in with card authentication while an incoming fax is being received, inactivity timeout doesn't take effect thus not logging out the user.
- ➢ Thumbnail resolution of the failed fax report has been improved.

#### Security/Authentication:

- ➢ Resolved issue with Card Reader not responding intermittently with Card insert.
- $\triangleright$  Resolved issue where aftermarket authentication agents utilizing the OXPd protocol could inadvertently remove guest permissions to tabs (e.g. the Information tab) on the EWS page.
- $\triangleright$  "This firmware addresses the following security issue:
- ➢ CVE-2016-2183 3DES TLS/SSL Birthday Attacks on 64-bit Block Ciphers (SWEET32) Vulnerability."
- ➢ Re-added web services (removed in FS 3.8) to allow HP Jet Advantage Security Manager to manage the state of the Information tab in the embedded web server.
- $\triangleright$  Resolved redundant authentication prompts when accessing certain types of logs.
- $\triangleright$  Scan to network folder suddenly stops working for Windows 10 shares after receiving Microsoft update 1703 or later.
- ➢ This firmware addresses the following security issue: CVE-2017-2750 Insecure Solution DLL Signature Validation.
- ➢ Added support for G&D FIPS-201 SIPR smartcards that are provisioned without encipherment certificates.
- ➢ When logging into the Embedded Web Server using Windows authentication, you may not be able to see all the tabs or options that you have been granted access to.
- ➢ This firmware addresses the following security issues: CVE-2017-13077: Reinstallation of the pairwise encryption key (PTK-TK) in the 4-way handshake. CVE-2017-13078: Reinstallation of the group key (GTK) in the 4-way handshake. CVE-2017-13079: Reinstallation of the integrity group key (IGTK) in the 4-way handshake. CVE-2017-13080: Reinstallation of

the group key (GTK) in the group key handshake. CVE-2017-13081: Reinstallation of the integrity group key (IGTK) in the group key handshake.

➢ This firmware disables the "TFTP Configuration File" setting to prevent unauthorized device resets.

Embedded JetDirect:

- $\triangleright$  Fixed "IP Address/Subnet is out of range. Check the field. IP=x.x.x.x Mask=x.x.x.x" error given when an IP address was entered with zero for the host number in the Access Control List.
- ➢ Buffers expanded to hold large DNS responses (70+ records). Previously only about 7 or 8 records were accepted.
- $\triangleright$  Trying to connect via the FTP may fail with certain applications.
- $\triangleright$  Fixed an issue where Windows Authentication would hang the printer.
- ➢ Product was generating Certificate Signing Requests with version number other than zero. RFC 2986 requires a version number of zero.
- ➢ Product was generating Certificate Signing Requests with version number other than zero. RFC 2986 requires a version number of zero.
- ➢ Printer crashes with 81.09.00 Embedded Jetdirect Error message when user sets Admin password from Telnet.
- ➢ Under certain circumstances during initial power-on, the DCHP Discover message is sent without a hostname (option 81). This fix ensures that option 81 is always present when applicable.
- ➢ The password input for "Import Certificate and Private Key" has been expanded beyond 16 characters.
- ➢ Default name when saving a CSR (Certificate Signing Request) is no longer "certificate.cer".
- $\triangleright$  Under certain circumstances the certificate validity check performed during the IKE portion of IPsec was done with the local printer time and not UTC time.
- $\triangleright$  If a Jetdirect 2900w in installed and two different wired networks are connected to the printer (one on the JD 2900w and one on the Jetdirect Inside connection), then it was possible (under certain circumstances) for the entire printer to become unresponsive.
- $\triangleright$  This fix prevents the printer from resetting the connection during an intervention event (paper out, paper jam, etc.) when printing using the LPD protocol. Previously, the connection would be reset after the TCP Idle Timeout had expired. Now it will wait indefinitely.
- $\triangleright$  The firmware had trouble parsing a long list of "additional records" in a DNS SRV response packet. This fix prevents the problems which were causing the device to crash with a 49.38.07 error code.
- ➢ Do not respond to pings during the DHCP process (after DHCP Discover).
- ➢ Retry 802.1x EAP Start process if unsolicited Request Identity is received after connecting to unsecured network.
- ➢ IPP attribute "printer state" is not returning the correct state when printing a port 9100 job.
- ➢ Updates to HTTPS communications for embedded aftermarket solutions.
- ➢ Some SSL requests from embedded solutions would fail due to corruption of the destination URL.
- ➢ Printer is showing offline after registering to Google Cloud Print.

Current firmware revisions included in this firmware bundle: **DEVICE FIRMWARE REVISION**

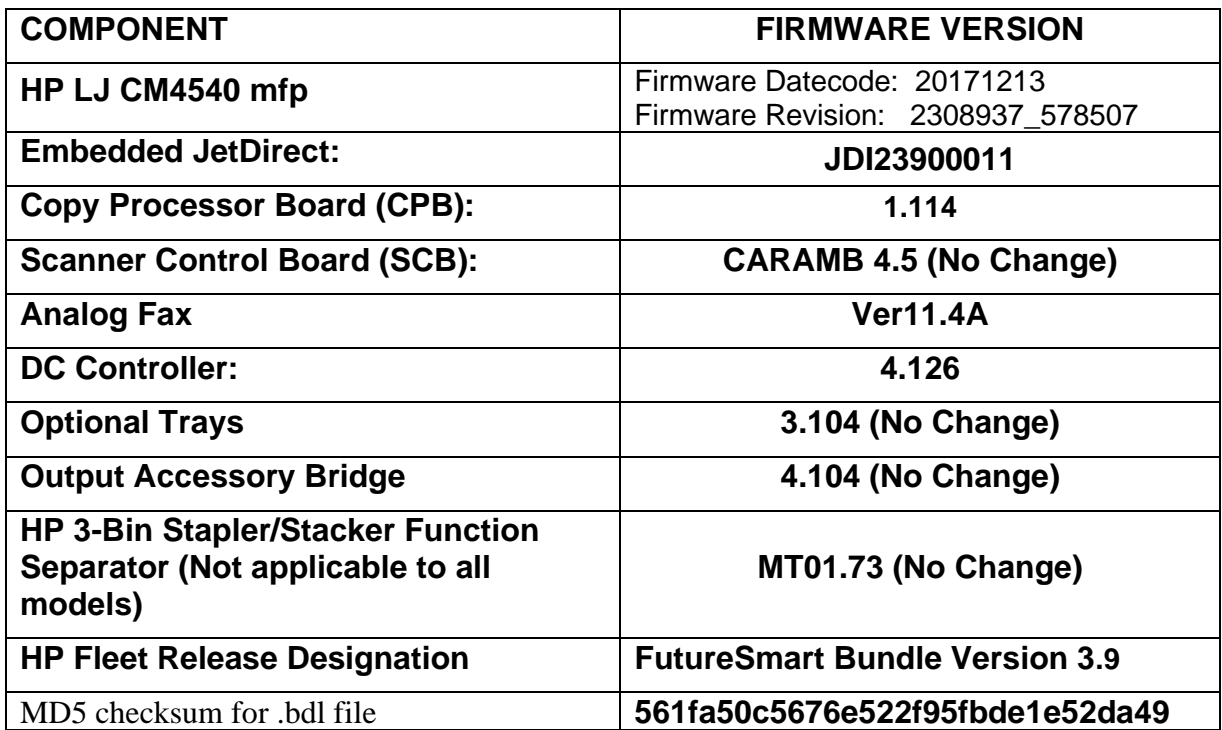

# **Enhancements and Fixes provided with this Firmware revision**

The following new functionality or features are FutureSmart Level 3 only features and are provided by this firmware release: Firmware Datecode: 20170824 Firmware Revision: 2308216\_001035 HP Fleet Release Bundle Version Designation: 3.8.0.3

#### **ENHANCEMENT:**

Base:

➢ No Updates

Digital Sending:

➢ No Updates

Fax:

➢ No Updates

Security/Authentication:

➢ No Updates

Embedded JetDirect:

➢ No Updates

#### **FIXES:**

Base:

➢ No Updates

Digital Sending:

➢ No Updates

Fax:

➢ No Updates

Security/Authentication:

➢ No Updates

Embedded JetDirect:

➢ No Updates

The following new functionality or features are FutureSmart Level 2 and 3 features and are provided by this firmware release: Firmware Datecode: 20170824 Firmware Revision: 2308216\_001035 HP Fleet Release Bundle Version Designation: 3.8.0.3

# **ENHANCEMENT:**

Base:

➢ No Updates

Digital Sending:

➢ No Updates

Fax:

➢ No Updates

Security/Authentication:

➢ No Updates

Embedded JetDirect:

➢ No Updates

#### **FIXES:**

Base:

➢ No Updates

Digital Sending:

➢ No Updates

Fax:

➢ No Updates

Security/Authentication:

- ➢ This firmware addresses the following security issues: CVE-2017-11103 Heimdal before 7.4 allows remote attackers to impersonate services with Orpheus' Lyre attacks.
- ➢ This firmware addresses the following security issues: CVE-2017-9765 Integer overflow in SOAP (Simple Object Access Protocol) function allows execution of arbitrary code or Denial of Service, aka Devil's Ivy attack.

Embedded JetDirect:

➢ No Updates

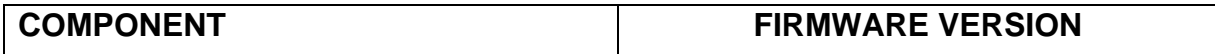

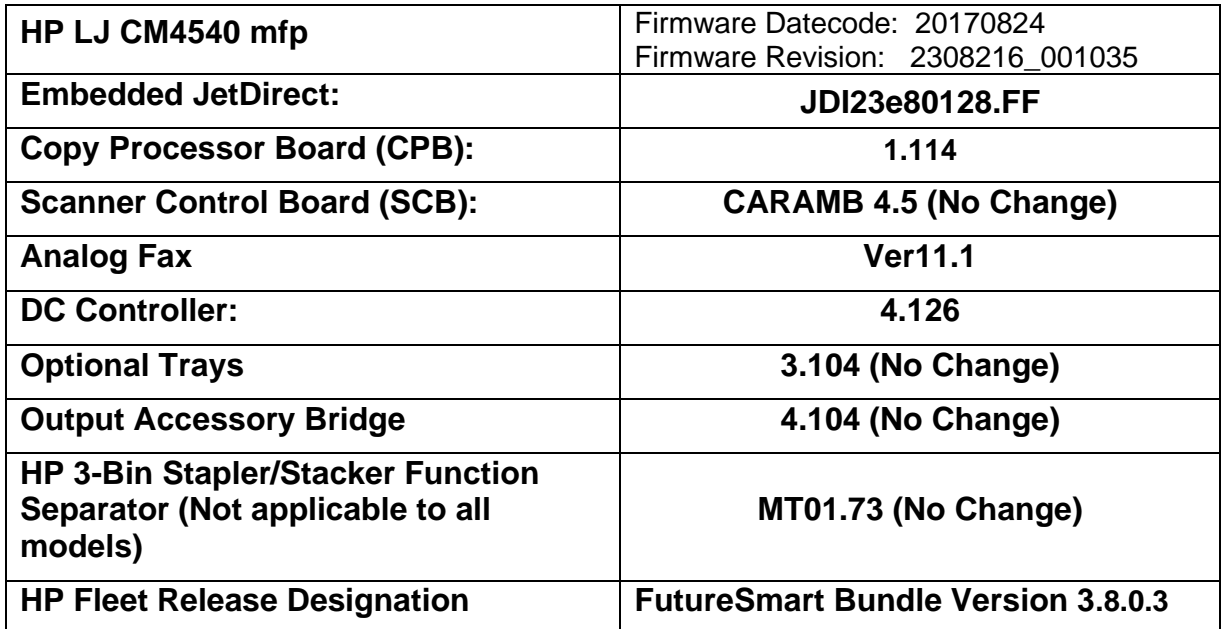

The following new functionality or features are FutureSmart Level 3 only features and are provided by this firmware release: Firmware Datecode: 20170602 Firmware Revision: 2308214\_000901 HP Fleet Release Bundle Version Designation: 3.8.0.2

# **ENHANCEMENT:**

Base:

➢ No Updates

Digital Sending:

➢ No Updates

Fax:

➢ No Updates

Security/Authentication:

➢ No Updates

Embedded JetDirect:

➢ No Updates

### **FIXES:**

Base:

➢ No Updates

Digital Sending:

➢ No Updates

Fax:

➢ No Updates

Security/Authentication:

➢ No Updates

Embedded JetDirect:

➢ No Updates

The following new functionality or features are FutureSmart Level 2 and 3 features and are provided by this firmware release: Firmware Datecode: 20170602 Firmware Revision: 2308214\_000901 HP Fleet Release Bundle Version Designation: 3.8.0.2

#### **ENHANCEMENT:**

#### Base:

➢ No Updates

#### Digital Sending:

➢ No Updates

Fax:

➢ No Updates

#### Security/Authentication:

➢ No Updates

Embedded JetDirect:

➢ No Updates

#### **FIXES:**

Base:

➢ No Updates

Digital Sending:

➢ No Updates

Fax:

➢ No Updates

Security/Authentication:

➢ This firmware addresses the following security issue: CVE-2017-2743 - Cross Site Scripting (XSS) Vulnerability.

Embedded JetDirect:

➢ No Updates

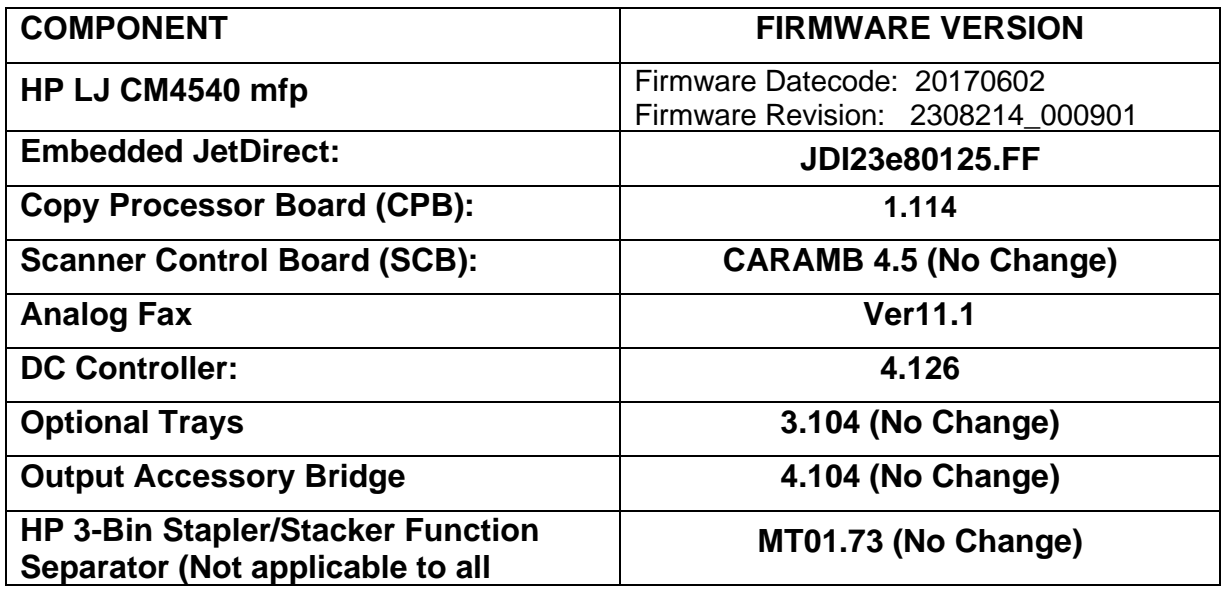

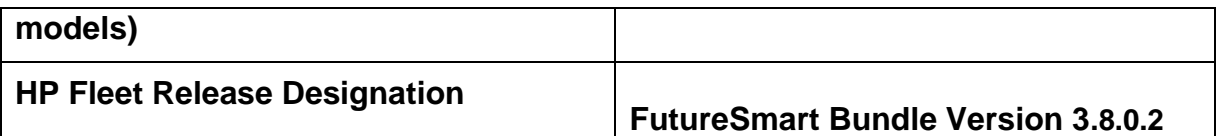

The following new functionality or features are FutureSmart Level 3 only features and are provided by this firmware release: Firmware Datecode: 20160820 Firmware Revision: 2308209\_000572 HP Fleet Release Bundle Version Designation: 3.8

# **ENHANCEMENT:**

Base:

➢ No Updates

Digital Sending:

➢ No Updates

Fax:

➢ No Updates

Security/Authentication:

➢ No Updates

Embedded JetDirect:

➢ No Updates

# **FIXES:**

Base:

➢ No Updates

Digital Sending:

➢ No Updates

Fax:

➢ No Updates

Security/Authentication:

➢ No Updates

Embedded JetDirect:

➢ No Updates

The following new functionality or features are FutureSmart Level 2 and 3 features and are provided by this firmware release: Firmware Datecode: 20160820 Firmware Revision: 2308209\_000572 HP Fleet Release Bundle Version Designation: 3.8

#### **ENHANCEMENT:**

Base:

- $\triangleright$  Introduced a secure pull print job purge feature where when using a pull print solution and there is a condition on the device that requires user intervention, a job purge mode will be tied to the inactivity timeout. Job purge is limited to up to 3 jobs in the current print queue. To enable, select "Cancel Print Jobs after Unattended Error" in the devices EWS Security - General tab.
- ➢ Upgraded the font library to UFST 7.3.1. The focus areas are Error handling for TrueType fonts and OpenType CFF fonts.
- ➢ Media type "HP EcoSMARTLite" has been renamed to "HP EcoFFICIENT".
- ➢ Role-Based Access to EWS provides ability to limit access to EWS items via defined roles. Note: If configured using 3.7.4, feature changes in next fleet release may cause some access controls to be lost. See white paper for details.
- ➢ Added functionality to allow users to cancel A3 jobs on A4 printers, mainly targeted for Pull printing customers.

Digital Sending:

- $\triangleright$  The number of allowed domains in the Email Domain Restriction has been increased from 20 to 50.
- $\triangleright$  Added a feature to show secondary credentials as soon as the user starts a job that requires credentials (Folder, SharePoint). The secondary

credentials prompt should be displayed regardless of the setting "verify folder access prior to job start" is enabled or disabled.

Fax:

 $\triangleright$  Added alphanumeric keypad support for fax.

### Security/Authentication:

- ➢ Added a usability improvement for customers using certain pull print & authentication solutions (such as HP Access Control) which populate the username, domain & home folder path as attributes. In these environments if the user pre-authenticates with their badge (taps first) before entering a Save to Network Folder application quick set configured with Personal Share & verify access, the device will only require the user's password.
- ➢ Added Server Name Indication (SNI, section 3 of RFC 6066) support in TLS handshake for improved compatibility in certain configurations of Active Directory Federation Service (ADFS) on Internet Information Services (IIS) 8 or later or possibly other applications.

Embedded JetDirect:

➢ No Updates

# **FIXES:**

Base:

- ➢ Garbled text printed on configuration pages in certain localizations have been resolved.
- ➢ You may see devices intermittently stop responding in complex print environments
- ➢ 49.38.0C error is seen randomly after firmware upgrade to FS 3.5.1.
- ➢ Improvement in print performance of certain PDF files.
- ➢ Resolves an issue where HP device with PaperCut solutions may result in users being unable to Authenticate or Pull Print. Within the PaperCut Administration Console the HP device is unable to be configured or the embedded device status reports the following error "Error: The server sent HTTP status code 400: BadRequest".
- ➢ EPrint error "Could not communicate with HPConnected.com. Some internal error happened, try again." is seen after upgrading firmware to FS 3.5.1 or later versions.
- ➢ Performance improvements related to non-English language usage in EWS and at device Control Panel for built-in and aftermarket solutions (such as Authentication).
- $\triangleright$  A 49.38.07 error may be seen when printing PDF files using LPR.
- ➢ Improvement in print performance while printing certain PDFs using PS driver.
- ➢ PCLXL error is seen while printing PDFs with watermark.
- ➢ When PJL JOB START specifies a specific page to begin printing on (e.g. PAGE 20), the device correctly begins printing on the specified page. However, unsolicited PJL USTATUS PAGE responses would begin counting from Page 1 (Page 2 when printing duplex) instead of the specified JOB START page (e.g. PAGE 20). This has been corrected so PJL USTATUS returns PAGE counts beginning at the specific START PAGE.
- $\triangleright$  An indication that direct Tiff printing was supported with the Retrieve from USB feature was missing from control panel screen seen after opening the application on the control panel.
- ➢ Not able to change Tray Registration settings while EWS is in certain languages.
- ➢ Equitrac Authentication Agent sign-in agent is missing.
- ➢ PaperCut error "Could not connect to the Quota server. If this problem persists, contact the administrator" is seen after upgrade to FS 3.7.4.
- $\triangleright$  If stop hard key is pressed while the device is in sign-in page of any application, the device does not recover and we are not able to access any application on home screen after that.
- ➢ PDF bar code not printed correctly.

Digital Sending:

- $\triangleright$  Reoccurring 44.01.0E errors in some scenarios when searching local fax records via address book has been resolved.
- ➢ During Send to Network folder the device fails to prompt user credentials screen when the destination is set to NAS.
- $\triangleright$  The device repeatedly prompts to add email address of the signed in user to the Address Book.
- ➢ Digital Send jobs get struck in the queue when using font DIMM loaded with higher file size.
- $\triangleright$  Resolved an issue wherein encrypted emails restricted by size were not sent correctly.

Fax:

➢ Internet fax doesn't support special characters underscore ( \_ ) and hyphen ( - ) as T.37 prefix.

Security/Authentication:

- ➢ 33.05.17 Security Alert seen when base filename used to package and zip files for solution bundling is too long.
- ➢ You may see a 33.05.18 error when using select Solution Providers software on Firmware bundle 3.7
- ➢ EWS Session Id HttpOnly attribute in HttpCookie class set to true.

Embedded JetDirect:

- ➢ Functionality of the TCP MSS settings in Telnet has been restored.
- ➢ Fixed a situation where bad network packets (invalid checksum) could be accepted and processed as if they were good.
- ➢ Resolved memory leaks (and possible device lockup) in DNS mapping logic when handling uncommon IPv4/IPv6 scenarios.

Current firmware revisions included in this firmware bundle: **DEVICE FIRMWARE REVISION**

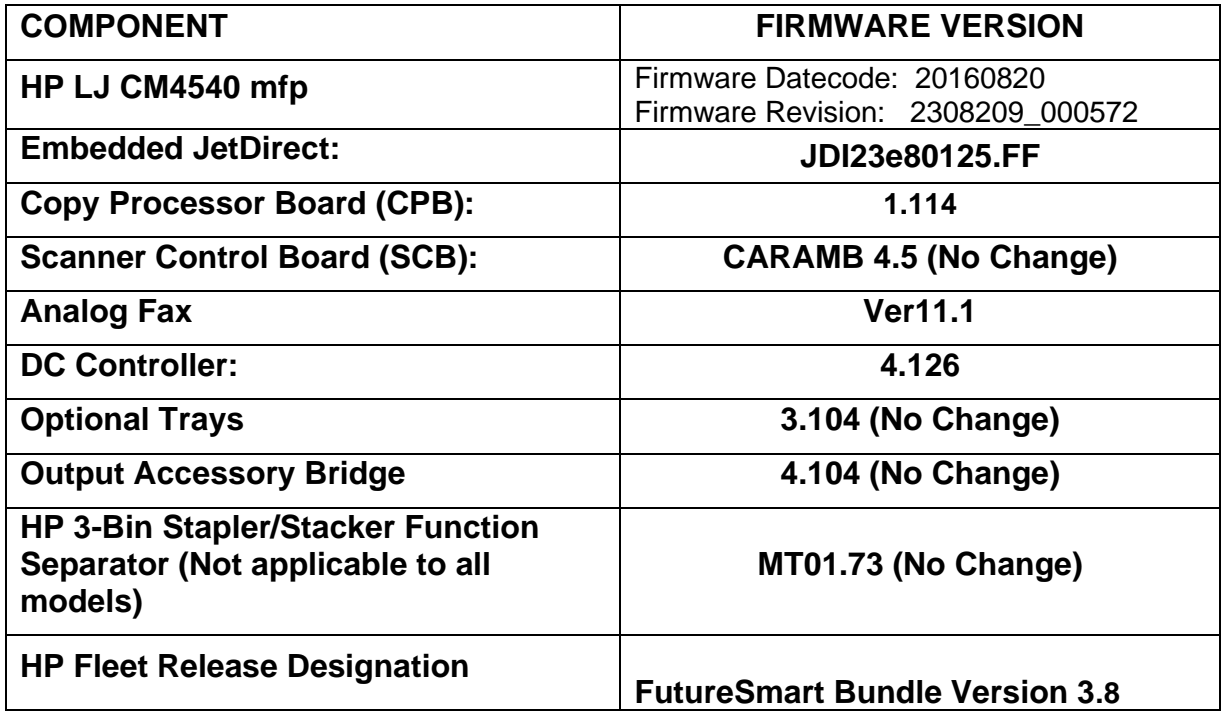

# **Enhancements and Fixes provided with this Firmware revision**

The following new functionality or features are FutureSmart Level 3 only features and are provided by this firmware release: Firmware Datecode: 20160102 Firmware Revision: 2307781\_551182 HP Fleet Release Bundle Version Designation: 3.7

# **ENHANCEMENT:**

Base:

➢ No Updates

Digital Sending:

➢ No Updates

Fax:

➢ No Updates

Security/Authentication:

➢ No Updates

Embedded JetDirect:

➢ No Updates

# **FIXES:**

The following fixes or improvements are FutureSmart Level 3 only and are provided by this firmware release: Firmware Datecode: 20160102 Firmware Revision: 2307781\_551182 HP Fleet Release Bundle Version Designation: 3.7

#### Base:

➢ No Updates

Digital Sending:

➢ No Updates

Fax:

➢ No Updates

Security/Authentication:

➢ No Updates

Embedded JetDirect:

➢ No Updates

The following new functionality or features are FutureSmart Level 2 and 3 features and are provided by this firmware release: Firmware Datecode: 20160102 Firmware Revision: 2307781\_551182 HP Fleet Release Bundle Version Designation: 3.7

# **ENHANCEMENT:**

Base:

- $\triangleright$  The device now has the capability to directly print TIFF files from the walk up USB port.
- ➢ When a full keyboard is displayed on the control panel, there is now a shortcut key, "123" which when pressed, will display a 10-key numerical keypad to make it easier to enter numerical PINs.
- ➢ Added support for printing TIFF files.
- ➢ IPP Job Mandatory attributes and Page Overrides are supported in Air print 1.5 phase 2.
- ➢ Additional support added for Code128, Code 3of9, OCR-A, and OCR-B.
- ➢ When No Media Type is specified in the job and Tray 1 is loaded and configured (ex: letter, cardstock), a prompt with the default media type is seen in the mount (default: plain). If we press "OK" then the tray will be seeded to the job size and type. If the user decides to not accept this change and selects the modify button and change the tray1 type and press ok, the mount comes back. What this means is that the user will not be able to use what is loaded and configured in Tray1 with the current job. This requirement provides the capability wherein an "Options" button is displayed instead of "OK" in the mount and once user presses Option button, he should be able to see two listings for Tray1, one with the current tray settings and one with the Job settings. Once user selects Tray1 with Job settings, Job size and Job type will be seeded in Tray1 and Job will get printed from Tray1. If user selects any other listing it will be treated as override of Job to tray settings.
- $\triangleright$  Include the ability to erase content on the edges of images being copied, similar to the edge erase functionality for scanned images.
- $\triangleright$  The ability to include stapling of custom media types is now supported in Quicksets.

Digital Sending:

- $\triangleright$  "A requirement to provide a solution that allows restriction of e-mail addresses that can be used in scan to Email jobs (To/Cc/Bcc) and e-mail job notifications. The admin should be able to set the list of e-mail domains that can be used. For instance, if the list of allowed domains contains just ""hp.com"", then just e-mails that contains @hp.com can be used when sending e-mail jobs and job notifications."
- $\triangleright$  Users now have the ability to browse network folders from the Send to Network Folder application for CIFS and DFS connections (but not FTP)
provided they have "Ability to edit the network folder path" enabled by their network administrator.

➢ Ability to set file number format "X\_Y" in the email subject as well when using Scan to Email.

Fax:

 $\triangleright$  Added the ability to flip orientation to duplexed Fax output.

Security/Authentication:

➢ No Updates

Embedded JetDirect:

➢ No Updates

#### **FIXES:**

The following fixes or improvements are FutureSmart Firmware Level 2 and 3 and are provided by this firmware release: Firmware Datecode: 20160102 Firmware Revision: 2307781\_551182 HP Fleet Release Bundle Version Designation: 3.7

- $\triangleright$  PCL XL error page is printed intermittently after retrieving the encrypted stored Jobs.
- ➢ HP logo hang when performing specific OCR Digital Send activities.
- ➢ 49.4A.04 error is seen when printing certain PDF documents using PS driver or Direct Print.
- ➢ 49.4A.04 error is seen when printing certain Microsoft Word documents using the Print feature in the EWS.
- ➢ Printing certain PDF files using the Print Feature in the EWS may result in a blank page being printed.
- ➢ Report pages are still able to be printed when Access Control has been locked down for those menu items.
- $\triangleright$  Slow printing observed when using direct PDF for scanned documents.
- ➢ Improvement in print performance of certain PDF files.
- $\triangleright$  In the Retrieve diagnostic data menu on the control panel, "OK" button was added to allow user to navigate back after exporting the data.
- $\triangleright$  Configuration page not printed in few localization languages (Croatian, Romanian, Slovak, Slovenian, Catalan, Indonesian, and Thai).
- $\triangleright$  Improved small job performance.
- ➢ Device hangs in "processing" state intermittently.
- ➢ When printing specific PDF documents via UNIX, users can get a message regarding an Invalid Font, Failed reading start X ref number.
- ➢ Default Copy or Send Automatic Document Feeder size switches to Letter after firmware upgrade.
- ➢ Added the ability to support more characters when defining user defined paper types via the embedded web server.
- ➢ Troubleshooting tab localization is wrong in German Language.
- ➢ Improved remote control-panel allowing access to remote operators while the initial language and date/time wizard is open for new device installations as well as some error messages.
- $\triangleright$  You may see a delay in accepting data in the middle of a job or between jobs when using the Equitrac solution.
- ➢ HPAC15.0 does not read proximity card correctly when waking from sleep mode with OXPd1.7
- ➢ When device language is set to "German", the Scan File Types selection for OCR file type are showing up in a different language
- ➢ The "Scanner Busy" message is not localized correctly in certain languages
- ➢ German Localization is incorrect for "Device Memory" feature.
- ➢ Keyboard layout setting is changed from "English (UK)" to "Japanese (Romaji)" after upgrading FW from 3.2.7 to 3.4.
- ➢ Control panel brightness may not come out of a dimmed state after the machine sits idle or goes into a sleep mode.
- $\triangleright$  Accented characters missing with universe font on 3.4.
- $\triangleright$  Slow printing of specific PDF files.
- $\triangleright$  The Esc E command is not resetting the PCL5 print environment when used with the Paper Type command.
- ➢ 'Lines on page may not print when using certain PS or PDF print files.
- ➢ Scanner Busy" messages hang indefinitely on control panel under certain conditions.
- ➢ Adding a WJA Template has the potential to produce a 46.23.1C error.
- $\triangleright$  You may see the devices intermittently stop responding to SNMPv3 queries after 2-3 weeks of up-time.
- ➢ " SNMP Value for hrMemorySize (OID 0.1.3.6.1.2.1.25.2.2.0) Reporting Incorrect Memory Size."
- $\triangleright$  A 49.38.18 may be seen on the control panel when the device has Future Smart Bundle Version 3.5 installed.
- ➢ Arabic words on WinForms have separated letters only.
- $\triangleright$  Setting the Home button to disabled in an OXPd application does not disable the device Home button.
- $\triangleright$  A 49.38.07 may be seen on the control panel for no apparent reason.
- ➢ Customizing Alternate Keyboard Layout via WJA does not work.

- ➢ Save to SharePoint Support added for "federated/hybrid" environments in which both Office 365 and corporate-based authentication is required.
- $\triangleright$  When split email attachment enabled, if a user sends an email with large attachment to an incorrect email address, the email job is stuck on

'processing' thus not allowing the subsequent email jobs to process. This would further result in 49.38.02 out of memory exception error.

- ➢ Send to Folder via DSS enabled when SecureJet authentication is used.
- ➢ Black (1-bit) image files produced by digital send features (Email, Save to Network, etc) have been improved. New tone scaling, slightly smoother contrast to better preserve light content. In addition, new treatment of edge pixels added to help reduce dot spatter around text.
- $\triangleright$  Devices may become unresponsive when job queue is filled.
- ➢ Send to Network folder failure due to CIFS timeout has been addressed.
- ➢ Email addresses are not added to the local address book through device control panel when the local address book consists higher entries.
- ➢ "Scanner Busy" message is continuously displayed on the control panel until the scan job stuck in the active jobs queue is canceled.

#### Fax:

- ➢ The feature "Stamp Received Faxes" now Stamps the archived faxes.
- $\triangleright$  Fax header details were truncated when the number of characters are exceeding the limit.
- ➢ Stamped faxes in German language shows time format in global standard (YYYY MM DD) instead of country specific standard DD MM YYYY
- ➢ MFP receives corrupted faxes with missing content and fuzzy text in complex phone environment.
- $\triangleright$  Incoming fax hangs on receiving page x of y.
- ➢ When LanFax jobs are sent from MFP to Biscom LAN fax server, it rejects the job and inserts an error in the envelope file.
- ➢ "When 'Rear bin' is selected as output bin for printing incoming faxes, 'close the door message' pops up and the faxes are not printed in the rear output bin.
- $\triangleright$  Note: The change in behavior now will have the following effect: If the bin is open, the faxes will always be printed to rear output bin, regardless of output bin selection. In order to print to standard bin normally, close the rear output bin. If the rear bin is closed, fax will always be printed to standard output bin regardless of output bin selection."
- ➢ When user selects fax recipients from the Address book and deletes one or more recipients, the fax sent is received by the deleted recipients and not the ones selected in the list.

Security/Authentication:

- ➢ Home Screen Sign-In configuration (deny guest access) lost after firmware upgrade.
- $\triangleright$  After upgrade to firmware version 3.4, DFS jobs begin to fail after a period of time. Sending to the physical location from a client works as expected.
- $\triangleright$  Large scan jobs will fail if smartcard removed.
- ➢ Send to home folder fails intermittently with "Invalid folder destination server or path".

 $\triangleright$  If a password is mis-typed twice when using a Common Access Card the users account may be locked out despite Active Directory being set to lock out after three bad password attempts.

Embedded JetDirect:

- ➢ Telnet setting "Bonjour RCNFG" reverts to zero after power cycling the printer.
- ➢ Intermittent system hang seen on several or all devices on the same subnet at around the same time, devices are not even pingable.
- ➢ Upgrading from FS 3.4 will cause Bonjour protocol to be enabled even if it was previously disabled.
- $\triangleright$  Slow performance on PPT files.

Current firmware revisions included in this firmware bundle: **DEVICE FIRMWARE REVISION**

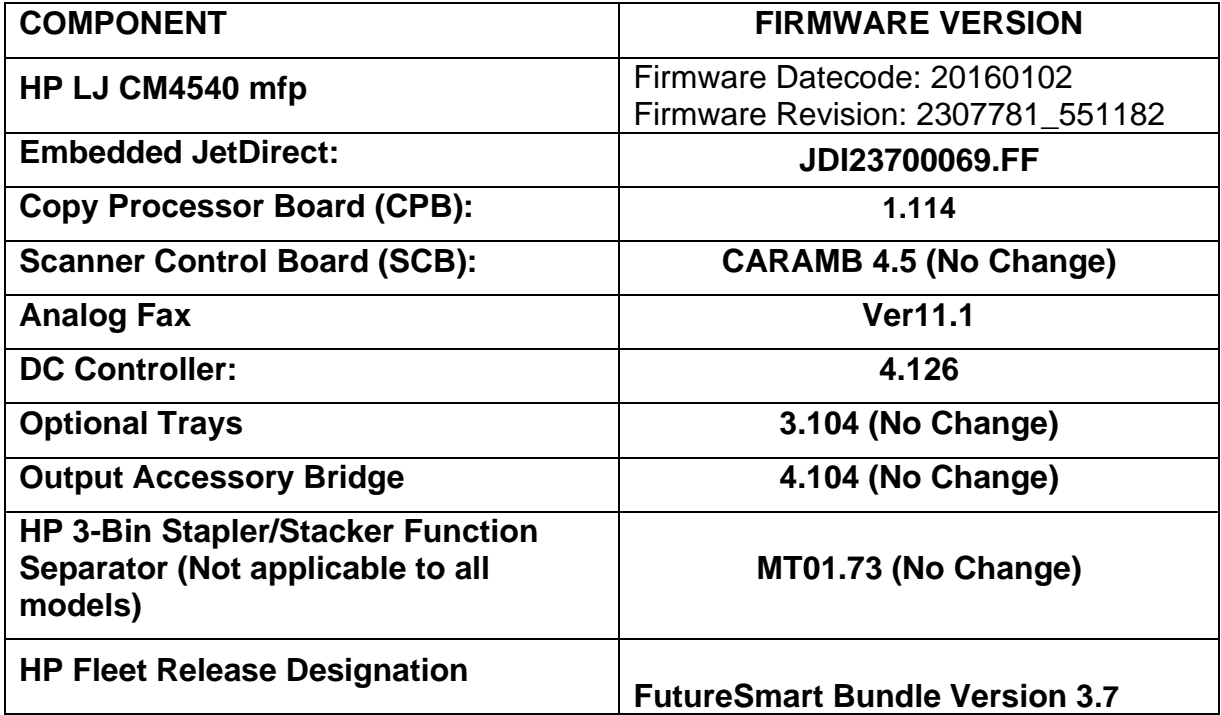

# **Enhancements and Fixes provided with this Firmware revision**

The following new functionality or features are FutureSmart Level 3 only features and are provided by this firmware release: Firmware Datecode: 20150609 Firmware Revision: 2305090\_000454 HP Fleet Release Bundle Version Designation: FutureSmart Bundle Version 3.5.1

# **ENHANCEMENT:**

Base:

➢ No Updates

Digital Sending:

➢ No Updates

Fax:

➢ No Updates

Security/Authentication:

➢ No Updates

Embedded JetDirect:

➢ No Updates

# **FIXES:**

The following fixes or improvements are FutureSmart Level 3 only and are provided by this firmware release: Firmware Datecode: 20150609 Firmware Revision: 2305090\_000454 HP Fleet Release Bundle Version Designation: FutureSmart Bundle Version 3.5.1

Base:

➢ No Updates

Digital Sending:

➢ No Updates

Fax:

➢ No Updates

Security/Authentication:

➢ No Updates

Embedded JetDirect:

➢ No Updates

The following new functionality or features are FutureSmart Level 2 and 3 features and are provided by this firmware release: Firmware Datecode: 20150609 Firmware Revision: 2305090\_000454 HP Fleet Release Bundle Version Designation: FutureSmart Bundle Version 3.5.1

#### **ENHANCEMENT:**

Base:

➢ No Updates

Digital Sending:

➢ No Updates

Fax:

➢ No Updates

Security/Authentication:

➢ No Updates

Embedded JetDirect:

➢ No Updates

## **FIXES:**

The following fixes or improvements are FutureSmart Firmware Level 2 and 3 and are provided by this firmware release: Firmware Datecode: 20150609 Firmware Revision: 2305090\_000454 HP Fleet Release Bundle Version Designation: FutureSmart Bundle Version 3.5.1

- $\triangleright$  After rebooting the printer, some customers may notice a significant drop in the percent life remaining in their High Yield Black Original LaserJet Toner (X) Cartridges.
- ➢ Added OID support for Cartridge Serial Number.

➢ No Updates

Fax:

➢ No Updates

Security/Authentication:

- ➢ FutureSmart Bundle version 3.5 is unable to communicate with WJA, DSS, LDAPs and possibly others. The fix for this issue shall result in some changes of behavior as listed below:
- Self-signed certificates shall be upgraded to SHA-256 and 2048 bit keys.
	- o There are a few special cases where a printer-generated self-signed certificate will not get replaced during the update process. If this happens, then the certificate can be manually regenerated afterwards.
- Older browsers that do not support SHA-256 encoding shall not be able to display encrypted EWS pages.
- Browser security warning shall re-occur once.

Embedded JetDirect:

➢ No Updates

Current firmware revisions included in this firmware bundle: **DEVICE FIRMWARE REVISION**

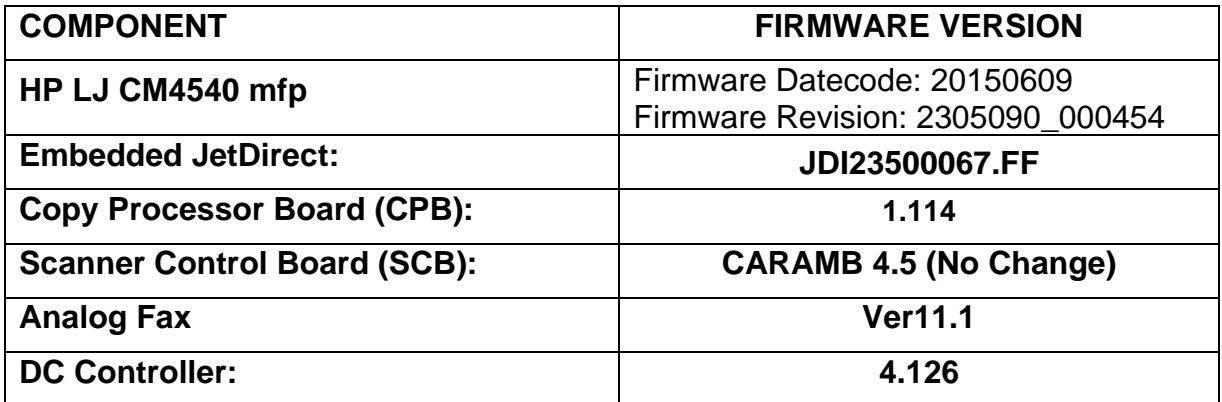

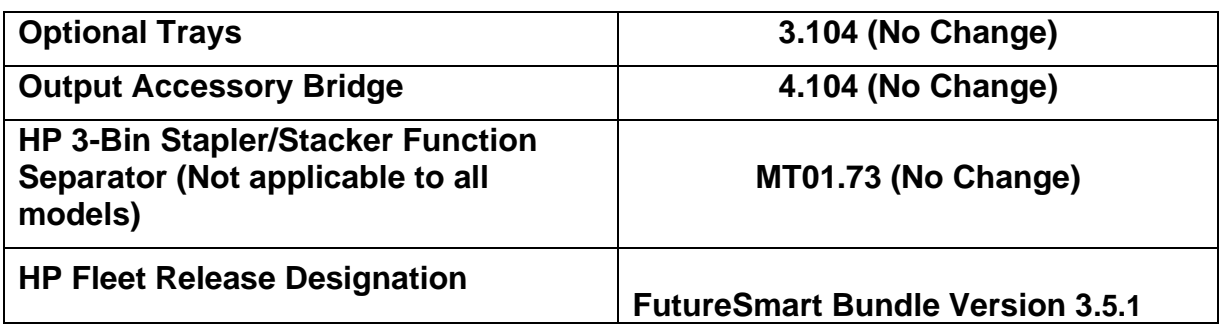

# **Enhancements and Fixes provided with this Previous Firmware revision**

The following new functionality or features are FutureSmart Level 3 only features and are provided by this firmware release: Firmware Datecode: 20150505 Firmware Revision: 2305083\_000206 HP Fleet Release Bundle Version Designation: FutureSmart Bundle Version 3.5

# **ENHANCEMENT:**

Base:

➢ No Updates

Digital Sending:

➢ No Updates

Fax:

➢ No Updates

Security/Authentication:

➢ No Updates

Embedded JetDirect:

➢ No Updates

## **FIXES:**

The following fixes or improvements are FutureSmart Level 3 only and are provided by this firmware release: Firmware Datecode: 20150425 Firmware Revision: 2305083\_000201

HP Fleet Release Bundle Version Designation: FutureSmart Bundle Version 3.5

Base:

➢ No Updates

Digital Sending:

➢ No Updates

Fax:

➢ No Updates

Security/Authentication:

➢ No Updates

Embedded JetDirect:

➢ No Updates

The following new functionality or features are FutureSmart Level 2 and 3 features and are provided by this firmware release: Firmware Datecode: 20150505 Firmware Revision: 2305083\_000206 HP Fleet Release Bundle Version Designation: FutureSmart Bundle Version 3.5

# **ENHANCEMENT:**

- ➢ Added the ability to view the "ProductNumber" and "LookAndFeelId" attributes in the products via OXPd Solution Installer and the Jedi Embedded SDK.
- ➢ The device can now communicate secure stored job options to the printer driver.
- ➢ Added Output Device Diagnostics support.
- ➢ Enabled HP JetAdvantage app on 4.3" display SFPs and on 1/2 VGA MFPs.
- $\triangleright$  Changed the More Apps menu text to reflect the new name of JetAdvantage.
- $\triangleright$  Devices will support JPEG printing via Airprint 1.3.
- ➢ Added the ability for devices equipped with the stapler/stacker to automatically reverse jobs and staple when printing landscape in the topleft configured under stapling performance.

➢ Added Native printer support for "Google Cloud Print". For setup and registration instructions, go to [www.google.com/cloudprint/learn/](http://www.google.com/cloudprint/learn/)

Digital Sending:

➢ No Updates

Fax:

 $\triangleright$  An option has been added in the Fax Send Setup to choose which attribute will be used as the user name in the LAN fax metadata.

Security/Authentication:

 $\triangleright$  This firmware addresses the following security issues: CVE-2014-3566 – SSLv3 POODLE (Padding Oracle on Downgraded Legacy Encryption) Vulnerability

Embedded JetDirect:

➢ No Updates

## **FIXES:**

The following fixes or improvements are FutureSmart Firmware Level 2 and 3 and are provided by this firmware release:

Firmware Datecode: 20150505

Firmware Revision: 2305083\_000206

HP Fleet Release Bundle Version Designation: FutureSmart Bundle Version 3.5

- ➢ Device hangs with the error 49.43.0F while authenticating with Follow-me solution installed.
- ➢ Japanese characters in Address Book are garbled when using Backup and Restore feature.
- $\triangleright$  Error 33.02.01 is observed when upgrading the firmware from FS3.0 to FS 3.4.
- ➢ Devices crashes with Error 49.38.07 while processing a duplex PS job with custom media size.
- ➢ Error "Unregistered Offending Command: ImageMask" is seen while printing certain Jobs using a PS driver.
- ➢ Print Jobs are slow when driver Status Notification is turned ON.
- $\triangleright$  The time stamp does not show local time when EWS Job log is exported to CSV or Text file.
- $\triangleright$  A Job which is being processed gets hanged with the message "processing job" on the UI, followed by Error 13.BB.EE when stapler/stacker is installed and Jam recovery set to OFF.
- $\triangleright$  Communication failure is reported while using WJA to configure the device.
- ➢ Error 49.2A.01 is observed while printing certain word documents using discrete driver.
- $\triangleright$  Error 49.4a.04 is seen when printing multiple copies of certain PDF documents.
- ➢ You may see Slow Copy Performance when using the Auto Include Margin Setting.
- $\triangleright$  Printing an A4 document may display a prompt on the printer's control panel to load paper in the MP tray.
- ➢ Output will not be correct when duplexing with the Alternative Letterhead feature.
- ➢ When performing a Encrypted stored job via PC, the "Date Stored" time on the device is incorrect.
- ➢ After firmware upgrade to 3.1 with ShareScan 5.0 and SP6, EWS page no longer shows preview navigation buttons correctly.

- ➢ The personal folder's default attribute is now changed to homeFolder.
- $\triangleright$  When send to email the file is being split incorrectly, irrespective of the maximum file size is set to.
- $\triangleright$  Scan to homefolder fails after upgrading the firmware to 3.4 when the durable handle request is not supported by the destination server.
- $\triangleright$  Error 30.01.44 is seen when starting a scan job during scanner initialization.
- $\triangleright$  A conflict message in the "Quickset setup "page is seen, when the Quickset icon is hidden and a new Quickset is configured to be placed on Home screen.
- ➢ 49.38.18 Error- Invalid value for email address message while sending email.

Fax:

- $\triangleright$  Notification with thumbnail gets printed even though fax is cancelled during transmission
- ➢ Fax accessory page shows 'Print' for Send/Receive Fax call report, even though the notification setting is 'Email'.
- ➢ Internet Fax Provider name doesn't show under Job Log
- ➢ User gets an error configuring Fax archive to folder even though valid credentials are provided.
- $\triangleright$  EasyLink Internet fax notification fails with provider returning a notification indicating "too many digits".

Security/Authentication:

- ➢ When Trusted Platform Module (TPM) is installed DriveLock password cannot be changed.
- ➢ Email FROM field does not reflect Authenticated user address when GuestUserOverrride is set as default.
- $\triangleright$  A smartcard middleware crash can occur with cards containing an "empty" certificates" buffer when used with the NIPRNET Smartcard Authentication Solution for US Government.
- $\triangleright$  A device hang can occur during smart card sign in if an invalid OCSP URL is configured under Security -> Certificate Management of the device EWS.
- ➢ Device enters protected mode on the 6th failed logon attempt, instead of on the 5th failed logon. This issue only affects LDAP & Windows authentication.

Embedded JetDirect:

➢ DHCP DISCOVER packets now include Tag 77 containing model and serial number information for the printer/mfp.

Current firmware revisions included in this firmware bundle: **DEVICE FIRMWARE REVISION**

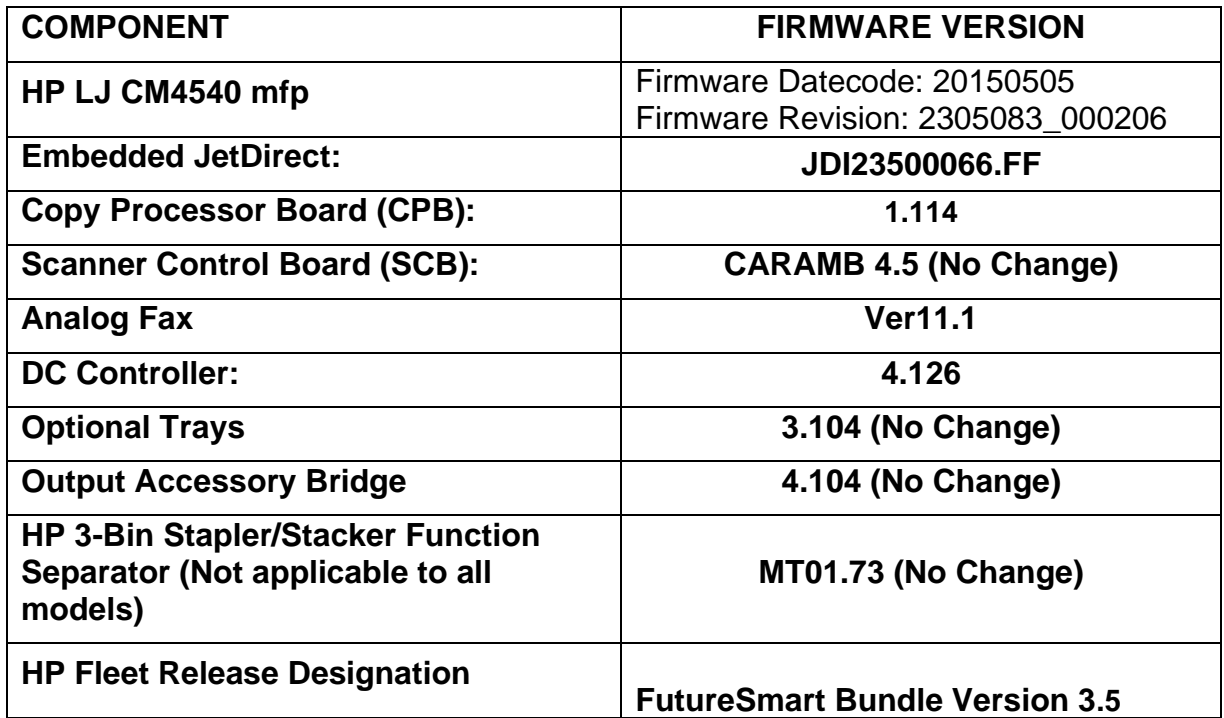

# **Enhancements and Fixes provided with this Previous Firmware revision**

The following new functionality or features are FutureSmart Level 3 only features and are provided by this firmware release: Firmware Datecode: 20150218 Firmware Revision: 2304070\_439644

# **ENHANCEMENT:**

Base:

➢ No Updates

Digital Sending:

➢ No Updates

Analog Fax:

➢ No Updates

Security/Authentication:

➢ No Updates

Embedded JetDirect:

➢ No Updates

## **FIXES:**

The following fixes or improvements are FutureSmart Level 3 only and are provided by this firmware release: Firmware Datecode: 20150218 Firmware Revision: 2304070\_439644

Base:

➢ No Updates

Digital Sending:

➢ No Updates

Analog Fax:

➢ No Updates

Security/Authentication:

➢ No Updates

Embedded JetDirect:

➢ No Updates

The following new functionality or features are FutureSmart Level 2 and 3 features and are provided by this firmware release: Firmware Datecode: 20150218 Firmware Revision: 2304070\_439644

#### **ENHANCEMENT:**

Base:

➢ No Updates

Digital Sending:

➢ No Updates

Analog Fax:

➢ No Updates

Security/Authentication:

➢ No Updates

Embedded JetDirect:

➢ No Updates

## **FIXES:**

The following fixes or improvements are FutureSmart Firmware Level 2 and 3 and are provided by this firmware release: Firmware Datecode: 20150218 Firmware Revision: 2304070\_439644

- ➢ Incorrect translation of Job Build operation message in Japanese language on the control panel.
- $\triangleright$  End users prevented from authenticating to the device for some period of time following a digital send or pull print operation performed by a prior

authenticated user. Some customers report an inability to login until the device has been power-cycled.

Digital Sending:

➢ No Updates

Analog Fax:

➢ No Updates

Security/Authentication:

➢ No Updates

Embedded JetDirect:

➢ No Updates

#### Current firmware revisions included in this firmware bundle: **DEVICE FIRMWARE REVISION**

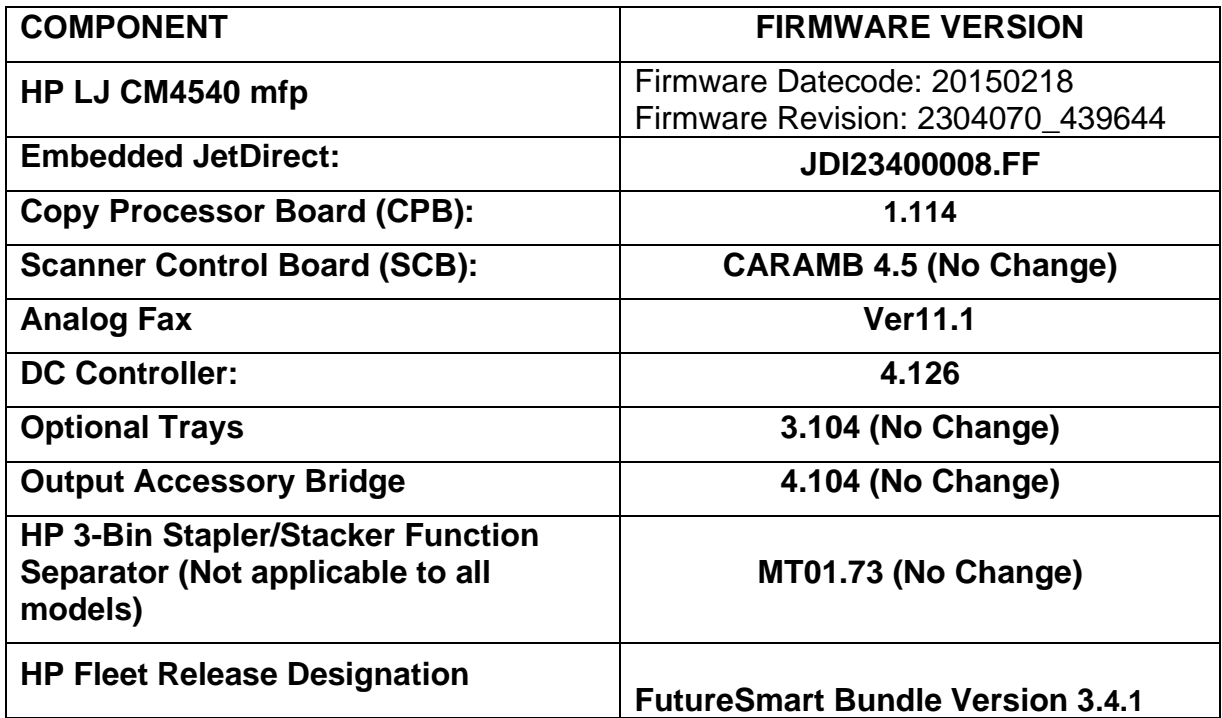

**Enhancements and Fixes provided with the Previous Firmware revision on**

The following new functionality or features are FutureSmart Level 3 only features and are provided by this firmware release: Firmware Datecode: 20141212 Firmware Revision: 2304061\_439459

#### **ENHANCEMENT:**

Base:

➢ No Updates

Digital Sending:

➢ No Updates

Analog Fax:

➢ No Updates

Security/Authentication:

➢ No Updates

Embedded JetDirect:

➢ No Updates

## **FIXES:**

The following fixes or improvements are FutureSmart Level 3 only and are provided by this firmware release: Firmware Datecode: 20141212 Firmware Revision: 2304061\_439459

#### Base:

➢ No Updates

Digital Sending:

➢ No Updates

#### Analog Fax:

➢ No Updates

Security/Authentication:

➢ No Updates

Embedded JetDirect:

➢ No Updates

The following new functionality or features are FutureSmart Level 2 and 3 features and are provided by this firmware release: Firmware Datecode: 20141212 Firmware Revision: 2304061\_439459

## **ENHANCEMENT:**

Base:

- $\triangleright$  Ability for administrators to configure an email alert for print, copy, send or fax jobs that may be still processing or stuck after a given threshold.
- ➢ Ability for administrators or optionally help desk to remotely control device if authorized from embedded web server.
- $\triangleright$  Added PDF 1.7 support for direct printing.
- $\triangleright$  Device settings can now be backed up and stored on the device before a firmware upgrade is performed.
- ➢ Improved copy, send and fax behavior with jobs automatically queued if the scanner is busy or warming up.
- $\triangleright$  Ability to detect Officio size in the ADF.
- $\triangleright$  Hebrew and Arabic languages are now available on the device control panel.

Digital Sending:

 $\triangleright$  When creating a Send to folder quickset that requires authentication, the domain that is set by the administrator will be pre-populated to the control panel interface.

#### Analog Fax:

- ➢ Ability for administrators to specify a separate "from" email address for analog fax archive jobs sent by email.
- $\triangleright$  The fax test page will provide diagnosed results showing the status and technical details of modem and phone line which would help an engineer/support personnel to troubleshoot a fax issue.

 $\triangleright$  Ability for administrator to add multiple Internet fax domains and create a list of Internet domains users can select from.

Security/Authentication:

- ➢ Ability for administrators to configure product EWS for LDAP or Windows Authentication Sign In for product tabs.
- ➢ Support added for extensibility solutions to use Windows and LDAP authentication.
- ➢ Allows EWS users to Enable and Disable installed Authentication Agents on the EWS Access Control page.
- ➢ Provides improved logging performance for syslog security event logging when printing multiple small print jobs.
- ➢ AirPrint 1.3 Authentication is now supported.
- ➢ Simplified Account Lockout is a feature to protect administrator and user accounts and PIN protected stored jobs from brute force hacking attempts. The feature is built into the interface with no configuration necessary. After 5 failed authentication attempts, the system enters "Protected Mode" and inserts small fixed delays to impede continued password guessing. (Note: Identical passwords are treated as a single attempt.) After the user successfully authenticates, or the device idle timeout expires, the "attempt counter" is reset.
- ➢ When a Future Smart device connects securely (i.e. with SSL/TLS) to SMTP, SharePoint or DSS servers, the identity of the server is now authenticated. This authentication requires the installation of the correct CA certificate into the Future Smart printer/MFP.
- ➢ Product enablement for HP Trusted Platform Module Accessory.

Embedded JetDirect:

 $\triangleright$  The default network interface used for outbound connections has been changed to prioritize the Embedded Jetdirect followed by EIO, the 2700W and finally the 2800W. This priority is settable on the Networking tabs of EWS.

## **FIXES:**

The following fixes or improvements are FutureSmart Firmware Level 2 and 3 and are provided by this firmware release: Firmware Datecode: 20141212 Firmware Revision: 2304061\_439459

- ➢ Intermittent 49.2F.D8 error seen when performing a 2 sided to 2 sided color copy job.
- ➢ With Color Restrictions ON, personal colored job with PIN fails to print.
- $\triangleright$  Even though the Copy function has been disabled by administrator using control panel customization through EWS, users were still able to copy using "Start Copy" soft button on Home Screen or the Start hard key.
- ➢ 49.38.07 error seen when printing duplex jobs containing Thai fonts.
- $\triangleright$  If "ability to modify tray size and type" settings is locked for a user, Tray 1 "Use Requested Tray - First" capability is lost. The printer cannot pick paper automatically from Tray 1, even when loaded with correct paper size, and user gets prompted to load paper into Tray 2 to complete the job.
- ➢ Half-width conversion is not occurring with YEN character on Japanese Keyboard layout.
- ➢ When printing mixed Letter/Ledger or A4/A3 the device will now prompt properly for the required media.
- ➢ Alternative Letterhead Mode feature not working correctly for copy stored jobs.
- ➢ 30.01.45 Scanner Failure seen after performing Mixed Letter/Legal copy job.
- $\triangleright$  Errors in PCL which did not allow customer files to print, have been turned to warnings.
- $\triangleright$  Control Panel may display the incorrect output paper size when scaling is applied.
- ➢ Unable to read Barcode printed on configuration page.
- ➢ Duplex printing with Alternative Letterhead mode enabled, gives the wrong image orientation.
- $\triangleright$  When trying to retrieve all Encrypt jobs, the device doesn't print till the printer display resets back to home screen.
- $\triangleright$  When a device with an empty tray, has been discovered in WJA, it does not send "Paper Out" alert, even after subscribing for it.
- ➢ "Personal Jobs" with Encrypted job (With Password) are not getting stored via IPP driver.
- ➢ Scan Service is not returning the Device Alert Event of Scanner ADF Jam while doing a Cover Open Jam.
- ➢ When the MFP is restarted, the copy settings of Color/Black changes to Auto-Detect from Black.
- $\triangleright$  The Form Length and the Font number PCL values are reset to default after printing some documents and rebooting the device.
- ➢ Some improvements in printing back to back small one-two page jobs.

- ➢ Date on Embedded Send to Network Folder job notification page is inaccurate.
- ➢ Issue with Japanese characters while configuring UNC path for Send to folder.
- $\triangleright$  Device takes more time to display the folder quicksets on control panel when configured through DSS.
- ➢ Searchable PDF feature generates very large file attachments while performing scan to email.
- $\triangleright$  Folder quickset's destination value is different with xml and hps metadata files.
- $\triangleright$  The Finish button may be hidden by a dialog when configuring a Save to SharePoint quickset.
- ➢ Email setup wizard enabled with "Grey out the information" on the control panel uses the specified authentication credentials for sending emails.
- $\triangleright$  Send to folder fails with local folder path for OXPD 1.6 services.
- ➢ Metadata XML file counts the blank pages when blank page suppression is used.
- ➢ Home folder's default attribute is changed to homeDirectory.
- $\triangleright$  Email from the device may be flagged as Spam due to a missing hostname in the EHLO command when communicating with the SMTP server.

Analog Fax:

- ➢ When you import an address book in EWS some of the fax number entries are not displayed on the control panel. However searching for a particular fax record will display the missing entry.
- $\triangleright$  A 99.07.20 error relating to fax modem is seen when upgrading and downgrading FutureSmart MFPs.
- ➢ HP FutureSmart MFP devices receive incoming faxes successfully but will not print when both sender and receiver negotiate to JBIG image compression.
- ➢ LanFax Jobs failure notifications even though the faxes are being received successfully.
- $\triangleright$  Fax confirmation pages print continuously even after disabling print notifications.
- ➢ Stored Faxes may be deleted when the 'delete standard stored jobs' functionality is set to a certain time period.

Security/Authentication:

- $\triangleright$  A 49.38.0C error may occur when performing a save to network folder digital send job to some distributed file system destination directories.
- $\triangleright$  Resolves an issue where an extensibility solution could unintentionally cause a feature to be present on the device control panel.
- $\triangleright$  Some save to network folder digital send jobs may fail when IPSEC is enabled on the device and the folder path is specified by fully qualified domain name.
- ➢ A 49.38.11 error can occur on smart card insertion with the HP Smartcard US Government SIPRNet Solution.
- $\triangleright$  The embedded Security -> Certificate Management embedded web server page may not load properly after firmware update.

Embedded JetDirect:

➢ Network settings, e.g. static IP address, configuration method, etc. intermittently reset to default values.

- ➢ Very long Postscript jobs sometimes do not print.
- $\triangleright$  A delay may occur between print jobs when CCC logging is enabled.
- ➢ A number of ports between1033 and 1044 report as Open/Filtered.
- ➢ The embedded Security -> Certificate Management embedded web server page may not load properly after firmware update.
- ➢ Network configuration is reset to DHCP after a firmware upgrade.
- ➢ Current 32K TCP buffers cause excessive delay on long latency/high bandwidth transfers.

Current firmware revisions included in this firmware bundle: **DEVICE FIRMWARE REVISION**

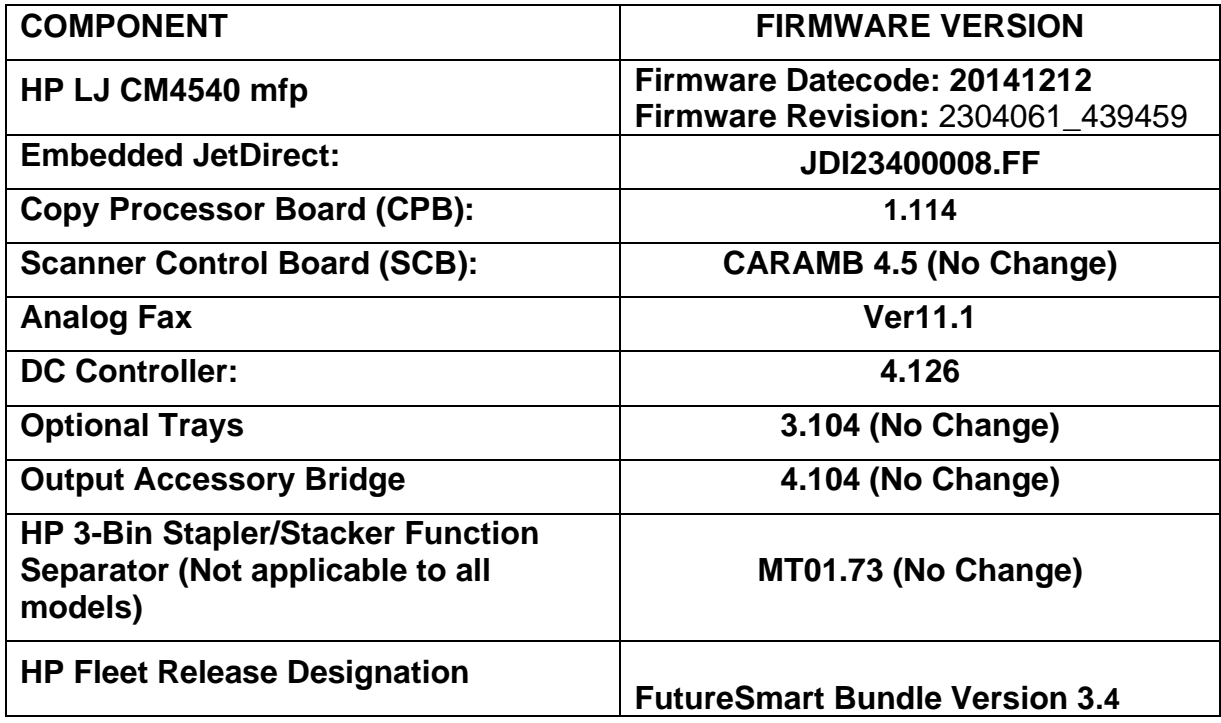

# **Enhancements and Fixes provided with the Previous Firmware revision on**

The following new functionality or features are FutureSmart Level 3 only features and are provided by this firmware release: Firmware Datecode: 20140731 Firmware Revision: 2302963\_436067

## **ENHANCEMENT:**

Base:

➢ No Updates

➢ No Updates

Analog Fax:

➢ No Updates

Security/Authentication:

➢ No Updates

Embedded JetDirect:

➢ No Updates

#### **FIXES:**

The following fixes or improvements are FutureSmart Level 3 only and are provided by this firmware release: Firmware Datecode: 20140731 Firmware Revision: 2302963\_436067

Base:

➢ No Updates

Digital Sending:

➢ No Updates

Analog Fax:

➢ No Updates

Security/Authentication:

➢ No Updates

Embedded JetDirect:

➢ No Updates

The following new functionality or features are FutureSmart Level 2 and 3 features and are provided by this firmware release: Firmware Datecode: 20140731

#### Firmware Revision: 2302963\_436067

## **ENHANCEMENT:**

#### Base:

 $\triangleright$  If a job is still being processed and has not completed, an email alert can be sent out notifying administrators that there may be a stuck job. This can be helpful if troubleshooting situations where fax, send or print jobs are hung but if the time is set too low may generate false-positives. It is recommended to be used as a diagnostic technique when troubleshooting stuck jobs where the device is not frozen only.

#### Digital Sending:

- $\triangleright$  The ability to select the number of pages per file for PDF and MTIFF when scanning through the ADF is added to File Settings.
- $\triangleright$  A 'user editable' field to restrict/permit users from entering email address in the email notification address field.

#### Analog Fax:

➢ No Updates

Security/Authentication:

➢ No Updates

Embedded JetDirect:

➢ No Updates

#### **FIXES:**

The following fixes or improvements are FutureSmart Firmware Level 2 and 3 and are provided by this firmware release: Firmware Datecode: 20140731 Firmware Revision: 2302963\_436067

- $\triangleright$  Device is not reporting the custom device name.
- $\triangleright$  After firmware upgrade or downgrade the control panel is blank and does not show the hp logo during boot for more than 1 minute.
- ➢ When printing Mixed Letter/Legal jobs sent by HP-UX OS, if the number of copies is not specified for a particular paper size, it takes the number of copies of the previous set.
- ➢ Printer stops processing network jobs after pressing the Physical Start button more than once when retrieving stored jobs.
- ➢ Paper load prompt not consistent between JEDI products.
- ➢ The message within Web JetAdmin "Intervention Needed" is not cleared even after intervention was cleared from the device.
- ➢ Tray 5 selection unavailable when performing Booklet copy.
- ➢ You may see a 49.38.03 error when authenticating.
- $\triangleright$  Edited quick sets may not update in all screens.
- ➢ You may see a 49.38.13 error using Autosend when not configuring a site proxy with credentials.

- $\triangleright$  You may see Address Book errors in the event log when using DSS 5.
- ➢ While sending an email from the device attached to DSS, the authenticated user is prompted to add the address to the address book again despite adding it.
- ➢ Delays noticed in user-populated Send to Email fields when using DSS 5.01.02 and HPAC-based authentication.
- $\triangleright$  The scan to folder application can take up to minutes to load when there are over 50 DSS Quicksets and would take longer when quick set contains multiple destinations.

Analog Fax:

- $\triangleright$  Fax sent from HP Futuresmart device to a non-HP fax device at slow or medium speed sometimes results in Communication Error 81.
- ➢ File name length is shortened to four characters for legacy Castelle FaxPress selection.
- ➢ Numerous instances of No Fax Detected calls reported on Fax Activity Log.
- $\triangleright$  Thumbnail is missing in fax call report when faxing from PC send fax driver.
- $\triangleright$  Some fax jobs fail when there are multiple print, copy and fax jobs in progress.

Security/Authentication:

- ➢ This firmware address the following security issue: CVE-2014-0224 SSL/TLS MITM vulnerability.
- $\triangleright$  Device embedded web server can now be configured to use Windows or LDAP sign in (if configured on the device) instead of the EWS administrator password. This functionality excludes the Web Services and Networking tabs of the EWS, which still require the device admin password.

Embedded JetDirect:

➢ Manually configured hostnames are intermittently being reset to factory default values (NPIxxxxx).

Current firmware revisions included in this firmware bundle: **DEVICE FIRMWARE REVISION**

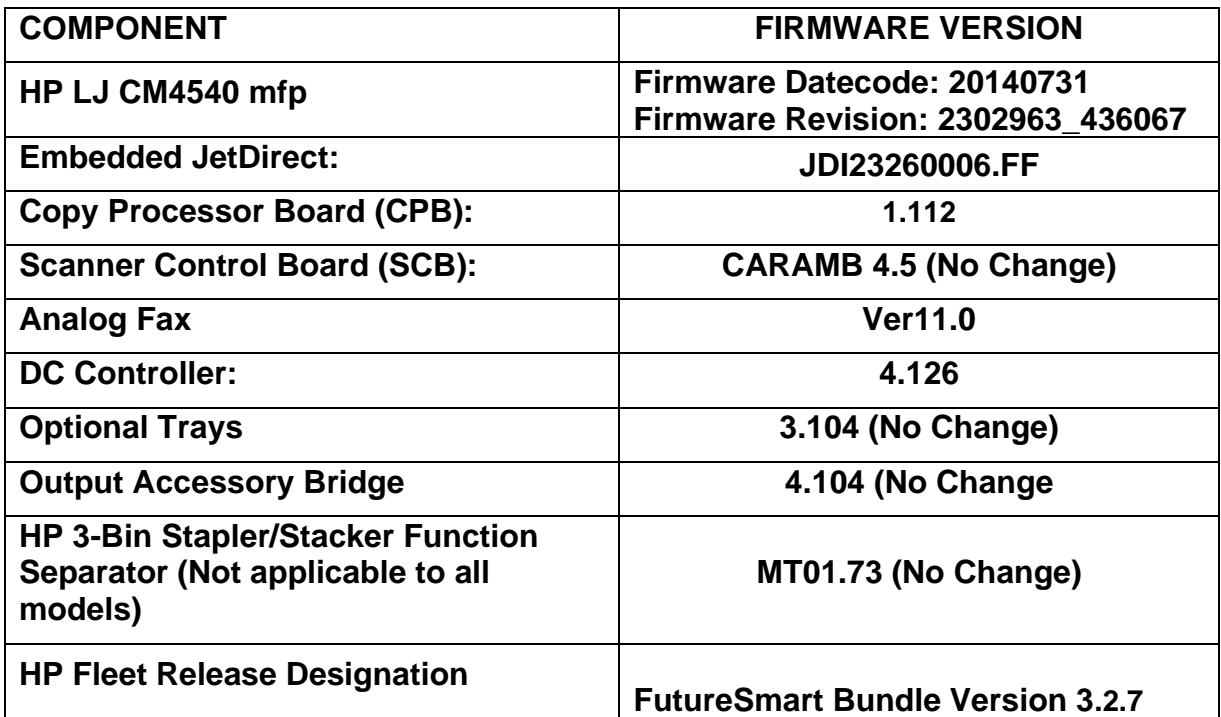

# **Enhancements and Fixes provided with the Previous Firmware revision**

The following new functionality or features are FutureSmart Level 3 only features and are provided by this firmware release: Firmware Datecode: 20140529 Firmware Revision: 2302908\_435001

## **ENHANCEMENT:**

Base:

➢ No Updates

Digital Sending:

➢ No Updates

Analog Fax:

➢ No Updates

Security/Authentication:

➢ No Updates

Embedded JetDirect:

➢ No Updates

# **FIXES:**

The following fixes or improvements are FutureSmart Level 3 only and are provided by this firmware release: Firmware Datecode: 20140529 Firmware Revision: 2302908\_435001

#### Base:

➢ No Updates

Digital Sending:

➢ No Updates

#### Analog Fax:

➢ No Updates

Security/Authentication:

➢ No Updates

Embedded JetDirect:

➢ No Updates

The following new functionality or features are FutureSmart Level 2 and 3 features and are provided by this firmware release: Firmware Datecode: 20140529 Firmware Revision: 2302908\_435001

## **ENHANCEMENT:**

- $\triangleright$  The Job Cancel button behavior has changed to prompt a user to either resume or cancel the job, which is now also tied to the inactivity timeout. We also have the ability to remove the Job Cancel button (red x) from the CP of the device.
- $\triangleright$  Now have the ability to support up to 28 characters for Custom Media types.

➢ 'Auto-detect' feature in Scan Options can now detect 8-bit black/grey images as well.

Analog Fax:

 $\triangleright$  Ability to consolidate fax reports/notification with optional thumbnail. This will allow end users to receive a single report back for jobs that are sent to multiple fax destinations with a summary of success / failure for each destination.

Security/Authentication:

➢ No Updates

Embedded JetDirect:

➢ No Updates

## **FIXES:**

The following fixes or improvements are FutureSmart Firmware Level 2 and 3 and are provided by this firmware release: Firmware Datecode: 20140529 Firmware Revision: 2302908\_435001

- $\triangleright$  The Web Services tab may be missing.
- ➢ Sending Personal Private Stored Jobs with Encryption does not keep copy count.
- $\triangleright$  The symbol "&" is not supported in the search root when configuring LDAP.
- $\triangleright$  Calibrations are occurring at the incorrect time interval during a print job process.
- ➢ Numeric keypad did not display when retrieving a PIN protected stored job.
- ➢ Within the Korean control panel language you may see double characters, wrong translation or key clicks that are required to be pressed twice before being implemented.
- ➢ Devices with error message and Welcome message enabled will not automatically sign user out if the device is left idle after job.
- ➢ Certain characters may get flipped or mirrored in some documents.
- $\triangleright$  Certain text and help messages within the Asian languages were not localized properly.
- $\triangleright$  Safecom users may get accidentally signed out shortly after the device wake up from A1W using the proximity USB card reader.
- ➢ Retrieving all Personal jobs may result in the print all option not working until the device is rebooted.

➢ When using an OXPD 1.6 based application you may see a 10s to 17s delay from the time the Scan button is pressed until the first page is pulled from the ADF.

Analog Fax:

- $\triangleright$  The LAN fax metadata file is missing the username in the username field when the device is set to Korean and the Active Directory users authenticate to the device.
- $\geq$  Scanner host name in the HPS file shows invalid host name instead of correct host name.
- ➢ Send faxes enter into pending state and the control panel displays a stuck 'incoming call' for inbound fax job.
- $\triangleright$  Device may not wake up from sleep when there is an incoming fax.

Security/Authentication:

➢ No Updates

Embedded JetDirect:

 $\triangleright$  Network interface not using low power mode.

Current firmware revisions included in this firmware bundle: **DEVICE FIRMWARE REVISION**

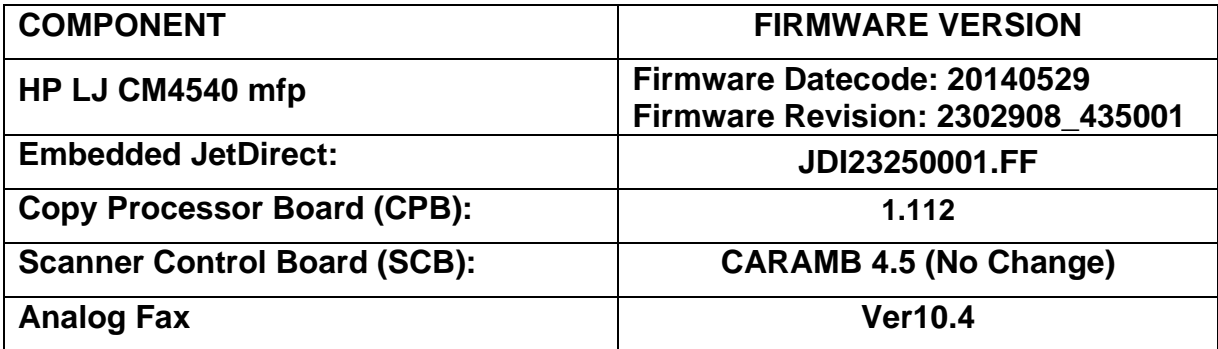

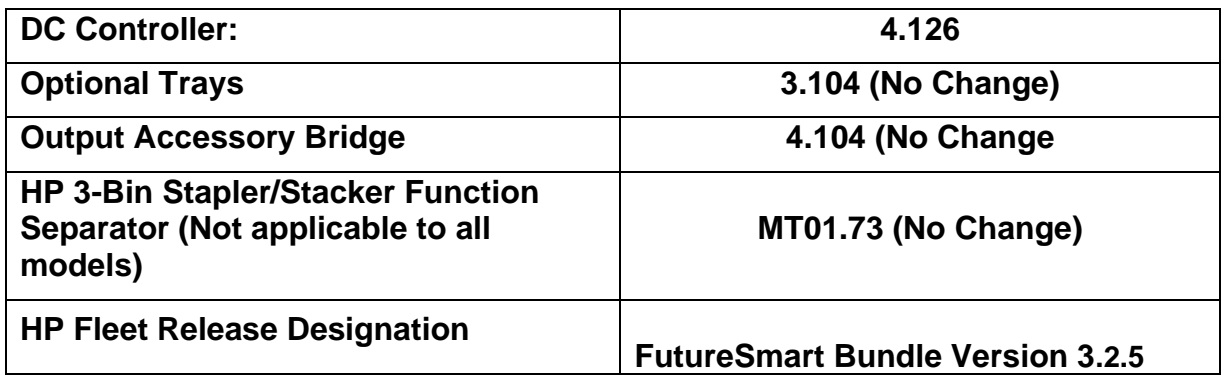

# **Enhancements and Fixes provided with Previous this Firmware revision**

The following new functionality or features are FutureSmart Level 3 only features and are provided by this firmware release: Firmware Datecode: 20140321 Firmware Revision: 2302786\_433700

## **ENHANCEMENT:**

Base:

➢ No Updates

Digital Sending:

➢ No Updates

Analog Fax:

➢ No Updates

Security/Authentication:

➢ No Updates

Embedded JetDirect:

➢ No Updates

## **FIXES:**

The following fixes or improvements are FutureSmart Level 3 only and are provided by this firmware release: Firmware Datecode: 20140321 Firmware Revision: 2302786\_433700

Base:

➢ No Updates

Digital Sending:

➢ No Updates

Analog Fax:

➢ No Updates

Security/Authentication:

➢ No Updates

Embedded JetDirect:

➢ No Updates

The following new functionality or features are FutureSmart Level 2 and 3 features and are provided by this firmware release: Firmware Datecode: 20140321 Firmware Revision: 2302786\_433700

## **ENHANCEMENT:**

Base:

- ➢ Control Panel changes to support configuration of Furigana field when adding or editing an address book entry and changes in the Address Book Details screen to display the Furigana data.
- ➢ Added the ability to configure default notification behavior for all applications to "Print" notification on job failure.
- ➢ New setting to configure job timeout for "Permanent Jobs" for Job Retention.
- ➢ Added the ability to allow an administrator to change the Service PIN on their device.

Digital Sending:

➢ No Updates

Analog Fax:

- $\triangleright$  The fax speed dial capacity has been increased from 99 to 1000 with each speed dial supporting up to 210 destinations. The user shall be able to select, edit, import, export and search the list of speed dials
- $\triangleright$  This feature allows Administrator and/or HP field support personnel to export "Fax debug logs" to USB disk plugged into the front-panel USB port via UI menu option or Network folder as specified by EWS setting. The debug logs are helpful for HP to diagnose fax issues.

Security/Authentication:

➢ Support added for HP Smartcard US Government SIPRNet Solution

Embedded JetDirect:

➢ No Updates

#### **FIXES:**

The following fixes or improvements are FutureSmart Firmware Level 2 and 3 and are provided by this firmware release: Firmware Datecode: 20140321 Firmware Revision: 2302786\_433700

- $\triangleright$  Removing a solution through the Embedded Web Server that was installed via OXP1.5 may leave the OXP1.5 data on the device.
- $\triangleright$  If a cold reset is performed when a solution is loaded, the EWS- $>$ Security->Access Control page still showed Solution entries which no longer exist.
- $\triangleright$  You may see a Processing hang or a 49.23.CB error if the output bin is accidently bumped.
- ➢ You may see a 49.4A.04 error when printing certain web pages or PDF files.
- $\triangleright$  You may see a processing hang when sending large quantities of print, copy and send jobs all at the same time.
- ➢ When installing some CCID card readers you may see the following error "Invalid USB device is attached. Please remove it."
- $\triangleright$  Job Status menu is not able to be locked down in the Security/Access Control.
- ➢ The Embedded Web Server exported view of the Job Log does not match what is on screen.
- $\triangleright$  May fail to wake from sleep when device is setup to wake (turn on) on a wake schedule.
- ➢ QuickSet one touch job starting regardless of Active notification prompt.
- $\triangleright$  When stapling is requested within the print driver you may see the first page separated from the remaining job which is stapled.
- $\triangleright$  web service events incur a long delay if stuck behind undeliverable events (such as to WJA service being unreachable).
- ➢ Entering a "space" on the Korean keyboard required 2 touches.
- $\triangleright$  The MFP may stop responding if a second copy job is started and then cancelled while the first copy job is still processing.
- $\triangleright$  Japanese IME keyboard input is improved in this release.
- ➢ You may see a 49.38.18 error when not signing out after using the 2-sided ID Scan feature.
- ➢ Buzzing noise heard on the engine and intermittent multiple T1 alienation errors(59.F0) on the control panel.
- $\triangleright$  Color copy jobs may be counted as monochrome on the Usage page.

- ➢ Address book sort order is not based on Furigana field for Japanese contacts.
- ➢ Address Book Entries without Furigana should be listed first.
- $\triangleright$  The email is not signed when the MFP is attached to DSS but is signed from MFP.
- ➢ You may see a username folder created inside the first username folder when sending more than one Send to Network Folder job with an authenticated user.
- ➢ "SMTP Gateway not responding" message erroneously presented when sending email, pressing OK will continue sending email.
- ➢ Japanese (Romaji) characters could not be entered in a UNC folder path
- $\triangleright$  Unable to search address with underscore ( $\preceq$ ) using LDAP.
- ➢ Folders created by DSS may not display in the folder list on the control panel.
- ➢ When you scan to PDF/A the resulting PDF/A document seem to report PDF/A-1a instead of PDF/A-1b.

Analog Fax:

- $\triangleright$  Faxes hang while receiving and doesn't time out forcing the user to cancel the fax or reboot the device.
- ➢ Fax "Quick Set" Configuration is not possible through in EWS Page.
- ➢ No fax detected' messages which are typically not fax failures are shown in 'Standard' fax activity log thus users perceiving them as real failures. The 'No fax detected' calls will be moved under 'Detailed' activity log.
- ➢ Deleting All Fax Speed Dials within the EWS may take more than an hour.
- $\triangleright$  Trash Icon in Fax Speed dials is visible outside the Window if we enter more than 6 Fax numbers.
- ➢ The process of Importing Speed Dials is slow and increases exponentially with the number of records imported.
- $\triangleright$  "Prompt user prior to job start" checkbox may be visible in the Fax application from the control panel. It should only appear in the Administration application, which is now the behavior with this release.
- $\triangleright$  Fax speed dial entries may be erroneously deleted if their name starts with the same two characters as an entry that is edited.

➢ Fax Speed Dials with certain Characters Prevent Fax Speed Dial Selection.

Security/Authentication:

➢ No Updates

Embedded JetDirect:

- $\triangleright$  When exporting the Jetdirect Identity certificate, the password is incorrect
- ➢ The link speed reported over SNMP is incorrect for 1000T
- ➢ IPP should not be reporting an error on exiting priority-mode job during printing

Current firmware revisions included in this firmware bundle: **DEVICE FIRMWARE REVISION**

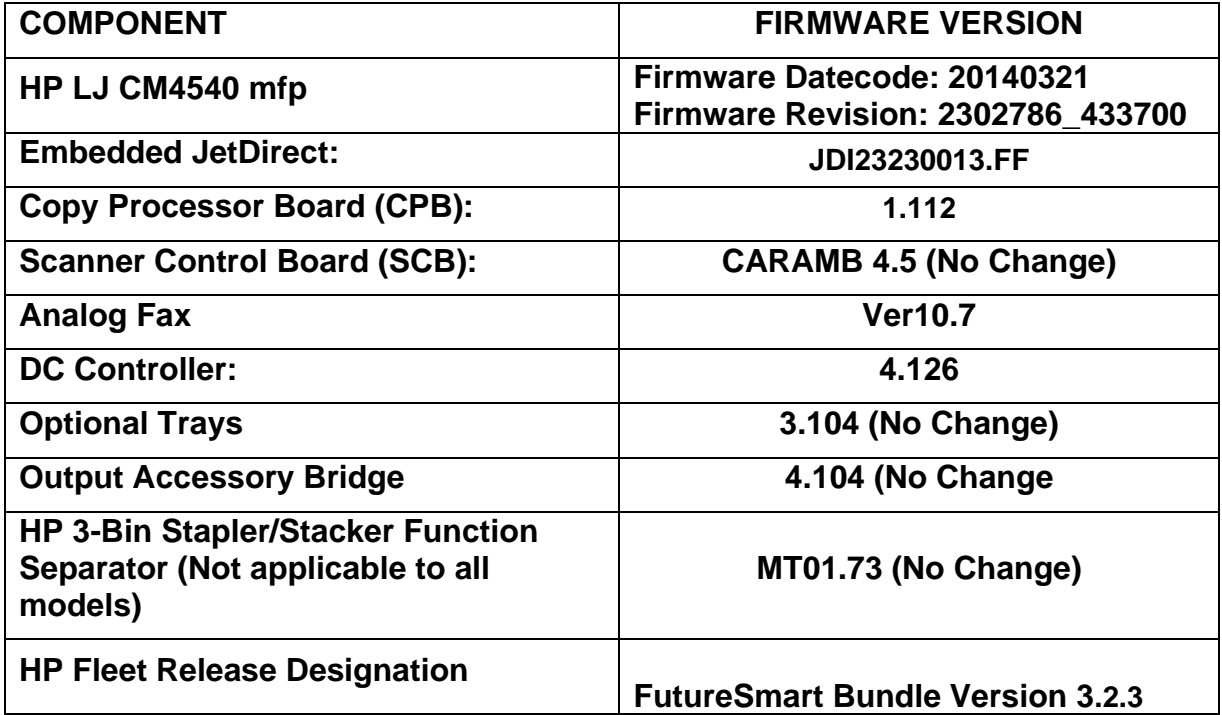

# **Enhancements and Fixes provided with Previous Firmware revision**

The following new functionality or features are FutureSmart Level 3 only features and are provided by this firmware release: Firmware Datecode: 20131122 Firmware Revision: 2302243\_421960

# **ENHANCEMENT:**

Base:

➢ An image preview of a Stored Job will be provided on the control panel before printing the Stored Job.

Digital Sending:

➢ No Update

Analog Fax:

➢ No Update

Security/Authentication:

➢ No Updates

Embedded JetDirect:

➢ No Update

## **FIXES:**

The following fixes or improvements are FutureSmart Level 3 only and are provided by this firmware release: Firmware Datecode: 20131122 Firmware Revision: 2302243\_421960

Base:

➢ No Update

Digital Sending:

➢ No Update

Analog Fax:

➢ No Update

Security/Authentication:

➢ No Update

Embedded JetDirect:

➢ No Update

The following new functionality or features are FutureSmart Level 2 and 3 features and are provided by this firmware release: Firmware Datecode: 20131122 Firmware Revision: 2302243\_421960

#### **ENHANCEMENT:**

Base:

- $\triangleright$  The ability to display a custom display message when the device is inactive has been added.
- $\triangleright$  The Generate Debug Data feature is now available in the products Embedded Web Server.
- $\geq$  The maximum number of Stored Jobs has been increased to 300 to be compatible with the older Legacy devices.
- $\triangleright$  A Partial Clean can now be initiated from the products Embedded Web Server.
- ➢ Added additional SNMP values to conform to the Standard Printer and Host Resource MIBs.
- ➢ The Optimize speed energy usage values were provided so Web Jet Admin can configure these values.
- ➢ This firmware release provides the ability to switch FutureSmart levels. It is only supported on device that ship with FutureSmart Level 2. Documentation is available on www.hp.com to learn more about this feature. Steps to perform the level switching are provided in this readme file.
- $\triangleright$  Error messages and codes have been improved
- $\triangleright$  This feature will help reveal dust and streaks when using the ADF by turning on and moving the scanner lamp.
- ➢ The "Resend Upgrade" message will appear on the device if no firmware is on Backup/Repository partition.
- $\triangleright$  A reduction in the firmware bdl file sizes has been provided in this release. For some products this can be as high as a 50% reduction in size.

Digital Sending:

- $\triangleright$  Support for Furigana characters in the address book is added in this release
- $\triangleright$  It is now possible to include a single LDAP attribute in a custom folder path for Save to Network Folder
- ➢ Support for import/export address book folder information is added in this release. This provides backward compatibility with legacy LaserJet products
- ➢ Importing and Exporting of Custom Address Books is now supported.
- $\triangleright$  The OCR language can now be configured in quick sets
- ➢ This release adds information to allow more complete DSS 5 job logs

#### Analog Fax:

➢ Fax send and receive settings can now be configured separately. For example received faxes can use embedded analog fax and sent faxes can use LAN Fax. Also you can disable send fax and enable only fax receive.

Security/Authentication:

- ➢ Job Data encryption using AES-256 has been added on devices with Solid State mass storage (SSD). The default is AES-128.
- ➢ Secure storage of all externally exposed passwords has been updated to industry standard SHA-256 hashing and AES-256 encryption.

Embedded JetDirect:

- $\triangleright$  Now able to enable/disable wireless direct print through a web service call
- $\triangleright$  Scan to email does not use TLS

#### **FIXES:**

The following fixes or improvements are FutureSmart Firmware Level 2 and 3 and are provided by this firmware release: Firmware Datecode: 20131122 Firmware Revision: 2302243\_421960

- $\triangleright$  You may see the device power cycles during a pull print process.
- $\triangleright$  When using AirPrint the printer may drop out of the available printer list.
- $\triangleright$  An ePrint document sent to the printer will always prompt to load paper despite the correct paper size being available in other Trays
- ➢ You may see the page cut off when performing a duplex mixed Ltr/Lgl copy.
- $\triangleright$  You may see a performance degradation while tray switching happens in the middle of the job
- $\triangleright$  Web Services will not return the correct state for the Toner Collection Unit (TCU) when it is low.
- ➢ Printer hangs when using Parallel to USB cable
- ➢ Encrypted job storage jobs (from driver settings) do not delete after power cycle
- $\triangleright$  Color usage control via group permissions may not work correctly
- $\triangleright$  A 49.23. EE may be seen on the control panel expectantly and may not clear with a power cycle.
- ➢ You may see printer resetting the default values after seeing a 49.38.0D error.
- $\triangleright$  e-Print not be able to communicate with HPePrintCenter.com, Registration process timeout. Please try again.
- ➢ Device is displaying copy screen in the presence of a FIH device with no credits and it does not change the credit state when a credit is added.
- ➢ The issue occurs when you press the copy button on the UI. A "Status" pop-up occurs that informs the operator 'To set up next job, touch "OK"' . At the bottom of this screen there are 3 buttons, with the middle one as the "OK" button.

In the Spanish version it says 'Para conf. sig. trabajo, toque "OK"' however on the 3 buttons at the bottom of the screen there isn't a button labeled OK. What should be the OK button is labeled 'Aceptar'

- $\triangleright$  A 49.2F.D8 may be seen on the control panel if a jam is seen during a duplex copy job and the job is restarted after clearing the jam.
- ➢ A Stored Job image preview may be inverted when previewed.
- $\triangleright$  Copy and Fax icon may have a black circle outline on the homescreen.
- ➢ Image preview may have a blank gray area on the screen.
- $\triangleright$  You may see a crash when importing an empty csv file.
- ➢ Email address of printer is missing from Control Panel
- ➢ An "Out of Space" message or a blank firmware revision string may be seen when loading a firmware image after a attempt with a corrupted image.
- $\triangleright$  An intermittent 49.38.07 may occur when upgrading Firmware via WJA when DSS is installed.
- ➢ Manual Duplex job is printing without asking to reinsert the second half of a job if printing is interrupted from tray 1 and resumed from any other tray.
- $\triangleright$  You may see an engine crash while checking the status of the jobs in the Job Status->job log
- ➢ You may see a 49.38.07 error when many jobs are already queued up in the Job Status menu and your network looses connection multiple times over a short period of time.
- $\triangleright$  When trying to scroll vertical within a text box with a control panel swipe causes the whole screen to swipe.
- $\geq$  You may see a 41.3 unexpected paper size error when sending a print job with the settings Any Size and a specific Media type.
- $\triangleright$  A 8 second delay may be seen with a Reverse DNS lookup request
- $\triangleright$  A 49.30.07 may be seen on the control panel when printing jobs on the CM4540
- ➢ SNMP error when using SNMPv3
- ➢ Output device door attention message is showing twice when we reboot the engine
- $\triangleright$  A 49.38.13 may be seen when using several of the devices features for quite some time.
- ➢ When logged into the Service Menu and clicking on various menu options the of information box contents are out of sync.
- ➢ Device may loose customer configured settings
- $\triangleright$  Device may randomly loose settings

Digital Sending:

- ➢ You may see errors with SMTP over SSL with some SMTP servers using port 465
- $\triangleright$  Even after selecting 'allow invalid email address', the error 'options' conflict' displays while trying to send an email to an invalid email address.
- $\triangleright$  It may be possible to save an invalid UNC path in a Send to Folder quick set without getting a warning message
- $\triangleright$  The job log may indicate an invalid To: email address when the actual problem was an invalid From: email address
- ➢ Email job notification for Send to Folder may contain an incorrect value for **ParentID**
- $\triangleright$  A confusing warning message may appear when attempting to change the file type when it is configured as Not User Editable
- ➢ Selecting Finish multiple times may result in multiple entries of SMTP servers
- ➢ When defining Send to Folder quick sets via DSS (does not apply to DSS 4.25) a confusing error message may be displayed if a duplicate folder name is entered
- $\triangleright$  A Popup error message is appearing when Settings are not applying when enabling Email via DSS.
- ➢ Send to network folder fails with "Specified Network Path Does Not Exist".
- ➢ Send to DFS would fail due to a BAD ACCESS response being handed back by NetApp Filers as intermediate referral points during DFS referral resolution.
- $\triangleright$  A 49.38.07 may be seen on the control panel when switching between embedded and DSS send to email.

Analog Fax:

- ➢ Failed fax results in a 49.38.03 crash when Autosend is enabled
- ➢ While printing received fax jobs the pages pause in between.
- $\triangleright$  If the Device Name is changed from the default setting the new Device Name may not show correctly in Fax email notifications
- ➢ Biscom LANFax notification file may not be deleted when sending via DSS 5
- ➢ The Fax Accessory configuration page may incorrectly show Modem Status as "Non-operational/Enabled"
- $\triangleright$  Fax notification for LAN/Internet Fax may be confusing when the job contains only blank pages and Blank Page Suppression is enabled
- ➢ User Name may be missing from Fax email notification
- $\triangleright$  When a fax job is canceled from the Fax preview window the Preview button and Resolution Description will be missing from the Fax home screen.
- ➢ The notification email for a LANFax job may incorrectly indicate a zero page scan count
- $\triangleright$  With this release users may enter alphanumeric characters for blocked fax numbers. Previously only numeric characters were allowed.

Security/Authentication:

- $\triangleright$  In the Embedded Web Serve when setting/clearing the admin password using the wizard (Networking>Settings>Wizard), the changes do not show up under the admin password under Security>General.
- $\triangleright$  An unexpected error may occur when importing an email signing certificate
- $\triangleright$  A SSL certification may fail

Embedded JetDirect:

- ➢ WJA cannot configure "Use Stateless DHCP when Manually Configured"
- $\triangleright$  TCP acknowledgements are delayed or not sent
- ➢ Wireless networking does not correctly attach to new Access Point with same SSID (WPA)
- ➢ Print and other TCP connections may be interrupted by Auto-Off
- ➢ The counter Job-media-sheets is reported incorrectly

Current firmware revisions included in this firmware bundle: **DEVICE FIRMWARE REVISION**

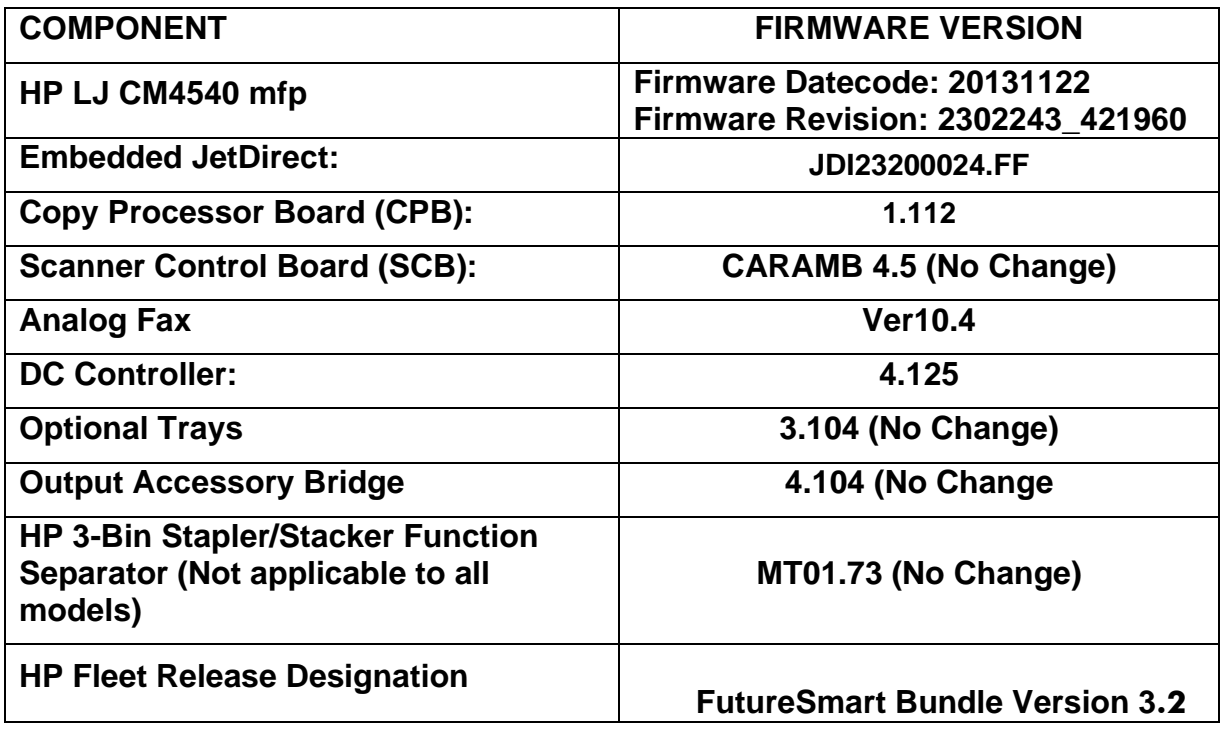

## **FIXES AND ENHANCEMENTS PROVIDED WITH PREVIOUS FIRMWARE REVISIONS:**

NOTE: ALL IMPROVEMENTS WITH PREVIOUS REVISIONS OF FIRMWARE ARE INCLUDED WITHIN THE MOST CURRENT REVISIONS

# **Enhancements and Fixes provided with this Firmware revision**

The following new functionality or features are provided by this firmware release: Firmware Datecode: 20130729 Firmware Revision: 2300333\_378001

### **ENHANCEMENTS:**

Base Product:

- $\triangleright$  A new message has been added to inform a user that a MICR toner cartridge is installed when the device is configured with FIH.
- ➢ Added the ability to run a scan diagnostics while in scan error state.

SNMP page counters were added:

Object Name

OID

**Description** 

PRINT-METER-EQUIVALENT-IMPRESSION-COUNT.1

1.1.16.1.44.1.1

A4/Equiv Mono Print Impression Count

PRINT-METER-EQUIVALENT-IMPRESSION-COUNT.2

1.1.16.1.44.1.2

A4/Equiv Mono Copy Impression Count

PRINT-METER-EQUIVALENT-IMPRESSION-COUNT.3

1.1.16.1.44.1.3

A4/Equiv Mono FAX Impression Count

PRINT-METER-EQUIVALENT-IMPRESSION-COLOR-COUNT.1

1.1.16.1.44.2.1

A4/Equiv Color Print Impression Count

PRINT-METER-EQUIVALENT-IMPRESSION-COLOR-COUNT.2

1.1.16.1.44.2.2

PRINT-METER-EQUIVALENT-IMPRESSION-COLOR-COUNT.2

1.1.16.1.44.2.2

PRINT-METER-EQUIVALENT-IMPRESSION-COLOR-COUNT.1

1.1.16.1.44.2.1

A4/Equiv Color Print Impression Count

PRINT-METER-EQUIVALENT-IMPRESSION-COLOR-COUNT.2

1.1.16.1.44.2.2"

- $\triangleright$  EU products will have lost the ability to disable sleep to meet Blue Angel certification
- $\triangleright$  Backup and Restore scheduling has be removed from the control panel to enhance reliability and eliminate complexity.
- $\triangleright$  A "Bin Full" message and a Jam message occurring at the same time could result in a Bin Full message being displayed instead of a Jam message, even after the bin was emptied.
- ➢ WJA could not set the Time Zone in previous releases
- $\triangleright$  The remote configuration password that can be set in the Embedded Web Server is not being restored when Back Up and Restore is performed with a restore that includes the Password.
- ➢ Default "From:" address can now be specified for Email alerts and AutoSend
- $\triangleright$  The Initial Settings icon can now be removed by remote management applications
- ➢ Support Search Capability within Address Book
- ➢ Enhancements to meet new Blue Angel and Energy Star requirements.
- ➢ USB port insertion will now wake the device from Sleep
- ➢ Added AirPrint 1.2 IPP Support
- ➢ Added AirPrint 1.2 Bonjour Support
- $\triangleright$  Auto Detect will be enabled for Flatbed scans when the original size is set to any of the "Mixed" size options
- $\triangleright$  Added Book Mode which allows the device the ability to scan pages from a book by using the scanner glass and aligning the spine of the book with the markings on the edge of the scanner. The scanner will separate the left and right sides of a book into separate pages.
- $\triangleright$  Added 2 sided ID Scan which allows the device the ability to scan both sides of a small document and place both images on one page.
- $\triangleright$  An unregistered USB device can now be added before the solution is loaded

### Fax:

- $\triangleright$  Fax Archive now supports PDF and PDF/A file types in addition to MTIFF
- $\triangleright$  Added the ability to import OZ firmware address boots into a FutureSmart printer

Security/Authentication:

➢ Support for SHA-256 hashing introduced to meet regulatory requirements including NIST Special Publication 800-131a requiring SHA-256 hashing for digital signature generation. Support for TLS 1.1 and TLS 1.2 protocol introduced. TLS 1.2 provides enhanced security and support for SHA-256.

IMPORTANT NOTE: If TLS 1.0/SSL 3.0 is disabled, both the Client (web browser) and Server (MFP) must enable support for TLS 1.2 or EWS communication will be DISABLED. Most web browsers do NOT support TLS 1.2 by default.

IMPORTANT NOTE: No TLS 1.2 support for HP Web Jetadmin, HP Imaging & Printing Security Center and HP Digital Sending Software until Fall 2013. Disabling TLS 1.0/SSL3.0 will disable compatibility with these solutions.

IMPORTANT NOTE: SNMP version 3 support for AES-128 and SHA-1 introduced in this firmware version. No HP Web Jetadmin support for SNMPv3 AES-128 and SHA-1 until Fall 2013. Enabling these options will disable compatibility with HP Web Jetadmin."

➢ The Printer Job Language (PJL) Device Access Command Enable/ Disable setting determines if the device accepts PJL device management commands.

Clearing the checkbox disables PJL device management commands and provides additional security by preventing unauthorized modification of device settings.

PJL Device Access can be disabled by WJA, EWS and IPSC (Imaging & Printing Security Center)."

- $\triangleright$  Firmware bundles digital signed using SHA-2 hashing algorithm to meet new regulatory requirements in NIST Special Publication 800-131a.
- $\triangleright$  The DOMAIN field for MFP send to network folder quick sets configured to use the credentials of users signing in at the device control panel is now able to be configured through web services.
- ➢ SMIME Encrypted E-mail now uses FIPS-140 validated encryption libraries
- $\triangleright$  The smart card edge type can now be configured through web services

#### Digital Sending:

- $\triangleright$  Username field in LANFax metadata can now be populated with the user's LDAP Display Name
- $\triangleright$  When a digital send job is broken into multiple files, the naming convention was Filename\_1-3.ext, Filename\_2-3.ext, Filename \_3-3.ext. Oz firmware uses the convention Filename\_01\_of\_03.ext, Filename\_02\_of\_03.ext, Filename\_03\_of\_03.ext. FutureSmart firmware now uses the same naming convention that OZ firmware uses.
- $\triangleright$  The global setting of "Allow invalid email address formats" did not apply to many EWS configuration items. With this release, the global setting apples to quick sets as well as control panel input

### Embedded Jet Direct:

 $\triangleright$  The printer can now directly register its hostname and domain with DNS, compliant with RFC 2136.

- $\triangleright$  When optional network interfaces are installed, the primary interface for Digital Sending and Solutions will remain the embedded wired interface.
- $\triangleright$  The printer can now directly register its hostname and domain with DNS, compliant with RFC 2136.
- $\triangleright$  Expanded support for Kerberos encryption types used with IPSec has been added, to provide parity with Kerberos in Windows Server 2008 environments
- ➢ Support for SHA-256 hashing and AES-256 encryption introduced to meet regulatory requirements including NIST Special Publication 800-131a requiring SHA-256 hashing for digital signature generation. Passwords encrypted with AES-128 are automatically reencrypted with AES-256 during the firmware upgrade.
- ➢ DNS SRV and TXT responses are now cached
- ➢ Jetdirect now includes a UTC timestamp in CCC log messages
- ➢ TLS1.2 can be used for outbound connections.
- $\triangleright$  IMPORTANT NOTE: If TLS 1.0/SSL 3.0 is disabled, both the Client and Server must enable support for TLS 1.2
- $\triangleright$  An option to verify the server certificate when pulling print jobs from a server using IPP/IPPS has been implemented
- ➢ Special ASCII characters are now supported in the WEP password

#### **FIXES:**

- $\triangleright$  The mfp may hang during the processing of jobs and internal pages
- ➢ The quiet mode setting only applicable for monochrome devices shows up in the products Embedded Web Server.
- $\triangleright$  The keyboard layouts may not change when changing them via the Embedded Web Server.
- ➢ Device may lock up with the message "Processing" on the control panel.
- ➢ PostScript fonts may not print a second time.
- $\triangleright$  Error messaging logged in the Event logs for some paper jam conditions is not correct.
- $\triangleright$  Help messaging for clearing jams does may not match with steps that should be used for a specific error message.
- $\triangleright$  A 49.38.0C error may be displayed on the control panel when a large volume of print, scan and fax jobs are performed back to back.
- ➢ Stored Jobs show Job owner as Guest in job log after job has been retrieved from memory
- $\triangleright$  File names larger than 256 characters may cause a 49.38.07 error
- $\triangleright$  The device may not exit sleep mode when using the Sleep Schedule.
- $\triangleright$  You will not be ale to perform a Secure File Erase when a device is booted with a USB flash drive installed and then removed after the devices comes to Ready
- $\triangleright$  Speed of launching functions from the home screen is improved in this release
- ➢ The "Start Button" on the control panel may occasionally not respond well
- $\triangleright$  When creating a Copy Quickset the summary is displaying a wrong information for the Paper Selection option
- $\triangleright$  Stop button in service tab gets grayed out when we create a jam and try to execute continuous Scan test
- $\triangleright$  "Any Size" for tray 2 and greater is missing from the menu. breaking backward compatibility
- $\triangleright$  Pushing the start button multiple times for a personal stored job results in multiple copies being printed.
- ➢ Downloading Fonts causes 49.38.0C
- ➢ Font Source reverts back to Internal after reboot
- $\triangleright$  When setting up eprint, any document that prints is looking for tray 1 so the printer requests paper in Tray one and job will not print until someone goes to the device and selects a different tray(tray 2) or loads paper in the side tray(tray 1).
- $\triangleright$  You may see a print job that is printed successfully but the Job Status is displayed as "Failed" when using the Macintosh driver.
- ➢ User Defined types are not getting updated in UPD after enabling VIA EWS pages
- ➢ "Wake/Auto On to These Events" options are disabled when the Sleep Mode/Auto Off After… mode is disabled
- $\triangleright$  The Help screen, accessed by pressing the ?, for the Configuration/Status display omitted some items
- ➢ In certain languages the Scan Status dialog shows truncated messages.
- ➢ Device will wake up if a sleep schedule has been set and the device was already asleep
- ➢ Setting the @PJL DEFAULT LANG variable on FutureSmart devices does not permanently change the device language
- $\triangleright$  After adding an output device the unit does not recognize a J-font encrypted USB.
- ➢ You may see a hang in the 2/8 boot up stage if the Sleep Timer Setting is set to wake on a Network Port Event and printer has been in sleep mode.
- $\triangleright$  Invalid values are getting saved in Date/Time screen, without throwing an error message to the user.
- ➢ When accessing the login screen, pressing a specific sequence of text boxes, dropdown arrow, and Enter key may result in incorrect Enter key behavior
- ➢ Some EWS Help pages are missing with Norsk, Portugues, and Slovenscina localizations
- ➢ Job Log export prompts in EWS may not be localized to browser language
- $\triangleright$  If more than 100 quick sets are configured, it may be impossible to remove individual quick sets
- ➢ SMTP server priority may be different for Send to Email, Alerts, and AutoSend. With this release they are synchronized (all the same)
- ➢ Some control panel help messages may not be localized
- $\triangleright$  You may experience a 49.38.07 error when using Save to USB if the USB device is full
- $\triangleright$  A warning message about re-ordering quicksets may be missing
- $\triangleright$  Backup and Restore –Backup may fail with IO Exception error message when a user tries to Backup to USB thumb drive with an insufficient space.
- $\triangleright$  Fax Polling may appear on the EWS General  $\triangleright$  Control Panel Customization page when an analog fax card is not installed
- ➢ Romaji to Hiragana-Katakana-Kanji auto-change system is unintuitive for Japanese users on FutureSmart devices
- $\triangleright$  Image Preview mode does not work when Job Build mode is also enabled.
- $\triangleright$  Button titles with a &, <, >, ?. or ; will trigger the device to use authentication even though it is not set to use authentication.
- $\triangleright$  Device increments time by 1 hour when "Save" (CP) or "Apply" (EWS) are clicked within Date/Time configuration followed by a reboot
- $\triangleright$  English virtual keyboard displayed during authentication with device set to Spanish keyboard
- $\triangleright$  EWS Network Folder Tab Performance may be improved in this release, depending on previous firmware version
- ➢ Quick Set Setup takes longer than expected to load
- $\triangleright$  Address Book EWS page is taking longer than expected to load in the first access and longer to be saved
- ➢ Keyboard layout may be incorrect in some languages
- $\triangleright$  For some OXPd 1.6 scan and digital send jobs that are configured to require user authentication, the device may use the guest account instead of the signed in user's credentials
- $\triangleright$  OXP IPP Print jobs that fail certificate validation will keep the IPP print status as "Busy" within firmware and prevent subsequent IPP print jobs from going through
- $\triangleright$  The embedded authentication agent could not be properly set to DSS via programmatic methods.
- ➢ OXP 1.4 and 1.6 button icons are not visible in standby mode.

#### Fax:

 $\triangleright$  A 49.38.07 occurs when the device is in ready state and an incoming fax is arrives. This occurs when fax archive is enabled.

- $\triangleright$  The Fax Activity Log will show Job numbers incorrectly. They will repeat job ID numbers multiple times, sometimes between sequential job ID numbers, and sometimes in place of a Job ID number. Customers rely on these numbers and will not deploy devices and/or 22.2.2 interim FW with this issue. See attachments for clarity.
- $\triangleright$  The fax thumbnail is considerably smaller for Internet Fax than what is given on an Internal Modem fax job.
- $\triangleright$  The device will no recognize the ENTER and OK buttons as a trigger for search entry 'completion' in addition to SPACE softkey when the device language is set to Japanese.
- $\triangleright$  Faxes may not print due to unknown compression formats. This release improves performance by trying JBIG compression for unknown formats. In cases where that does not work the fax status will be set to Fail.
- $\triangleright$  Incoming fax call may not be answered on some VoIP systems. This fix was implemented for an Avaya system.
- ➢ A Fax Archive to folder may cause a 49.38.03 error
- $\triangleright$  Rings to Answer available settings would be consistent between EWS and CP.
- $\triangleright$  CP shows a max of 6 rings
- $\triangleright$  EWS shows a max of 5 rings
- $\triangleright$  T.30 report may print with incorrect localization when initiated by the EWS if EWS and Control Panel are set to different languages
- $\triangleright$  Previously configured Lan Fax settings are missing in the Embedded Web Server after being removed from DSS
- $\triangleright$  Thumbnail does not show the rotated image in fax failure notification.
- ➢ Sending LanFax jobs via DSS using Biscom service results in invalid delivery notification processing on the device

#### Security/Authentication:

- $\triangleright$  3rd party solutions could unexpectedly stop working after a 3rd part developer's signing cert expires. This version of firmware resolves this failure by checking any timestamp that is available for validity.
- ➢ The device Remote Configuration Password credentials incorrectly allow access to the EWS configuration interface. The Remote Configuration Password is used by remote configuration tools including HP Digital Sending Software and HP Web Jetadmin to connect to the device.

### Digital Sending:

- ➢ DSS defined Home Folders do not appear in the send to folder application
- $\blacktriangleright$  LANFax credentials randomly are cleared, resulting in 49.38.03 or 44.91.08 errors
- $\triangleright$  Improved handling for error messages sent from non-Windows operating systems during send to network folder digital send jobs
- ➢ The EWS Speed Dial list may load slower than normal
- ➢ Control panel Help for File Options erroneously shows Document File Type Help
- $\triangleright$  The EWS may become unresponsive when importing more than 1000 User Access codes
- $\triangleright$  LDAP server filter condition may erroneously allow the & character
- $\triangleright$  When authenticating via DSS, and feature are configured to use DSS, you may see situations where authentication to the device works, but access to features is denied
- $\triangleright$  A warning message may be missing when configuring signed email quick sets and Authentication is not enabled
- ➢ Email notifications sent for Save to SharePoint digital send jobs requiring Smart Card authentication will incorrectly display the email user ID with two @ symbols
- ➢ "Guest" user may be missing in the Job Log for Save to USB jobs
- $\triangleright$  Print Notification may be grayed out at the control panel for digital sending if an SMTP server is not configured.
- $\triangleright$  Fax resolution or Digital Sending file type may be cut off on the control panel display.
- $\triangleright$  Using DSS 4.25, email notification does not indicate that encrypted, searchable PDF is not supported
- ➢ With Send to Folder configured for Restrict access to subfolder, a second user may not be able to create a new subfolder based on their credentials
- $\triangleright$  FutureSmart devices have a difficult time accessing Send to Folder when 50+ Quicksets exist
- $\triangleright$  The Send to Email application may incorrectly include the default From address from the EWS (instead of Local Device PIN ID) when Local Device PIN authentication is configured
- ➢ Digital Sending metadata scan count included blank pages when Blank Page Suppression was enabled. Metadata scan count now matches the number of pages in the output file.
- $\triangleright$  The timeout value for sending a test email to an SMTP server is reduced from 10 minutes to 1 minute in this release
- $\triangleright$  When using DSS 4.91, configuring a second folder destination with an invalid path may cause a 49.38.18 error on the device. This does not apply to DSS 4.25.

Embedded Jet Direct:

- $\triangleright$  Digital Sending and Solutions are routed to optional network interfaces when they are installed instead of using the embedded wired interface.
- ➢

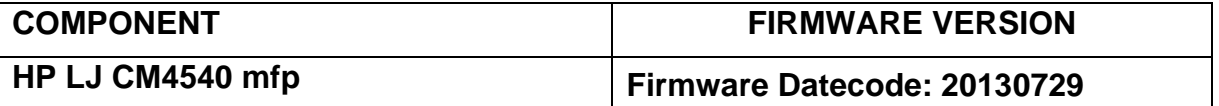

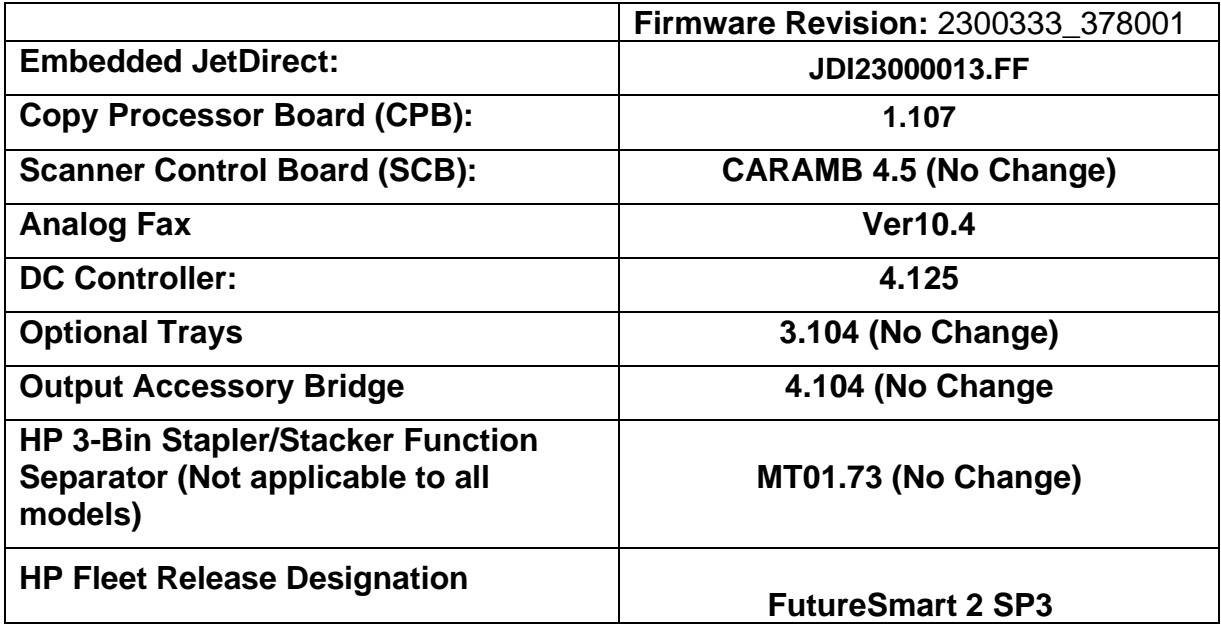

## **Improvements provided with previous firmware revisions:**

## **NOTE: All improvements with previous revisions of firmware are included within the most current revision.**

## **Enhancements and Fixes provided with this Firmware revision**

The following new functionality or features are provided by this firmware release: Firmware Datecode: 20121208 Firmware Revision: 2201057\_231923

## **ENHANCEMENTS:**

- ➢ A virtual Hebrew keyboard is now selectable
- ➢ The printer will now have the ability to retain Personal Jobs after a power cycle.
- $\triangleright$  When cancelling a print job within a queue the currently printing job is now highlighted, making it the default job to be cancelled.
- $\triangleright$  The device will no longer enter sleep mode if the user is interacting with it.
- $\triangleright$  Behavior of job build when the Inactivity Timeout expires can now be configured (cancel entries or attempt to act on what has been scanned)
- $\triangleright$  The Retain Settings for Next Job checkbox can now be checked by default
- ➢ Support is added for the HP CalcPad 100 numeric keypad
- $\triangleright$  Behavior of the Inactivity Timeout is now configurable. Previously values between 120 and 300 were treated as 120.
- $\triangleright$  User Defined Media Type names that are changed via SNMP they are not updated in the Control Panel.
- ➢ Custom papers sizes are now supported with AirPrint
- $\triangleright$  The printer will now delete temporary stored jobs at the scheduled time regardless of the sleep state. Previously some sleep modes extended the expiration time for the job
- $\triangleright$  For Devices with two LED's the Ready Light will flash to indicate the device is receiving data. This behavior will mimic the behavior seen for a device that has a Data LED.
- ➢ Usage counts are now included in a Save/Restore operation

#### Fax:

 $\triangleright$  Ability to Print or Store incoming faxes when Fax is set to Archive only and archiving fails. This will prevent from faxes being lost.

#### Security/Authentication:

➢ No Updates

### Digital Sending:

- $\triangleright$  Email address validation may now be disabled for user input
- ➢ Ability to perform send to folder on Novell shares with DSS
- ➢ An option to lock/unlock changes to "Default File Type" setting while performing Send to Folder is added in this release
- ➢ Ability to test with default FROM email address instead of [test@hp.com](mailto:test@hp.com)
- $\triangleright$  This release adds support for newer Mac OS X Send to Network Folder functions.

### Embedded Jet Direct:

- $\triangleright$  Jetdirect would not accept a certificate from an Intermediate Certificate Authority.
- ➢ Jetdirect would disable networking if 802.1x authentication fails
- ➢ DHCP is not negotiated after a link break/restore.

#### **FIXES:**

- $\triangleright$  The device will stay in "Processing" and not print any copies when the copy option of 2 or 4 pages printed on one sheet when the encoded entity font is installed.
- ➢ You may see a 49.38.07 error using HPAC with FutureSmart 2 SP 1.02
- $\triangleright$  When setting up the energy schedule you will see an incorrect localization for German days of the week.
- $\triangleright$  A 49.43.0F error may be seen on a FutureSmart product which has been configured with a SafeCom solution and / or possibly other access solutions and has been upgraded to FutureSmart 2 SP 1.
- $\triangleright$  A very rare 49.38.18 error may be seen on the control panel when the device firmware is upgraded using a product's Embedded Web Server. The device will have to upgrade to this release to not see this issue again.
- ➢ You may see a 30.01.45 Scan Error when scanning back to back jobs.
- $\triangleright$  You may see the virtual keyboard layout is in a QWERTY configuration when signing in after the printer has been asleep with the French language set as the default language.
- $\triangleright$  Landscape Prepunched documents print with the holes oreinted on the bottom of the page
- ➢ You may not see the User name on Job Status menu wh.en printing from Mac OS
- $\triangleright$  Certain paper jam messages do not display the graphics used to locate the jam locations.
- $\triangleright$  The incorrect translation is used for the tray open message when the language is set to Italian.
- $\triangleright$  The messages seen for the Start instantly upon selection and Enter application when user presses Start Quick sets are different when the device is first booted.
- $\triangleright$  "During the initial Setup when ""German"" is selected as the display language and ""German – Switzerland"" as the Keyboard Language the values will be saved correctly for the display language, but the keyboard language will be set to ""German – Germany"" instead
- ➢ of ""German Switzerland""."
- $\triangleright$  A "Restore Factory Settings" screen is presented when performing a restore from a Back Up.
- $\triangleright$  German language does not allow you to set the Adjust Tray 1 setting under the Image Registration menu
- $\triangleright$  After disabling AirPrint and IPPS in the Embedded Web Server the ePC displays "ePrint" is off"
- $\triangleright$  A message including the following information appears on the control panel when removing the USB Flash Drive after a back up and restore: [[cExportBackupFileError]] and [[cRestoreFailure]]
- $\triangleright$  Direct PDF printing certain PDF files may cause a 49.43.FF error to display on the control panel.
- $\triangleright$  Using the job Interrupt may cause a job that is interrupted to hang or become unresponsive.
- $\triangleright$  The Paper Path Page may take longer than expected to display when viewed from the Embedded Web Server
- $\triangleright$  Default custom paper dimension unit value returns 3 via SNMP if the cold reset media size is A4 or Letter
- $\triangleright$  Control panel help shows the value [app] for certain help topics.
- $\triangleright$  In certain languages some control panel messages where clipped off.
- $\triangleright$  If power is removed from the device during the reboot process of a firmware upgrade a 49.38.07 may be displayed on the control panel.
- $\triangleright$  You may see the barber pole pause periodically while preview images are loading on the screen and cache.
- $\triangleright$  Image preview may seem sluggish when scrolling from page to page.
- $\triangleright$  Screen flickering may be seen with using image preview.
- $\triangleright$  In certain languages you will not be able to input characters when the text is highlighted.
- $\triangleright$  When using the Continuous Copy and Continuous Scan options in Device Maintenance Service Menu the device does not stop when the Stop button is pressed.
- ➢ Job Status and Job ID may not be correctly localized for Administrator and Service users.
- ➢ An Options Conflict message may be displayed twice on some screens.
- $\triangleright$  If the default custom paper size is set but the user cancels out of the configuration screens the setting is still retained.
- $\triangleright$  Changing the default keyboard language in EWS is not changing the devices keyboard language.
- ➢ Japanese keyboard symbols selection will allow user to change keyboard languages when EWS is specified to disallow it.
- ➢ Embedded Web Server Web pages may load slowly
- ➢ Copy Settings --> Pages Per sheet --> All controls were enabled when Reduce/Enlarge is not set to Auto.
- ➢ Borders on each page should be disabled when Booklet off is selected Copy Settings -> Booklet Format -> Borders
- ➢ The Reduce/Enlarge setting is available in Copy settings when Booklet Format is selected.
- $\triangleright$  The incorrect value of  $[[cNTSDescription]]$  may seen in the Embedded Web Server when setting NTS settings
- $\triangleright$  Destination path format in email notification for USB jobs may be confusing.
- $\triangleright$  A fax or send job may hang if the Scanner hatch is open and the Image Preview button is pressed.
- $\triangleright$  The Print Job list appears to have incorrect text
- $\triangleright$  An SNMP walk may time out if a print job is printing during the walk.
- ➢ The Administration -> display settings -> key press sound menu is not localized in some languages.
- $\triangleright$  When changing the language at the Control panel using the Globe, certain settings for Date and time may not change to match the localization selected.
- $\triangleright$  A 49 error may be seen if a stored color copy job is saved and then printed after the administrator disables color printing.
- ➢ Some SNMP return values for Printer language return incorrect values.
- $\triangleright$  Adjusted SNMP to mimic non-FutureSmart products for get command responses when invalid set commands are sent
- $\triangleright$  Performing very long copy jobs repetitively may cause a 49.23.01 error to be displayed
- $\triangleright$  You may see the incorrect supply being reported as unauthorized.
- $\triangleright$  "Image loss may occur on near edge printing in some cases. The output can be different from
- ➢ different trays."
- ➢ The SNMP object is not returning the string "Auto sense mode".
- ➢ After setting tray 1 to letter/plain, tray 1 prompts for legal during Scanner Calibration
- ➢ Some help items are not localized in the Control Panel Help menu.
- ➢ The help information of Speed Dials in Embedded Web Server is missing. A "Page Not found" message displays when launch the help page from EWS.
- ➢ The Supplies Installed message behavior will change.
- ➢ The 33.03.01 and 33.03.02 event code have been added for the Save and Recover operation.
- ➢ The Job Start Popup in Open From Device Memory is slow to display
- $\triangleright$  If the drive is low on memory you may not see the ""Disk Low Threshold"" pop up message after a reboot."
- ➢ The Supplies Status Form may appear different after going to details of missing/uninstall supplies item and coming back.
- ➢ Order of Configuration pages is different between MPS's and Single Function Devices.
- $\triangleright$  A 49.38.07 error may be displayed on the control panel when multiple print jobs from multiple print sources are sent at the same time to the device.
- $\triangleright$  The Hard Stop key when used in the Job Build feature does not appear to work correctly.
- ➢ Embedded Web Server Web pages may not appear localized in the Browser language when this setting is selected
- ➢ When Enable Host USB plug and play is disabled in the Embedded Web Server and a user accesses a menu for USB use no message is presented indicating that the USB functions have been disabled.
- $\triangleright$  An unexpected error occurs in the Embedded Web Server when invalid characters are input into the screens for the NTS settings.
- $\triangleright$  Fixed an unlocalized authentication agent name string in security webservices
- $\triangleright$  Upgrading to this revision of firmware will keep the following message from appearing in the Embedded Web Server"The operation failed because there is not enough available disk space."
- ➢ Firmware install times are improved with this release
- $\triangleright$  Garbage print will occur when the data flow from the spooler to the printer gets interrupted (timeout) when printing via IPP. When and if a print job is interrupted, our devices should eventually discard corrupted data. However, it finishes the job and starts to print garbage.
- $\triangleright$  After performing a Format disk and upgrading FW color copies with light backgrounds may appear to be washed out.
- $\triangleright$  The device may become unresponsive when in sleep mode.

#### Analog Fax:

- $\triangleright$  LanFax email notifications may be delayed
- ➢ Locked Stored Fax folder can be accessed when switching control panel languages
- $\triangleright$  Fax email or print notification functionality does not work correctly with SafeCom installed
- ➢ Failed PC fax jobs are not archived to shared folder / email.
- $\triangleright$  Call report not being printed when user cancels fax when receiving
- ➢ Fax Print Notification Page shows 'Other' instead of User name as 'Fax'.
- $\triangleright$  Fax Archiving and Forwarding feature is taking effect for the first fax Job after Archive or Forward settings are changed
- $\triangleright$  Fax sent is compressed vertically when original size is selected as mixed letter/ legal
- ➢ The Delete button may be missing from the Fax Speed Dials EWS page
- $\triangleright$  Device cannot store more than 1500 fax jobs
- $\triangleright$  The device may go into an error state if a user deletes all images in Image Preview and sends a fax
- $\triangleright$  The device may go into an error state when a fax is cancelled while scanning with email notification enabled.
- $\triangleright$  Faxes received successfully but are not printed. The job shows the status on incoming faxes as 'Processing'
- $\triangleright$  When the MFP is in sleep mode an incoming fax wakes the device, but may not be received

#### Security/Authentication:

➢ Device event log messages for certain Windows Sign-In failures have been changed to provide improved information

Digital Sending:

- $\triangleright$  Scanning to an FTP destination takes more time to deliver the resulting images than scanning to HTTP destination.
- ➢ FTP Active mode not working as expected.
- $\triangleright$  Scan to folder performance is improved in this release
- ➢ Some embedded Save to Network Folder digital send jobs could get "stuck" in a processing loop when unrecognized Server Message Block (SMB) responses are returned to the MFP
- $\triangleright$  For embedded Save to Network Folder digital send jobs, support has been added for distributed file system environments that require referral requests to be preceded with a single backslash
- $\triangleright$  To and From fields do not populate appropriate addresses in send to me configuration
- ➢ While using 'Send to me' configuration, logged in user gets a prompt to add his/her own email address to address book.
- $\triangleright$  You may see a delay during the 'sending' phase of email or network folder jobs
- $\triangleright$  Email notification report may be missing information
- $\triangleright$  In previous releases, the job log details showed the default settings, not the actual user settings for the job. From this release forward, details are not included in the job log
- $\triangleright$  Send to folder fails to send with access verification turned off and an authenticated user signed in
- $\triangleright$  When send to folder is performed to create folder based on username, an additional folder %SECURTIY\_USERNMAE% is created as a side effect
- $\triangleright$  Email addresses fail to autofill from the LDAP address book when LDAP addressing is configured by DSS, LDAP authentication is required, and the LDAP authentication is set to work using signed-in user's credentials.
- ➢ Using DSS, when accessing the address book for send to email you will see a progress bar while the system collects the addresses to display. This will most commonly happen when ldap address lookup is enabled.
- $\triangleright$  When using encrypted email as default, and the default To: address is the signed-in user, the address may appear twice in the To: field
- ➢ FTP failures intermittently occur as some FTP servers don't see QUIT command
- ➢ When using Send to Folder to a local DSS 4.25 folder, the Verify Access button may incorrectly prompt for credentials. The only issue is the Verify Access function. Jobs are sent correctly if the button is not pressed.
- $\triangleright$  Send to Folder via DSS 4.25 incorrectly prompts for credentials when connected via a 2700W Wi-Fi adapter

Embedded Jet Direct:

 $\triangleright$  Setting the IP address manually over the control panel fails intermittently.

- ➢ When announcing and registering with HP Imaging and Printing Security Center (HP IPSC), the printer neglects to verify the identity of the server.
- ➢ When using a 2700W Wi-Fi adapter the printer may hang if the router is power cycled
- ➢ The Interlock option is forced to ON causing network connections to remain open for an excessive time, until the print job completed.

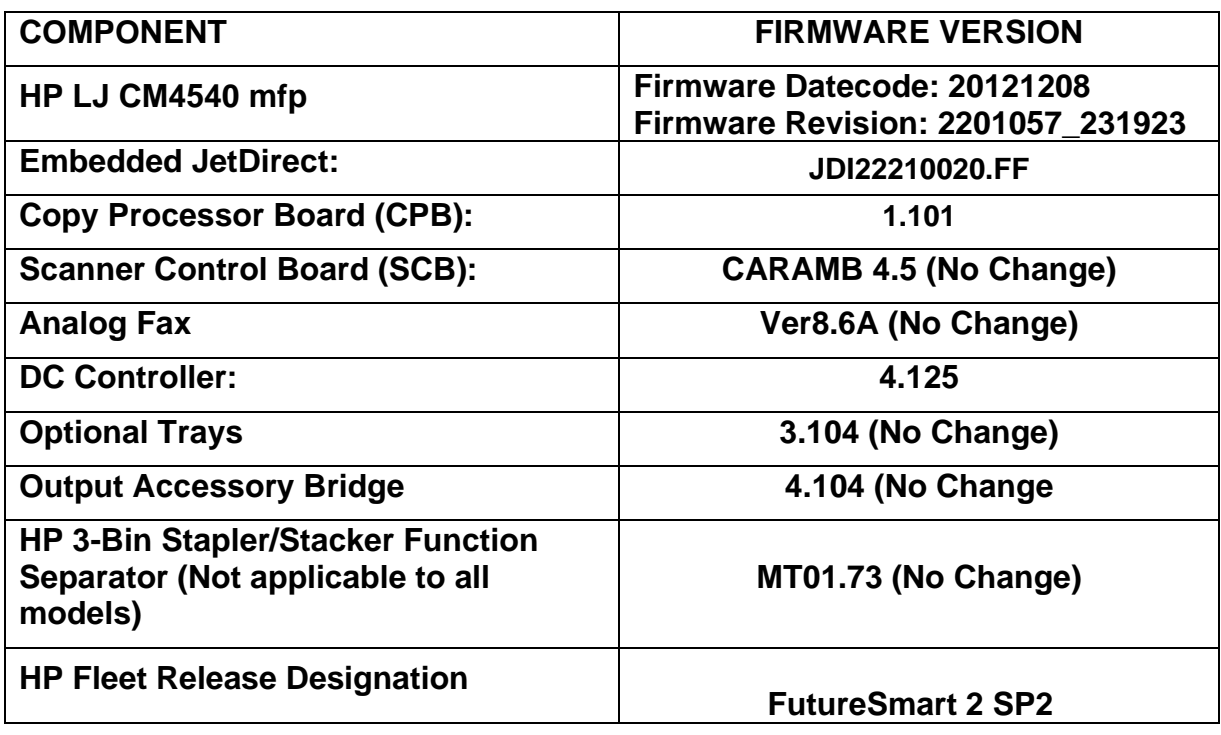

## **Enhancements and Fixes provided with this Firmware revision**

**Important Notes:** When upgrading firmware from CPE 11.1 to the new FutureSmart 2 SP1 using the products Embedded Web Server you may encounter a hang or an incorrect/corrupt file error within your internet browser as the firmware upgrade process is taking place. The printer will still function properly but has not yet upgraded. FW may need to be installed via the USB Thumbdrive through the Device Maintenance menu. Upgrading from CPE 11.1 to CPE 11.3 will help eliminate the occurrence.

The following new functionality or features are provided by this firmware release:

### Firmware Datecode: **20120623** Firmware Revision: **2200643\_228337**

### **ENHANCEMENTS:**

Base Product:

- ➢ Add capability for new Print Mode: Mid weight mode
- ➢ Add capability for new Print Mode: Mid-wt glossy mode
- ➢ Added PJL Media Margins Command to support AirPrint.
- ➢ Identification for which FutureSmart Version and Service Pack currently being used has been added to the Configuration page.
- ➢ AirPrint functionality for URF and PDF 1.4 has been provided
- ➢ SNMP support provided for the UPD printer Drivers
- ➢ Added WebJet Admin support for determining PJL versioning and PDL language support
- ➢ Adjustable Print modes can now be adjusted by Web Service
- ➢ Values on devices that show "Print Cartridge" will be changed to show "Toner Cartridge"
- $\geq$  Language support has been added to single function devices for the Do Not Unplug Icon.
- ➢ Particular 49.38.07 errors have been changed to 49.38.18 errors to add more details with regards to why the error happened.Analog

### Fax:

 $\triangleright$  No new updates

Security/Authentication:

- $\triangleright$  Certificate registration now occurs during certificate install, avoiding dual registration issues. In addition, HTTPS binding of the certificate also now occurs during certificate install
- ➢ PIN and Private stored jobs are now able to be unlocked through SmartCard sign in
- $\triangleright$  AES 256 symmetric encryption strength is now available for encrypted send to email
- ➢ SHA-256 is now available for signed send to email
- ➢ Reverse DNS Lookups can now be enabled/disabled for Smart Card sign in configuration page of the device embedded web server
- $\triangleright$  CDP (Certificate Revocation List Distribution Point) can now be configured from the device embedded web server

Digital Sending:

- $\triangleright$  You can now use a step by step interface for setting up email via the EWS, which includes both required and optional settings under single tab. This avoids clicking on multiple tabs to complete email setup.
- $\triangleright$  Local (Analog) fax settings can now be configured via the EWS while a device is bound to DSS
- ➢ Now Send to Network Folder job will prompt for user credentials only once.
- ➢ Virtual Key board key size was changed for a better user experience

### Embedded Jet Direct:

 $\triangleright$  Certificates default to 1024 bit encryption key

### **FIXES:**

- $\triangleright$  When selecting to copy a duplex job the printer should not allow you to select the rear output bin.
- ➢ Auto Include Margins within Copy is not reducing image.
- ➢ If report pages are printed from the Administration menu while performing a copy job the device may become unresponsive.
- $\triangleright$  When a multi-copy copy job fails because it runs out of disk space the device only indicates the job failed and does not explain why.
- $\triangleright$  Quickset Home Screen button can cause an "Initialization" hang screen if pressed twice in succession
- ➢ job-info-name1 and job-info-name2 SNMP objects only return the first 40 characters of the job name.
- ➢ SNMP object "job-info-accounting-media-size" is not available.
- ➢ Touch Screen may appear unresponsive for a period of time when waking out of sleep.
- $\triangleright$  Intermittent 49.38.07 and 49.38.03 errors may be seen on the control panel with no apparent reason.
- ➢ You may see a 49.43.FF error when installing a new EIO driver and selecting to "Use Drive for Accessory Drive"..
- ➢ Copy Help Topics are not printing until you return to the home screen.
- ➢ Retrieve from Device Memory's printed Job list has overlapping text
- ➢ The control panel selection for Key Press Sound is not localized
- $\triangleright$  The Date/Time options in the control panel menus may not be localized
- $\triangleright$  An incorrect control panel message may be displayed if a Backup is initiated while the scanner is busy
- $\triangleright$  The translation for the days of the week in Italian are not correct for the Sleep Delay feature
- $\triangleright$  You may see a [[cOptionNotAvailble]] message when inserting a USB thumbdrive while the device is asleep.
- $\triangleright$  Event Log column are too narrow for some localized column headers
- ➢ When making a back-up by going to Device Maintenance -> BackUp/Restore -> Backup and then doing a restore by taking the same path and selecting "Restore" instead of "Backup" you will see an invalid message string [[cMacroSubsystemsDigitalSend]].
- ➢ You may see a process job hang after performing an A4 copy at a 50% reduction in size.
- ➢ Printer can be discovered even though AirPrint is disabled.
- $\triangleright$  The Custom paper size load prompt may indicate the wrong size when the Custom paper size is defined using the Default Customer paper size setting menus.
- ➢ You may see a 49.2F.E3 errors while printing personal stored jobs with pin
- ➢ 8.26x11 paper size does not automatically print on FutureSmart devices like it does on older Legacy devices.
- $\triangleright$  Second copy job may interrupt the first copy job.
- $\triangleright$  The device may boot slowly when sending based job were not sent before the device was turned off and the jobs were safeguarded.
- ➢ DS XML File Destination Name Not Reporting Correct Name
- ➢ Printing some PDF files may cause a 'Invalid PDF file" error message
- ➢ Custom PostScript Level3 fonts may cause a PostScript error page to print or a job to not print at all if PostScript errors is turned off.
- $\triangleright$  The device may stop responding when multiple jobs get interrupted by a copy job
- ➢ You may see the device slow down when using "Retrieve from Device Memory"
- $\triangleright$  Two SNMP objects are returning a value of Zero when they should provide meaningful information. The two objects are prtAlertGroupIndex and prtAlertLocation.
- ➢ The Cold Reset Paper Type is set to A4 the value used to compute the correct paper size in the metric system is wrong.
- ➢ Multiple issues with SNMP OID values have been corrected
- ➢ Some error states are not reflected properly when using a Mac or AirPrint driver.
- $\triangleright$  When using AirPrint a "tray open" message may not be displayed on the host when a tray is opened on the printer.
- $\triangleright$  The device may return incomplete / wrong values if a program queries it using @PJL INFO VARIABLES
- $\triangleright$  When printing from a USB device from the front control panel the device ignores the number of copies and only prints one.
- $\triangleright$  A 99.06.01 error may be seen in the event log without any description.
- $\triangleright$  The device may not be able to temporarily print or copy if a Stored Print Job with a PIN is canceled from printing.
- ➢ Radio buttons become unresponsive if changed too quickly.
- ➢ EWS stop responding after a DST Offset is set with more than ten digits
- $\triangleright$  The OID  $-$  .1.3.6.1.2.1.43.5.1.1.17.1 may pull inconsistent data from different devices
- ➢ Compression after encryption causes zero compression on network backups.
- $\triangleright$  You may see a slow down when printing and digitally sending an email at the same time.
- ➢ You may see a '49.38.07 System.ObjectDisposedException when entering Copy menu immediately after you re-boot your device
- ➢ Accessing Job Status / Job Log may be slow to respond for authenticated users.
- $\triangleright$  Certain Japanese Characters seem to be missing from the keyboard layout.
- ➢ You may not be able to start a new copy job until the Status Popup Window Is Dismissed.
- $\triangleright$  The word "Service" may not be localized in the Device Maintenance area of the control panel
- ➢ Embedded Web server pages may load slowly
- $\triangleright$  N-Level app does not display product name or the status line
- $\triangleright$  "There is no message is displaying to the user if the password and the reentered password for exporting a backup to a USB do not match.
- $\triangleright$  The Ok button, for continuing an export backup to USB, remains disabled until the passwords match. "
- ➢ The Select Drive screen when multiple USB devices are inserted is incomplete
- $\triangleright$  Welcome message may not localize correctly when signing in and changing localization.
- $\triangleright$  When viewing a Job in the Job Status window the job may become un-highlighted when another job in the queue changes state.
- $\triangleright$  When trying to take a Control Panel Snapshot of the Device Memory screen from the Embedded Web Server a message is presented that indicates the snapshot is temporarily unavailable.
- $\triangleright$  You may see a 49.38.07 error when viewing the Job Status menu and printing or copying at the same time.
- $\triangleright$  Pressing the Image Preview button multiple times has numerous side effects such as unexpected screens and the device becoming unresponsive
- $\triangleright$  The error message "incorrect password" is displayed when retrieving a stored job even when the correct password is entered. This only occurs when retrieving 2 stored jobs in a row. The first one will print correctly and the second one will give the error.
- $\triangleright$  The Embedded Web server Quick Language Select option takes longer than expected to respond
- $\triangleright$  A 49.38.03 error may be seen while printing a print job and entering and exiting the Job Status screen
- $\triangleright$  The Job Name field inside Save to Device Memory is cleared between subsequent jobs when "Retain Settings" is selected on the Status Screen
- $\triangleright$  Selecting a 2nd Quickset causes file name to be lost without warning
- $\triangleright$  When pressing the "OK" selection when the control panel is set to Japanese, we get an unexpected character.
- $\triangleright$  You may see two Text boxes with authenticating and switching fields when the language is set to Chinese
- $\triangleright$  A 49.38.13 or a 49.38.07 error may be displayed on the control panel when printing multiple complex print jobs together.
- $\triangleright$  Some values in CP menu are translated wrong in the Italian language
- ➢ You will not be able to enter the folder when clicking the breadcrumb in save to USB when overwriting a file
- $\triangleright$  The configured language in the User Interface is reflected in EWS Job log page even if EWS has another configured language
- ➢ Stored Job Settings Appear Blank On Current Settings Page
- ➢ The "More Options" text is not shown on Save To Memory Screen.
- $\triangleright$  The date column of Job log is always in 12hour format even the device is configured to 24hour format
- ➢ EWS Security Access Control settings incorrect after session timeout
- $\triangleright$  EWS is not localized in the same language as the browser
- ➢ Embedded Web server page may indicate page not found when Restore Factory Settings is selected. To help user know that this is OK a message is provided s may load slowly
- ➢ PJL USTATUS will now return Job Display Name
- ➢ When using AirPrint the URF is Not Using Color Tables.
- $\triangleright$  An issue has been resolved which could stop web services if a device is configured while it is sending a folder job via DSS. This would prevent DSS from communicating with the device.
- $\triangleright$  When Mixed Letter / Legal is set as the default the flatbed scanner only recognizes Legal when paper is placed on the glass the first time.
- $\triangleright$  Under rare circumstances the device may hang (not respond) when a print job is received while in sleep mode
- ➢ User information is not available for "job-info-attr-X" SNMP for Copy job when querying the device
- $\triangleright$  When setting up a Send to FTP path you will see "%20" in the path name instead of a space.
- ➢ When retrieving device information, FutureSmart devices incorrectly report the Model Number instead of the Model Name.

Analog Fax:

- ➢ Fax resolution constraint settings do not retain after reboot
- $\triangleright$  Output bin settings under Fax receive settings in the device control panel are blank and the device crashes with 49.38.07 when you try to cancel the screen.
- $\triangleright$  When sending a fax using Internet fax method, an error comes up "The Job could not be sent at this time. Try again." Pressing the OK button on the message would send the fax.
- $\triangleright$  Lanfax HPF file does not show Pause character in the fax number.
- ➢ Printer hangs in "Checking Printer" when it wakes up from sleep by incoming Analog Fax.
- $\triangleright$  Fax received from certain fax machines won't print
- $\triangleright$  Intermittent 49,38,07 error when fax archive is enabled.
- $\triangleright$  Stored Faxes folder information cannot be printed in the job list page and some junk characters exist in the job list page.
- $\triangleright$  Fax may consistently fail to sending to specific fax numbers
- $\triangleright$  The device may not answer an incoming fax after many fax jobs ( $\sim$ 20) are received in quick succession

Security/Authentication:

- $\triangleright$  A 49.38.03 error may be seen on devices with installed USB Smart Card readers when the control panel user interface is pressed at the same time as a smart card is entered into the card reader
- ➢ WPA PSK Passphrase is visible in control panel
- $\triangleright$  If network connectivity is lost while LDAP over SSL sign-in is in progress, the "Signing In" screen will be displayed on the screen for an excessive period of time
- $\triangleright$  Cancelling device sign-in in attempts repeatedly from the control panel can cause the device to hang
- $\triangleright$  When performing Smart Card Sign In, if a user enters an incorrect PIN a generic error message is displayed instead of the proper "Sign In Failed: Invalid PIN entry, please try again using the correct PIN" error message
- $\triangleright$  Secure Sanitize Erase may be the default setting for Protect Stored Data. The factory default should be Non-secure Fast Erase

### Digital Sending:

- ➢ All Media Types except for Plain should be possible to disable. This is accomplished in the EWS by checking or
- $\triangleright$  You may see a 49.38.07 error when the SMTP service is not available and the printer keeps trying to send the email over multiple attempts.
- $\triangleright$  FTP validation takes more than 3.5 sec
- $\triangleright$  After completing email job the email settings are not retained in the 'From' field where the user has signed in and option to edit the 'From' address is enabled. The settings are also not retained in 'To' field and clears out the email address.
- ➢ A problem has been resolved where SMTP errors were being logged several times for the same error
- $\triangleright$  After disabling PDF encryption from the device embedded web server, the PDF encryption password will not clear.
- ➢ Restore factory Defaults and Cold Reset did not remove a device from DSS
- $\triangleright$  Send to Network folder metadata is overwritten for files with the same name, even though the file type (extension) is different
- ➢ Communication error seen when sending email through Lotus Domino 7 SMTP Gateway
- ➢ Address book does not display French special characters
- $\triangleright$  When the checkbox "Allow DSS" is unchecked via the EWS the device will now unbind itself from DSS if it is currently bound. This allows DSS to know that it is no longer a bound device.
- $\triangleright$  In embedded send to email, where one recipient address is incorrect or an SMTP server is incorrect, results in multiple emails.
- $\triangleright$  Using Send to Network folder, when creating a Quickset with the Subfolder Based on Username feature, the subfolder generated takes the name %SECURITY\_USERNAME%. Instead of actual user name.
- ➢ Send to Home folder results in a 49.38.0c Error
- $\triangleright$  "DSS Workflow (OXPd 1.4) now creates 1-bit monochrome images for the following two sets of settings:
- $\triangleright$  For DSS 4.91 and 4.25: (color quality = B&W AND File Format = TIFF or MTIFF)
- $\triangleright$  For DSS 4.91 only: ( Color Preference = Black/Gray AND File Type = PDF AND Optimize  $For = Text$ <sup>"</sup>
- ➢ Junk character "\n" appears after "Network folder path" in Control Panel and EWS with some local languages.
- ➢ Job Start Notification Pop up (JSNP) and Time (%DEVICE\_TIME\_HHMMSS%) macros are both using Incorrect 12-hour Time format.
- $\triangleright$  Embedded Send to Network Folder When entering the folder path and appropriate credentials, a message "The operation failed. Please verify your configuration and try again" occurs when attempting to test folder access.
- $\triangleright$  "Encrypted emails are not able to be decrypted by the recipient when the public key is obtained from the userCertificate attribute
- $\triangleright$  While doing Send to folder or email job in Japanese language, the symbol keyboard is cut off.
- $\triangleright$  "Onscreen keyboard is delayed when being accessed from the following functions. Retrieve job from memory (PIN), Scan to email and Save to network folder.
- $\triangleright$  For Send to Email job, pressing Start button multiple times results in clearing the settings retained from the previous job in TO: field
- $\triangleright$  While typing the address in Send to email job, pressing OK to select the proposed autofill address results in the partially typed name to be selected instead of full address.
- $\triangleright$  Email autocompletion is sluggish at times due to waiting for an auto complete search to be performed.
- $\triangleright$  Unable to use backspace through the highlighted default 'From' address in the 'From' field when doing Send to Email
- $\triangleright$  An issue has been resolved where the path for a send to home folder job was not being populated in the UI after the home folder path lookup. This would occur when the device is sending via DSS.
- $\triangleright$  Incorrect keyboard layout when switching between 3 languages in email address book
- $\triangleright$  Performance has been improved in the interactions of DSS or the EWS when the device is in sleep mode
- ➢ EWS: Save to Network Folder Setup page takes four seconds to load
- ➢ EWS: Save to Network Folder Setup page takes four seconds to load
- ➢ Improvements have been made to the Send to Folder Scan time.
- ➢ Send to Folder may fail when the destination folder is on Windows DFS (Distributed File System)

Embedded Jet Direct:

➢ IPsec: IKE phase 1 is performed using wrong auth method

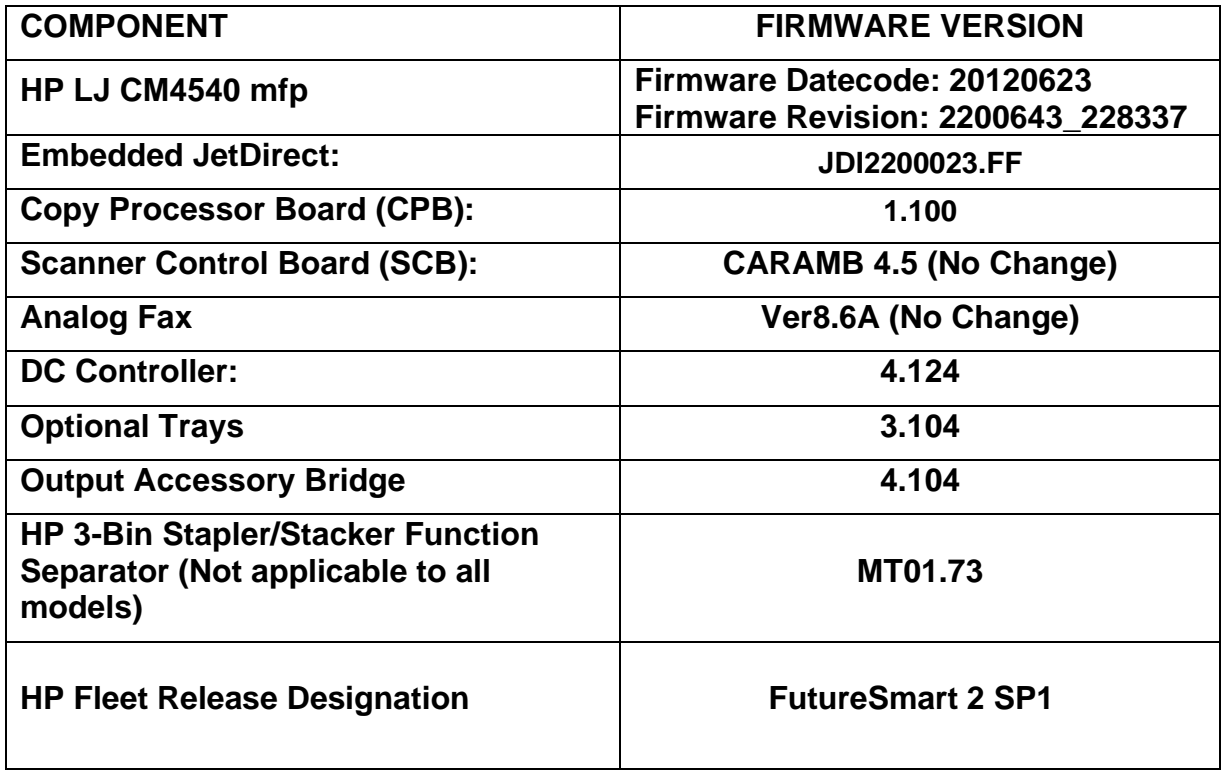

## **Improvements provided with previous firmware revisions:**

**NOTE: All improvements with previous revisions of firmware are included within the most current revision.** 

## **Enhancements and Fixes provided with this Firmware revision**

**Important Notes:** HP highly recommends not using the "USB THUMBDRIVE" firmware upgrade option found in the PRE BOOT menu to perform a firmware upgrade with this release (11.3). If the upgrade is performed using this method a "Disk Full" message can be seen. If this issue is encountered, please contact your regions HP support center for resolution.

Please note that the "Disk Full" issue is not seen with all other upgrade methods. These methods are documented further down in this document.

### **Enhancements**

The following new functionality or features are provided by this firmware release: Firmware Datecode: 20111217 Firmware Revision: 2131305\_192065

- $\triangleright$  The ability for customer to have system automatically set the contrast, brightness and Background removal for each page.
- $\triangleright$  Added the ability for the page to be automatically oriented based upon the text orientation on the page. The orientation will be adjusted by 90, 180 or 270 degrees so each page in a stack is oriented for normal reading
- ➢ Added backwards compatibility of PDL commands to control source input trays with all PDLs
- $\triangleright$  Added the ability to modify trays security constraints
- $\triangleright$  Added the ability to unlock stored jobs based on authenticated user.
- $\triangleright$  Added the ability for a User or Administrator to re-print the Welcome page.
- $\triangleright$  Added a new feature that provides access for web services applications, including Web Jetadmin, to the FIPS 140-2 status information of installed encrypted hard drives and the ability to enable/disable the encryption on the drive.
- $\triangleright$  Added the ability to prevent disk corruption when the power plug is pulled during Firmware upgrade.
- ➢ Added a new internal page: Administration > Reports > Configuration/Status Pages > Web Service Status Page. On this page it will list all of the currently running web services.
- ➢ Added the ability to collect diagnostic log information if not able to boot to Ready. This new feature allows you to use the Pre-boot menu and a USB thumbdrive to collect the log files.
- ➢ Added the ability to Support Additional Output Bin Types with Paper Path Test
- $\triangleright$  Added the ability to force the copy application to require 2-sided output. Prevent the end user from changing the setting "output duplex" - within the HP copy application - depending on the user permissions.
- $\triangleright$  Added the ability to hide the Job list
- ➢ Added the ability to write Scan Supplies events to the different log files on the printer.
- ➢ The user can enable/disable 10 User Defined Media Types via SNMP, Web JetAdmin or EWS. The user can assign a print mode to the User Defined Media types. The user can create their own customized name for the User Defined Media Types. The UI constrains the displaying of User Defined Media Types based on whether the SNMP OID has been enabled or disabled. When disabled, the specific User Defined type is not listed in the Adjust Paper Type menu. When enabled, the specific User Defined Media Type is displayed in the Adjust Paper Type menu.
- ➢ Unsupported USB device messages are now able to be hidden.
- ➢ The signed in Username will now be visible from most control panel screens

Analog Fax:

 $\triangleright$  No new updates

### Digital Sending:

- $\triangleright$  With regards to emails you can now enter an integer value for maximum attachment size as opposed to selecting it from the restricted list (No Limit, 512 kb, 1 mb, 2, mb, 4 mb, 8 mb) available earlier.
- $\triangleright$  You can now send scanned data to multiple folder destinations of any type (Windows, FTP)
- $\triangleright$  The device address book will now support network folder path. This would be another field added to contacts much like email address and fax number.
- $\triangleright$  You should be able to specify custom address books on the device. This is essentially adding a tag to each local contact on the device to specify which address book they belong to.
- $\triangleright$  You'll now have a text box below the customizable file name/folder path areas.
- ➢ While sending emails "Use Address Book Entries Only" feature is simplified.
- $\triangleright$  Image preview Configurations are shown only when Image preview is available.

Embedded Jet Direct:

➢ No new updates

#### **Fixes or improvements**

The following fixes or improvements are provided by this firmware release: Firmware Datecode: 20111217 Firmware Revision: 2131305\_192065

- $\triangleright$  A slow down of copy jobs may be seen after performing a Send to Folder scan job.
- $\triangleright$  The control panel may become unresponsive when selecting jobs to print from the "open" From Device Memory" application
- ➢ "Up" and "Down" appear twice on media type "Resistance" menu
- ➢ Transitions between control panel screens can seem slow.
- $\triangleright$  A long delay is seen when accessing the Configuration page using the products Embedded Web Server
- $\triangleright$  A long delay is seen when accessing the Event Log page using the products Embedded Web Server
- ➢ Correct date and time is now listed for Stored Jobs.
- $\triangleright$  Job Start pop-up screen now displays the correct status of the job, without a lag between scanning and preparing the job.
- ➢ When setting up a Booklet Copy, face up output is no longer an option.
- $\triangleright$  Long delays may be seen when using the search functionality when accessing an LDAP server.
- $\triangleright$  Device may display a 49.38.XX error when a Smartcard is repeatedly inserted and removed or if the card reader connection is poor.
- ➢ The Embedded WS Does Not Provide Accurate Feedback During Firmware Upgrade
- $\triangleright$  Device may display 49.38.03 when using the USB Quickset.
- $\triangleright$  If no card is present when Smartcard sign-in is attempted, the PIN prompt will now appear again when card is installed
- $\triangleright$  Intermittent Control panel hang (no barber poll activity for minutes) while entering admin app while booting
- ➢ 49.50.03 Memory error may occur when scanning Jpeg, 300dpi, 130+ pages
- $\triangleright$  Corrected backside image placement when copying mixed letter/legal documents.
- $\triangleright$  When numerous folders exist under the SAVE TO USB applications a scan initiated for a new file may be slow or unresponsive.
- ➢ Intermittent control panel slow downs when transitioning between JetDirect control panel menus.
- ➢ Control panel screen transitions slow down after enabling or disabling IPv6 from the jdi menu
- $\triangleright$  Flatbed duplex prompt not showing after prompt for original sides
- $\triangleright$  Original Size and Job Build prompts are displaying unsupported paper sizes when setting up a Copy
- $\triangleright$  Initial Setup information text does not update localization when language changes
- $\triangleright$  When a Restore Modes in Adjust Paper Types is done within the Embedded Web Server page, and then try to print, the device it may crash.
- $\triangleright$  While the backlight is not lit and pressing the Hide button the home screen will become unusable.
- $\triangleright$  Custom media settings not saved when "Retain settings for next job" is checked.
- $\triangleright$  If the printer times out it may cause a scan job to hang in the job queue preventing further job to start.
- ➢ You may see a 49.38.0C when performing a Booklet Copy.
- $\triangleright$  Setting up Quickset within the Embedded Web Server for Booklet copying may give an error.

Analog Fax:

- $\triangleright$  eMail can be set as an option for Fax notification even though eMail is not configured on the device
- $\triangleright$  When configuring a FutureSmart device via the DSS Configuration Utility, one could not set billing codes on the fax
- ➢ Timestamps in fax call report and fax T.30 report now match
- $\triangleright$  Fax resolution was not found on job ticket
- $\triangleright$  Device can hang when sending Fax to multiple destinations and end up re-dialing on Busy or No-Answer
- $\triangleright$  Default resolution set on internet fax and LANFax jobs now sticks after a reboot.
- $\triangleright$  Long delays may be seen when configuring the Analog fax using the products Embedded Web Server
- ➢ Fixed an issue where receive fax fails to print when when Fax Archive is enabled and set to SENT FAXES and Archive Only

#### Digital Sending:

- ➢ Options Conflict Dialog does not display when setting eMail notification without entering a valid eMail address to send the notification to for Digital Send operations.
- ➢ XML Metadata inconsistent with previous products. FutureSmart now consistent.
- $\triangleright$  In the UI when one starts an email job, previews it and then sends it, it does not prompt for adding the To/CC/BCC Address into the address book. Whereas if one did not preview the image, it prompts for adding the To/CC/BCC Address into the address book.
- ➢ SMTP Authentication was not functional in environments where the SMTP server advertises AUTH GSSAPI NTLM
- ➢ Device Default Media Type can now be correctly configured via WJA or EWS
- $\triangleright$  You may see a slow down/performance issue while performing a scan to folder job.
- $\triangleright$  Job mode with large scan jobs is slow to process jobs Control panel will freeze until timeout occurs
- $\triangleright$  ScanAction macro strings not correctly populated on the control panel
- ➢ Customer specific PCL5 file caused 49.38.07 when printed on M4555 and CM 4540.
- ➢ Email Address (auto-complete) lookup may be slow
- $\triangleright$  Address auto-complete is slow
- ➢ Fixed issue where 'send to email' takes long time to save
- $\triangleright$  Large address book imports may cause the control panel to become unresponsive or slow.
- ➢ Entering and exiting email App generated an ArgumentOutOfRangeException
- $\triangleright$  The device will become unresponsive when sending repetitive send to email jobs with an unresponsive SMTP server.
- ➢ Device may intermittently fail when sending Scan to Folder Jobs when security blob size is over 5k.

Embedded Jet Direct:

- $\triangleright$  EWS Help page is not available
- ➢ Inappropriate error message when applying IPv6 manual network settings without providing an address.
- ➢ IPP 2.0 compliance mistakenly advertised outside of XMPP
- ➢ Secure@Install support is now available
- ➢ Jetdirect will fail under certain high-load network traffic situations
- ➢ Device may display an 84.01.81 when printing certain PDF files.
- ➢ ePrint jobs will not complete when started during other print jobs (port 9100)
- ➢ Strict mode of "Secure TLS Renegotiation" does not block ePrint registration when server does not comply with Secure TLS Renegotiation.

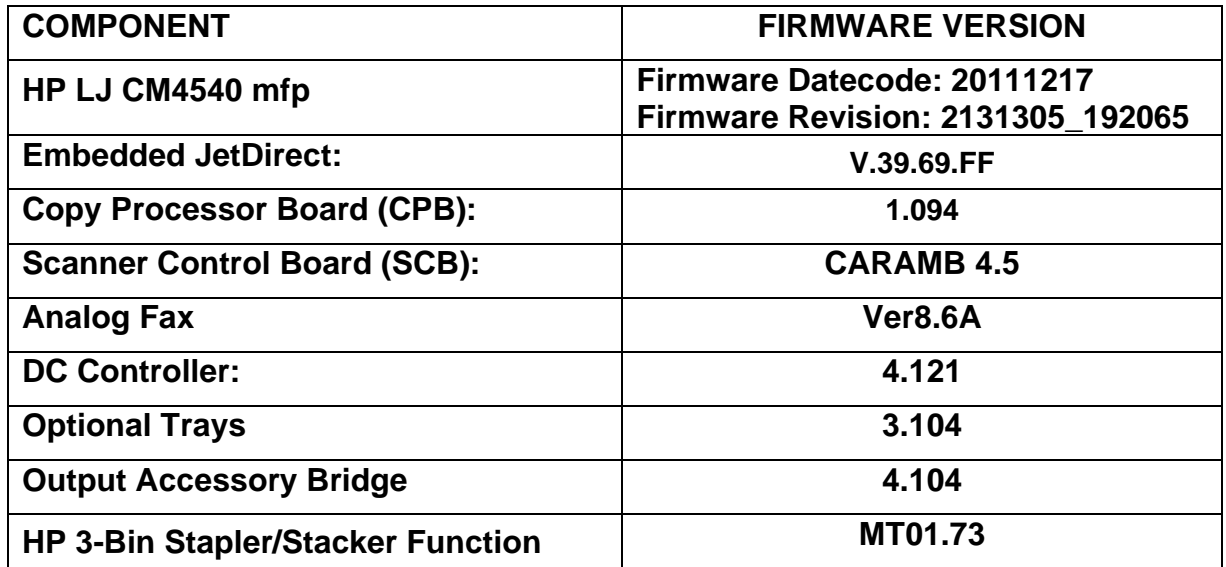

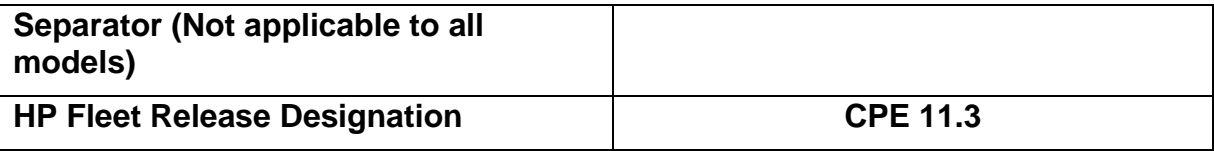

## **Improvements provided with previous firmware revisions:**

## **NOTE: All improvements with previous revisions of firmware are included within the most current revision.**

## **Enhancements and Fixes provided with this Firmware revision**

## **Important Notes:**

❖ **After updating the device with this revision of firmware, the paper tray types may reset back to factory defaults. If special types are being used you will need to access the "Trays" menu icon to reset the tray to its desired type.** 

## **Enhancements**

The following new functionality or features are provided by this firmware release: Firmware Datecode: 20110604 Firmware Revision: 2121197\_170338)

- $\triangleright$  A new feature has been added that prevents keys on the control panel virtual keyboard from indicating key presses when entering a password. This mode is only active during password entry; all other character entry is unaffected. This functionality prevents reading passwords by monitoring the EWS remote control panel display.
- ➢ Windows Server 2008 and 2008R2 environments are now supported for US Government SmartCard authentication.
- $\triangleright$  A new feature has been added which will allow the administrator to configure the device to auto recover from intermittent 49.XXXX errors. With this release, the feature will be enabled "ON" by default.
- ➢ Added the ability to Show or Hide the Network Address button.
- $\triangleright$  A checkbox has been added to retain job settings after performing a copy or digital send job.
- $\triangleright$  If a user is in the middle of a configuration wizard, a cancel confirmation dialog will now appear if the wizard is canceled. The cancellation can occur by the user explicitly pressing the Cancel button on the wizard dialog or implicitly by pressing Reset. The cancellation confirmation will warn the user that they will lose any settings they have made in the wizard and give them the choice to return to the wizard.
- $\triangleright$  Added the ability to not display the date and time on the control panel. This can be configured from the Embedded Web Server or the Administration application on the control panel.
- $\triangleright$  Added the ability to print a list of jobs stored on the device. This list will indicate which jobs are Private and which are Public.
- $\triangleright$  Added the ability to print a list of the jobs which have been printed on the device. This is found in the Job Status Application (Icon).
- $\triangleright$  Customer may see "Network Address" button on the control panel change to "How to Connect". The button is dynamic, with How To Connect appearing when Web Services is configured on the device.
- ➢ 'Customer will see "Open from Device Memory/Open from USB" change to "Retrieve from Device Memory/Retrieve from USB".
- $\triangleright$  Added the ability to change the "Display or Do Not Display" size and type prompts from the Embedded Web Server.
- $\triangleright$  Booklet copying has been added to the product. Two Staple Stapling of booklet is not available on most products due to stapler limitations.
- ➢ A "Home Screen Quick Language Selection" feature has been added to the Home Screen. This feature is used by pressing the Globe Icon located in the middle of the bottom of the Home Screen. This feature allows the user to change the language of the Home Screen for their session at the device. It will return to the default Home Screen Language when the Reset button or Inactivity timer value is reached.
- ➢ Added the ability to configure the "Auto Media Type/Weigh Sensing" via the Embedded Web Server.
- $\triangleright$  Added the ability to enable/disable 10 User Defined Media Types individually via EWS and SNMP
- $\triangleright$  Added the ability to manage tray sizes and types remotely using the Embedded Web Server.
- ➢ You will now be able to see the Control Panel Snapshot from within the Information Tab with in the Embedded Web Server.
- ➢ Automatically Select Output Bin" functionality has been added to the Embedded Web Server.
- $\triangleright$  Added the ability to set the "Use another Tray Enable/Disable" from the Embedded Web Server.
- ➢ Added the ability to Restore Print Modes from the Embedded Web Server.
- $\triangleright$  A menu was added to the Embedded Web Server for Image Rotation when the Output Accessory device is attached. The menu will be located:

Admin->Manage Trays->Image Rotation-> Standard (Option 1) Alternate (Option 2)

 $\triangleright$  "Automatically Select Output Bin" functionality has been added to the Embedded Web Server.

The feature applies to all MFPs that have a finisher that supports Mailbox mode.

When the Finisher is attached and is in Mailbox mode, Automatically Select is added to the Output Bin menu. Also, *Automatically Select* the Output bin has been added for Copy.

Copy Application Output Bin Paper Path (in Mailbox Mode) Output Bin

Automatically select Upper left bin Middle left bin Lower left bin

The factory default is Automatically select. This is a radio button list.

If the finisher is in the Function Separator Mode (which is the default mode) the Output Bin menu is not shown and the Paper Path menu is the only menu that is shown. When the finisher is in the Function Separator Mode, even though the Output Bin menu is not shown, the finisher will have the Automatically select behavior. If the job is a staple job then Automatically select functionality will select the default staple bin. The radio button will be selected for Automatically select. If the job is not a staple job then when the finisher is in either Mailbox mode or Function Separator Mode, Automatically select will select the default bins that are set by the Administrator. The radio button stays on Automatically select in this case.

- ➢ Added the support for the EcoSMART Lite Media.
- $\triangleright$  Added the support for Vinyl Media.
- ➢ Added the Following Test Functions:

Function Integrity Test - These self tests verify the listed security functions, and that they are operation within expected system parameters.

Data Integrity Test - The security data tested include user access codes, passwords, and server connection settings. A baseline reference point is set first by selecting Set Reference Point. Then the current security data is compared to the reference point. A new reference point should be set any time configuration changes for the device.

Code Integrity Test - The code integrity test ensures that no executable code has been added, removed, or changed in the device since the last reference point.

#### Analog Fax:

- $\triangleright$  Administrators will now have the ability to configure the devices to automatically send a copy of all incoming Faxes to an already configured Network Share and also choose to print or not print an incoming fax when archival is enabled.
- $\triangleright$  As part of the fax archiving feature, the admin should be able to choose whether incoming faxes are printed or not. This is applicable if incoming faxes were setup to be archived.
- $\triangleright$  Receive Fax Polling feature has been added. From the Fax application the user is able to enter the fax number of another fax machine and initiate "polling". If that fax machine has a fax waiting to be sent to the MFP (using Fax Send Polling), then the fax will be sent and printed out at the MFP.

#### Digital Sending:

- $\triangleright$  TIFF compression settings for digital send jobs have been added to the control panel menu. They were previously only available via the EWS.
- ➢ An Edge Erase menu is added to Scan Settings for Send to Email, Network Folder and USB. Erase widths can be set independently for all four edges, as well as front and back.
- $\triangleright$  Cropping Options of Do Not Crop, Crop to Paper, and Crop to Content are added to Scan Settings for Send to Email, Network Folder and USB.
- $\triangleright$  Save to Network Folder can now function with user credentials that have only write access to the destination directory. This option does not support folder verification or job notification for the digital send job.

Embedded Jet Direct:

 $\triangleright$  No new updates

### **Fixes or improvements**

The following fixes or improvements are provided by this firmware release: Firmware Datecode: 20110604 Firmware Revision: 2121197\_170338)

- $\triangleright$  A 49.38.07 error may be seen on the control panel if the user presses the title area surrounding the START soft key inside the Image Preview app while the job is scanning.
- $\triangleright$  When and invalid PIN or no PIN is provided when using the Save to Device Memory feature the messages that are presented are not consistent.
- $\triangleright$  When adding a quick set in the Embedded Web Server for the Save to USB option and entering a path in the "Create or place in this folder on the USB Storage Device" box of more than 255 characters will cause and error.
- $\triangleright$  A 49.38.07 may be seen after the product is in sleep for a long period of time.
- ➢ Walk up help on control panel is not correct for the Job Build feature.
- $\triangleright$  Job Status screen displayed on control panel shows the wrong paper size for print jobs retrieved from Memory and also the wrong stapling information.
- $\triangleright$  Add event messaging to the Event log for fan errors.
- $\triangleright$  When the Reset/Return hard button is pressed the message(s) displayed are "Resetting To Defaults" or "Resetting To Defaults Signing Out". When this button is pressed, the device resets the settings the user changed for their session at the control panel so these message(s) are misleading. With this firmware update the message(s) have been replaced with "Clearing settings" or "Clearing settings and logging out." to help eliminate confusion.
- $\triangleright$  A 49.38.07 may be seen when the device is first powered on.
- ➢ Device fans may seem louder than expected.
- ➢ Incorrect translations are seen in the "Copy Settings" menu of the Administration menu..

In the pronunciation of Japanese, the current message is "settei no kopii", this has been corrected.

- $\triangleright$  When entering the network menu on the device there is no selection for 1000M link speed.
- $\triangleright$  A "Network time synchronization error" will be displayed when using the following steps in the products Embedded Web Server: Open the EWS --> general tab --> select date and time from the left menu, select NTS settings. Enter the ip address of an NTP server, select synchronize now.
- $\triangleright$  A 49.38.07 may be seen when upgrading from 10.3 to 11.1. This fix only addresses this from happening in the future and or if upgrading to 11.2 from 11.1 or 10.3.
- ➢ When using color access control for color copies you may see the confusing message "Invalid Constraints Input please check log" if one of the information icons is pressed.
- $\triangleright$  Show Me How help is not supported in the products Embedded Web Server and the links to this have been removed.
- ➢ Slow Control Panel UI performance may be seen when connected to DSS4.91
- $\triangleright$  When performing a 2 sided to 2 sided copy the backside image may be shifted towards the top of the page.
- $\triangleright$  When a tray is set to the "ANY" type and that tray is then selected from the Tray Source selection in the COPY application the tray type will revert to "PLAIN" once the selection is made and you return to the main Copy menu setup screen.
- ➢ When the "Add Page Borders" is enabled as a default setting in the "Pages Per Sheet" menu found in the Copy Settings Menu the setting is not retained as a default when using the Copy Application.
- $\triangleright$  When storing a Job Build job to Device Memory the Control Panel user interface appears to hang until the job is fully processed.
- $\triangleright$  When the Output bin default is changed for the Copy Application and Restore Factory Setting is used the bin does not revert back to the Factory setting.
- $\triangleright$  2up Copy jobs with mixed original sizes have incorrect scaling on the second image.
- $\triangleright$  "Scanner Unavailable" message may be seen after canceling several copy jobs multiple times.
- $\triangleright$  A 49.4A.04 may be seen when printing certain PDF files.
- ➢ Multiple copy jobs printed consecutively may print slowly.
- $\triangleright$  When Save and Recover is performed the Output Bin counts move. Counts for Bin 1 are replicated in Bin2 and Bin2 to Bin3 etc…
- ➢ Arabic Language will type from left to right using a virtual keyboard.
- $\triangleright$  "#" hard key is active when using fields requiring numerical input values.
- $\triangleright$  If the user is using the Copy applications and chooses to modify the type for a particular tray the new type is not reflected for that tray when the user reenters the Copy application
- $\triangleright$  A 49.38.07 may be seen on the control panel when making a 1 sided to 2 sided or a 2 sided to 2 sided copy from the flatbed with the tray type set to "ANY" for the tray the copy job is sourcing from.
- $\triangleright$  The image preview enable/disable option has been removed from Copy menu. This feature is not supported with the Copy Application.

#### Analog Fax:

- ➢ LAN Fax HPF file contains incorrect ScannerHostname
- $\triangleright$  Fax number from the address book can now be dialed with prefix number. The prefix is taken when address book is used.
- ➢ Billing code Report is now in correct format and will have: Fax Header Information, Company name, Fax number date and time.
- $\triangleright$  Fax Receive Job Fails if received immediately after a Fax Send Job is canceled.
- ➢ Thumbnail does not appear in Notification page during busy condition
- ➢ Wrong constraint message 'Original sides must not be set 2 sided' on information icon in Content Orientation. This has been corrected. The message now says 'Original sides must be set 2 sided'.
- ➢ Speed dial entries are getting stored even on the click of cancel button; In speed dial name character '#' is getting entered twice.
- $\triangleright$  Number of pages not displayed in job details on incoming fax jobs

- ➢ Test emails sent from the device control panel (Administration -> Scan/Digital Send Settings -> E-mail settings -> E-mail setup wizard) would not indicate success or failure.
- ➢ XML Metadata file content generated during Save to Network Folder jobs was not consistent with legacy HP MFPs
- ➢ HP MFP Digital Send Software usage settings are not restored properly on the device when a restore from a scheduled backup is performed.
- $\triangleright$  Email notification for fax jobs could not be properly set from the front panel after the device comes up from the first boot or after a cold reset.
- ➢ When duplicate entries are imported via a CSV file a misleading error message occurs in the EWS. This applies to speed dials and address book entries.
- ➢ Devices added to HP MFP Digital Send Software could eventually loose web services connectivity

Embedded Jet Direct:

- $\triangleright$  System Contacts list attempts to update continuously when SNMP client encounters network failure.
- ➢ Networking Security Wizard does not include certain options such as CCC Logging

➢ Unable to accept IPv6 address from router via DHCPv6

- $\triangleright$  Blank Email ID and Printer code is seen in the printer control panel when printer is rebooted during registration process.
- ➢ Unable to cancel ePrint Registration

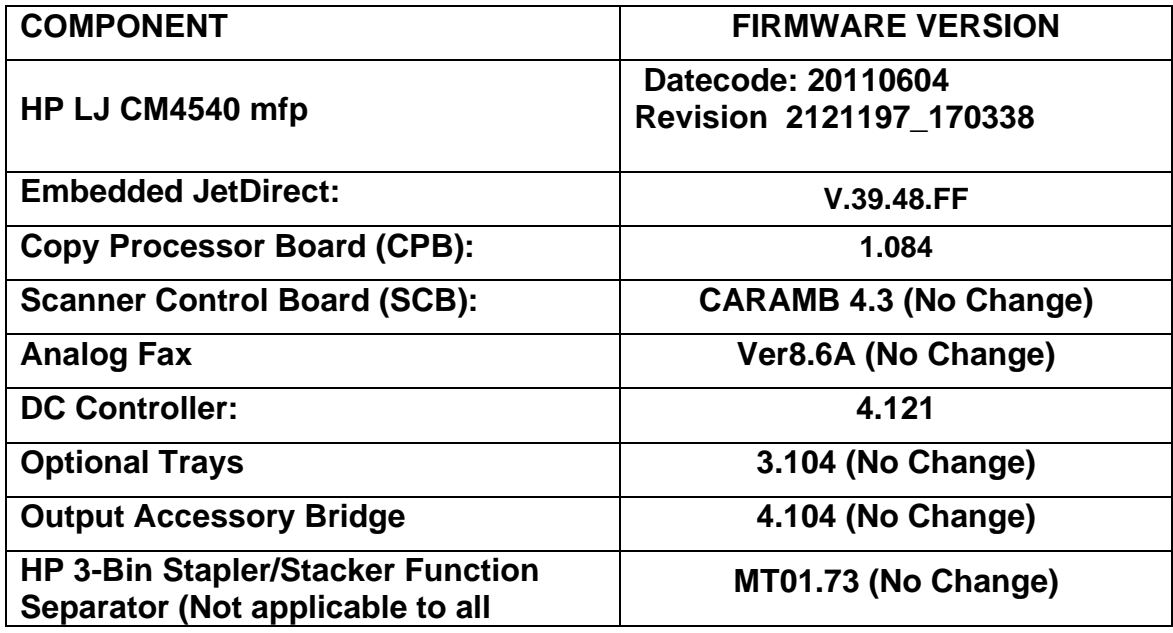

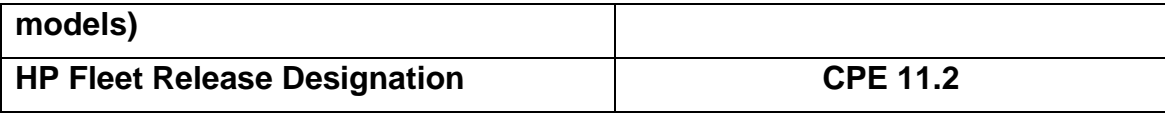

### **Improvements provided with previous firmware revisions:**

## **NOTE: All improvements with previous revisions of firmware are included within the most current revision.**

## **Enhancements and Fixes provided with this Firmware revision**

#### **Enhancements**

The following new functionality or features are provided by this firmware release: Firmware Datecode: 20110329 Firmware Revision: 2110194\_149409)

Base Product:

- $\triangleright$  Added Web Services functionality for ePrint. ePrint will allow you to print from anywhere, anytime, with your mobile phone, laptop or other mobile device. For more information go to [www.hpeprintcenter.com–](http://www.hpeprintcenter.com/) You may also see changes to the Network button on the front control panel changing to "How to connect".
- $\triangleright$  Front control panel will display a prompt to let the end user know there is low disk space.
- $\triangleright$  Within the Job Notification settings of the device embedded web server, administrators can now specify a default email address for job notification.
- $\triangleright$  Added the ability to allow the Administrator to delete Pin protected stored jobs. Jobs will not be able to be printed without the Pin which was originally identified for that job.
- $\triangleright$  Device will dim the backlight of the control panel after 2 minutes. Crescent Moon on Sleep button will light. This is expected behavior.

Analog Fax:

- $\triangleright$  Stored fax jobs may now be printed from the Open from Device Memory application at the device control panel
- $\triangleright$  If a fax number is present as a single-number entry in the speed dial list, the name from the list will be displayed. This feature is configurable within fax settings.

 $\triangleright$  Within the Save to Network Folder application at the device control panel, configured quicksets can now be sorted by alphabetical order.

Embedded Jet Direct:

 $\triangleright$  No new updates

#### **Fixes or improvements**

The following fixes or improvements are provided by this firmware release: Firmware Datecode: 20110329 Firmware Revision: 2110194\_149409)

Base Product:

.

- $\triangleright$  When setting the devices "Use Another Tray setting is set to Disable within Web Jet Admin you may see the opposite value within the Embedded Web Server.
- $\triangleright$  When using Internet Explorer 7.x or 8.x you cannot access the Embedded Web Server (EWS) using a custom hostname with the administration password configured.

If the default hostname is changed and an admin password is configured, the EWS will display but it will not display any of the tabs after entering the admin credentials. The admin is sent back to the main information tab.

- ➢ HP Smart card reader may not be recognized on reboot unless the reader is unplugged and plugged back in.
- $\triangleright$  49.38.07 when updating firmware after using the device with Web JetAdmin.
- $\triangleright$  When running the security wizard from the device embedded web server, Web Services Discovery is always set to disabled instead of the value specified within the wizard.
- $\triangleright$  After deleting manually entered DNS suffix entries, the device may return from a power cycle with these settings still enabled.
- $\triangleright$  Pressing the hard start button while manual feed is enabled changes the tray 1 selection to plain letter.
- $\triangleright$  When performing a copy job with the 2 to 1 duplex setting, 2 UP and staple the setting for staple will not retain after choosing to retain all the setting for the next copy job.
- $\triangleright$  Image placement for the output of a 2 UP copy job is not aligned.
- ➢ When a tray is set to "ANY" type and the tray is selected from the Copy application the tray will revert to Plain the next time the trays is selected in the Copy application.
- $\triangleright$  When the 2 to 1 option is used when scanning through the ADF the image placement on the output may be rotated a 180 degrees for ever other page.
- $\triangleright$  When user selects Copy/Content Orientation = Landscape AND 2 or 4 pages per sheet, originals are copied upside down.
- ➢ Mixed Letter/Legal stored copy jobs may not print correctly or finish printing without error.
- $\triangleright$  A 49.38.07 may be seen on the control panel when a Duplex copy job is performed from a tray with the type of ANY.
- $\triangleright$  Names over a 128 characters will give an invalid message when naming files with the Send to USB option.
- $\triangleright$  Restore factory settings is not removing workflows when all of the options are selected.
- $\triangleright$  With the HP Smart Card reader installed, the device may incorrectly prompt for a card swipe action when attempting to access device features that are not configured to require smart card authentication.
- ➢ Status of "Restrict Color is not shown on the internal Current Settings Page correctly
- $\triangleright$  You may see junk characters are seen on Advanced tab only in 2 byte languages.
- $\triangleright$  Some paper jam strings in the event log are not localized.
- ➢ Unable to override Envelope media type jobs to Tray 2
- $\triangleright$  After a Clean Disk or Partial Clean is performed the printer does not detect the correct orientation of letter paper.
- ➢ Some device configuration settings are not reset after performing a Restore Factory Settings through EWS
- $\triangleright$  When using languages other then English and defining an original size as Custom you will receive an warning message when inputting the dimensions
- $\triangleright$  Hard keys '\*' and '#' and potentially others keys don't work if the keyboard layout is changed
- ➢ Trying to change the keyboard layout does not work.
- $\triangleright$  Messaging used to help clear ADF jams is only present during the first part of a ADF jam when performing a Job Build job.
- $\triangleright$  Job Status screen shows wrong paper size for print jobs retrieved from Memory and also wrong stapling information displayed on control panel
- $\triangleright$  A 49.38.07 message may be seen on the control panel after the device has been in sleep mode for a long period of time.
- $\triangleright$  A 49.38.07 message may be seen on the control panel when the device is powered on for the first time.
- $\triangleright$  You may see the wrong page count for calibration events in the Event Log.
- $\triangleright$  You may see a temporary hang when entering the Device Maintenance application.
- $\triangleright$  You may see a 49.21.30 error after completing a staple job then attempting to send a fax.
- ➢ You may see certain PostScript jobs print to the incorrect output bin when specified by a PJL command.
- $\triangleright$  A 49.38.07 message may be seen on the control panel after the device encounters a "41.03.02 Size mismatch" message and Tray 1 is loaded with paper to try to resolve the size mismatch message.
- $\geq$  You may see a 49.38.07 when there is a jam in the top cover and you open and close the top cover three times or after a power cycle with a jam.
- $\triangleright$  The Device status page from within the Embedded Web Services may shows the supplies full status when supply is actually unknown or authentication is unknown when door is open.
- ➢ You may see the top border of a PDF file get cut off with media sizes for A4, B5 and Exec with resolutions set to 75.
- ➢ Occasional 49.37.07 errors when testing LDAP over SSL configuration from the device embedded web server.
- ➢ Web JetAdmin Alerts performance is improved in this release for large-scale subscriptions
- $\triangleright$  No message is posted to the Event log when a formatter fan failure is encountered.
- ➢ Keyboard layout within the Sign-In application will not reflect the configured keyboard layout if set for something besides English.
- $\triangleright$  When printing the Current Setting page some text areas will print outside their borders.
- $\triangleright$  The Crescent Moon Sleep light on the Sleep but may stay lit even though the device is awake.
- $\triangleright$  Certain characters like "\*" or "#" do not work properly on the control panel keyboard when the control panel language is set to something other than English.
- ➢ When using Save to USB, the prompt "This file already exists. Would you like to replace the existing file?" may result in a second file being generated instead of replacing the original file
- $\triangleright$  When using Save to USB with authentication, the user may not be signed out if the USB drive is removed at the end of the operation.
- $\triangleright$  Arabic characters are being displayed left to right on the control panel.
- ➢ A confusing message would appear "Resetting to Device defaults" when pressing the Reset/Return hard key button.
- $\triangleright$  A message may be presented that states that the folder already exists when creating a new folder with the Save to USB application.
- $\triangleright$  Warning messages for entering invalid PIN numbers using the Save to Device Memory application are inconsistent.
- $\triangleright$  When authenticating using the USER PIN number the user is required to select the "OK" selection twice to authenticate
- ➢ The 'Export' button at Joblog export page is not being disabled in IE7
- ➢ Setting up Save to USB using the EWS may allow the administrator to input to many characters for a quick set without warning until the next wizard

Analog Fax:

 $\triangleright$  You may see a 49.21.30 error after completing a staple job then attempting to send a fax.

- $\triangleright$  Changes made to the Fax Printing Schedule under Fax Receive Setup will not be reflected properly in the device embedded web server if the changes are made from a web services application.
- ➢ The Received Fax Output Bin menu is visible when no output accessory is installed
- $\triangleright$  When changing the date in the Fax Wizard, the Fax Wizard Summary page does not properly reflect the specified date change.
- $\triangleright$  Fax confirmation pages will not display configured fax prefixes.
- $\triangleright$  Default time of the Fax Printing Schedule would improperly show as 8AM in the device embedded web server.
- $\triangleright$  Fax Printing Schedule may not properly display when viewed from WebJetAdmin or HP MFP Digital Sending Software
- $\triangleright$  Misleading error messages could be generated when importing a fax speed dial list containing entries which already exist on the device

- $\triangleright$  Incorrect error message displayed in EWS if file name is longer than 128 characters.
- ➢ DSS Addressing test may erroneously pass with a bad LDAP configuration.
- ➢ Cannot connect device to DSS after upgrading firmware.
- $\triangleright$  A billing code specified for the device's internal fax module will improperly generate a billing code if the device is added to the HP MFP Digital Sending Software and configured to send fax via the software LANfax functionality.
- $\triangleright$  The device will improperly populate the IP Address field of metadata files for HP MFP Digital Sending Software LANfax jobs.
- ➢ Possible job hang and "Scanner Not Available" error message when a Save to Network Folder job is initiated at the same time as an incoming fax job is received.
- $\triangleright$  Flatbed scans with portrait orientation will generate scan output with clipped bottom borders for the JPEG, TIFF, and MTIFF file formats.
- $\triangleright$  Windows Sign In would fail if the userprincipalname suffix was not entered in uppercase characters.
- $\triangleright$  For Send to Email jobs where smart card authentication is required, and the device is configured to use the USERNAME value as a filename suffix for file attachments, the attachment filename would contain the userprincipalname of the authenticated user instead of the display name.
- $\triangleright$  After a scheduled backup is performed, the "Allow Usage of HP MFP DSS Server" and "Allow Transfer to new DSS Server" options would not reflect the properly configured values when the device is restored from the scheduled backup.
- $\triangleright$  For Send to Email jobs performed by authenticated users where the user's email address is specified in the CC: field, the number of CC: entries will multiply if the user sends multiple jobs without signing out between jobs.
- ➢ Validate Kerberos field is missing from templates created via the IPSec Wizard.
- ➢ A "Scanner not available: Options Conflict" error message would display when performing Send to Email jobs with job build, image preview, and "Automatically sign user out after starting job" enabled.
- $\triangleright$  "Select a contact from the address book" may not display properly when performing address lookups from the Send to Email application.
- $\triangleright$  LANfax jobs will not send when the recipients are specified by using device address book groups.
- $\triangleright$  LDAP Sign In configuration test would not properly use the Administrator's credentials provided on-screen.
- ➢ Some failed email jobs incorrectly showing "Failed: General send to email error" instead of a more specific error message.
- $\triangleright$  Within the Save to Network Folder application at the device control panel, configured quicksets can now be sorted by alphabetical order.

Embedded Jet Direct:

- $\triangleright$  The SNMP Domain OID 1.3.6.1.4.1.11.2.4.3.5.61.1.2.x does not contain the correct information.
- ➢ IPv6 cannot be configured by DHCPv6
- ➢ No acknowledgment that the configuration completed successfully is provided after configuring Custom Security with the Wizard.
- ➢ No error message is displayed for adding invalid IPv4 addr in ACL for Wizard tab

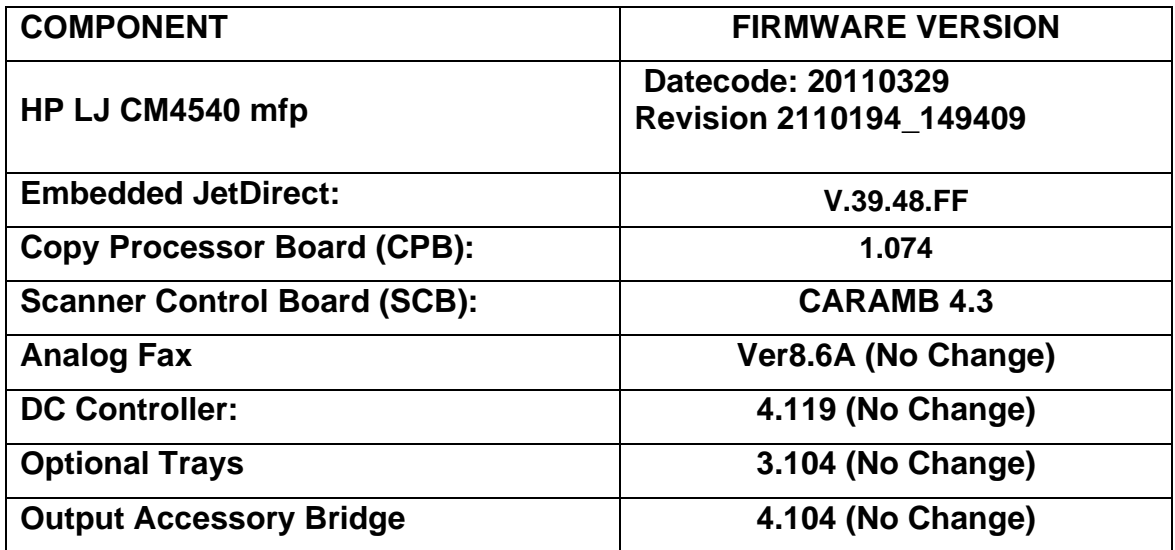

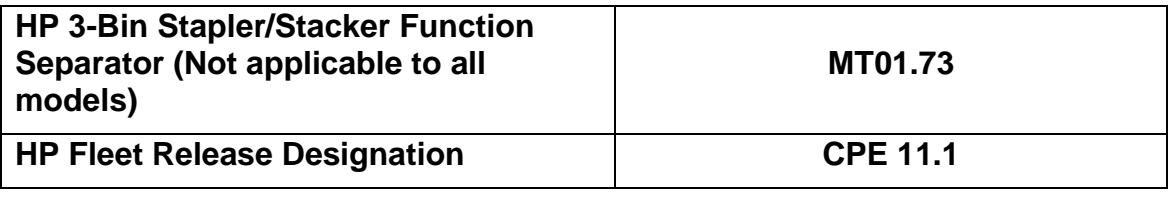

# **Improvements provided with previous firmware revisions:**

**NOTE: All improvements with previous revisions of firmware are included within the most current revision.** 

## **Enhancements and Fixes provided with this Firmware revision**

#### **Enhancements**

The following new functionality or features are provided by this firmware release: Firmware Datecode: 20101218 Firmware Revision: 113774\_118961 (20101217)

Base Product:

 $\triangleright$  No new updates

Analog Fax:

➢ No new updates

Digital Sending:

➢ Shared and FTP Folders

Embedded Jet Direct:

 $\triangleright$  No new updates

#### **Fixes or improvements**

The following fixes or improvements are provided by this firmware release: Firmware Datecode: 20101218 Firmware Revision: 113774\_118961 (20101217)

Base Product:

 $\triangleright$  Twelve Keyboard layouts (Languages will not allow the user to change the number of copies or use the virtual keypad.

Below are the other control panel languages and virtual keyboard layouts that are impacted by this issue. Any combination of the languages below and the keyboard layouts (languages) listed will produce this issue.

**Languages** that exhibit the issue (*Default keyboard layout associated with that language*):

Francais – *French (France)* Cestina – *Czech*  Magyar – *Hungarian -* (only the 0 key is effected) Slovenscina – *Slovak* Thai – *Thai*

**Keyboard layouts** that exhibit the issue when used with the languages above:

Belgian (Comma) Belgian (Period) **Czech** Czech (QWERTY) French (Belgian) French (France) Hungarian - (only the 0 key is an issue) Hungarian 101-Key - (only the 0 key is an issue) **Lithuanian** Slovak Slovak (QWERTY) Thai

- $\geq$  16K mm paper measurements displayed on the control panel display incorrectly. Displayed as 193x273mm and should be 195x270mm
- $\triangleright$  Printing a job from Device memory may take some time for the job to start printing.
- $\triangleright$  When a job build job is stored to the device the total number of pages will be displayed as "0" when trying to retrieve the job.
- $\triangleright$  Landscape stapling options may be confusing when selecting a Landscape 2 UP job. This also happens with a 2 - UP Portrait job.
- $\triangleright$  Scaling does not work correctly when scaling to a custom paper size when copying.
- $\triangleright$  A 49.38.07 error may be displayed on the Touch Screen control panel when the "Cancel" button is pressed in the paper selection screen.
- $\triangleright$  Trays set to paper types that don't support certain copy features will disable for copying but will not re-enable when configured for types that do support the same features.
- ➢ Barcode and other text strings will overlap on the Simplified Chinese Configuration pages
- ➢ Cartridge Ordering Information does not print correctly on Supplies Status page.
- ➢ Paper Path Test Page not printing on custom size media.
- ➢ Paper Path Test is cutoff on Executive Paper Size
- $\triangleright$  When a job is promoted in the Job Queue the job will not move to the top of the list.
- ➢ Stored Jobs Lost After Performing Restore Factory Settings
- ➢ The Color Usage Job Log, located on the EWS at Print>Color Usage Job Log, reports times that differ from the PC sending the job.
- $\triangleright$  Legal paper may be displayed on the Copy Preview fro the original when Letter paper is loaded in the ADF. (Job will print correctly)
- ➢ You may see a 49.4A.00 when removing USB when printing multiple files
- ➢ Web JetAdmin returns Invalid XML error when setting Media Size to custom
- ➢ Incorrect load prompt for Envelope9 in PCL
- $\triangleright$  First Page Out or First Copy Out speeds after a power cycle are about 250% slower than 2nd FPO/FCO after boot
- ➢ When pressing "Exit Troubleshooting" in Troubleshooting Menu there is no warning message to the user that the device will restart/reboot
- ➢ Cartridge Motor Tests Drive Only the K Cartridge Motor Even With All Cartridges Removed.
- ➢ You may see a 49.23.17 crash in print stop when printing paper path test
- $\triangleright$  When the device is powered on with the lower right door open the device will not recognize the condition.
- ➢ With the automatic Save and Recover feature the "Other" size counters are not recovered.
- $\triangleright$  When a job is promoted in the Job Queue the job will not move to the top of the list.
- $\triangleright$  A tray load prompt will be displayed when sending a custom paper print job to a tray that is configured for that size.
- $\triangleright$  Manual Feed Prompts with Tray empty are not displaying the correct prompt text.
- ➢ Manual Duplex control panel prompt displays incorrect message
- ➢ PJL JOBID appears in backchannel for USTATUS JOB, but not USTATUS PAGE
- $\triangleright$  Removing a smartcard while smartcard authentication is in progress could cause a device to encounter an error condition.
- ➢ You may see a 49.20.EE or hang when printing pages after a paper path sensors test
- ➢ Print/Stop functionality is not stopping print jobs
- ➢ Manual Cleaning Page test fails to print and goes back to Ready
- $\triangleright$  Sleep Schedule is not restored when Back Up and Restore is performed from hard drive.
- ➢ USB plug and play doesn't restore when performing a Restore Factory Settings
- ➢ Erase Customer Data status does not show the proper progress
- ➢ 8 of 8 message does not provide enough status during the boot sequence.
- $\triangleright$  A 30.01.48 error may be seen after waking the device while trying to use the ADF
- ➢ Number of pages displayed for a Stored Job may display incorrectly.
- $\triangleright$  Screen does not return to Home Screen after Inactivity time value is reached.
- $\triangleright$  Job Status window instructs user to touch "OK" button to start next job but "OK" button is grayed out.
- ➢ Touching the erase button while entering a PIN inputs an "\*"
- ➢ Printing Event log from EWS (Embedded Web Server) to the device may create missing lines in the printed Event log
- ➢ Wrong string Id is used in EWS for restore factory settings
- $\triangleright$  Informational text for the Secure Erase feature has been added into the device EWS
- ➢ When using Web JetAdmin you may see the report of a duplicate set of cartridges

#### Analog Fax:

 $\triangleright$  No new updates

- $\triangleright$  If a Digital send job is sent with "Landscape" selected and "Image Preview" is selected, the Image Preview looks correct but the actual output scanned image is rotated 90 degrees.
- $\triangleright$  The "Find Server" option under Send to Email configuration could cause the device to hang
- $\triangleright$  Removing smartcard does not terminate the email session when "job build" feature is enabled
- $\triangleright$  Device may prompt for smartcard sign-in when smartcard is not configured as the default authentication method
- $\triangleright$  Certain LDAP connections could take a long time to time out
- $\triangleright$  Device displays "Sending" for an indefinite period after large encrypted email jobs have successfully completed sending
- ➢ Certificate chain not included in Signed and Encrypted email
- $\triangleright$  49.38.0C error when a user attempts to sign-in a second time to start another job while first job is still in progress
- $\triangleright$  SMTP server configuration would allow a space when entering the server address

 $\triangleright$  An extra page may be seen in PDF digital send jobs

Embedded Jet Direct:

 $\triangleright$  No new updates

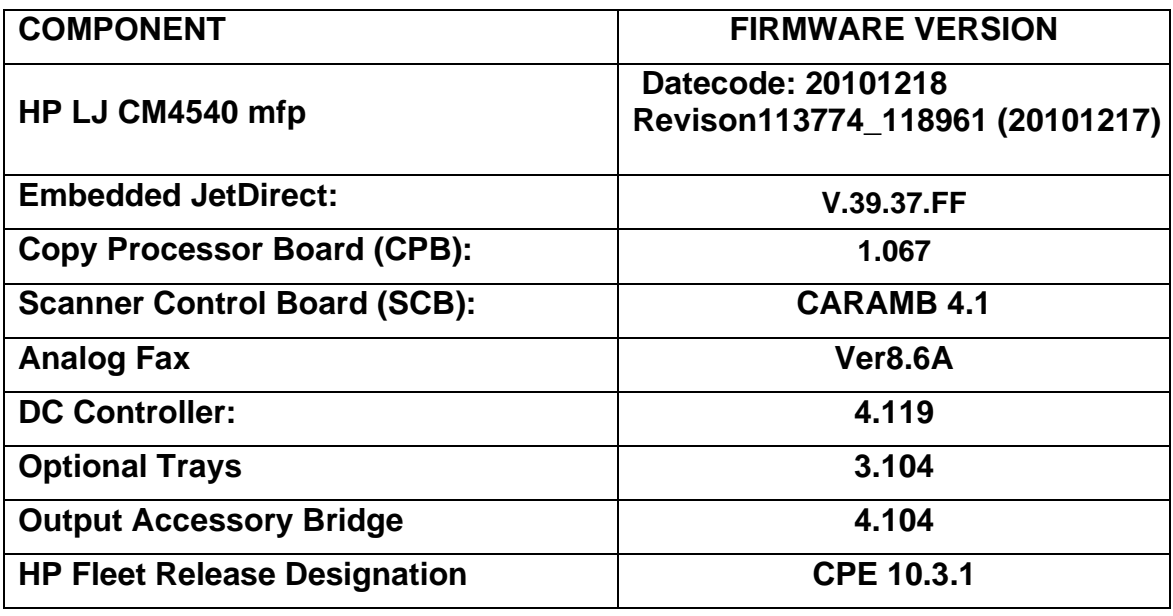

### **Installation Instructions**

**NOTE**: Please be aware that the update in some circumstances may require between 10 to 30 minutes based on the I/0 transfer rates and the time it takes to reinitialize.

You can send a .bdl update to a device at any time as long as the device is at a "READY" state; the device will wait for all I/O channels to become idle before cycling power.

Please print a configuration page prior to performing any firmware update. To print the configuration page:

- 1. Go to the printer's or MFP's control panel.
- 2. Press the "Administration" Icon on the touch screen.
- 3. Select the "REPORTS" selection on the touch screen.
- 4. Select "CONFIGURATION/STATUS PAGES".
- 5. Select "CONFIGURATION PAGE".

6. Select the "Print" button.

On the printed CONFIGURATION page look in the section marked "Device Information" for the firmware date code. The firmware date code will look something like this:

**Firmware Datecode:** 20101022 **Firmware Revision:** 113681\_118704

The elapsed time for an update depends on the I/O transfer time as well as the time that it takes for the printer/MFP to reinitialize. The I/O transfer time will depend on a number of things including the speed of the host computer sending the update and the I/O method (network connection speed).

The re-initialization time will depend on the specific hardware configuration of the printer, such as the number of EIO devices installed, the presence of external paper handling devices, and the amount of memory installed. Finally, any print jobs ahead of the .bdl job in the queue will be printed before the .bdl update is processed.

**NOTE**: When the update process has completed the LaserJet will reboot. Once the printer or MFP is back online, print a Configuration Page and verify that the new firmware has been installed.

## *Additional information to know*

The firmware file will be in the following file format "xxxxxxx.bdl" where "xxx" indicates the firmware file name and the ".bdl" is the files extension. This file requires an interactive update method. You cannot update the printer using the traditional FTP, LPR or Port 9100 methods of upgrading. Please only use one of the following methods listed below to update the firmware of this device.

## *Embedded Web Server: (control panel is at a Ready screen)*

Please visit the following link to a view video on this firmware upgrade method explained below.

**YouTube:** <http://youtu.be/Gv6OprEg7Es>

### **Brightcove:**

[http://link.brightcove.com/services/player/bcpid1190528646001?bctid=REFIDBC3707](http://link.brightcove.com/services/player/bcpid1190528646001?bctid=REFIDBC3707096437001) [096437001](http://link.brightcove.com/services/player/bcpid1190528646001?bctid=REFIDBC3707096437001)

**NOTE**: Please be aware that the update in some circumstances may require between 10 minutes or more based on the I/0 transfer rates and the time it takes to reinitialize.

The firmware file will be in the following file format "xxxxxxx.bdl" where "xxx" indicates the firmware file name and the ".bdl" is the files extension.

- 1. Open an Internet Browser Window.
- 2. Enter the IP address of the device in the URL line.
- 3. Select the Firmware Upgrade link from within the Embedded Web Servers Troubleshooting tab.
- 4. If an "administrator password must be set" warning screen is presented please click on the "Security" Tab and then select the "General Security" selection on the left hand side of the screen and use the "Set the Local Administrator password section to define the password.
- 5. Browse to and choose the firmware bundle file. Select the Install button.
- 6. Do not close the Browser Window or interrupt communication until the Embedded Web Server displays the *Confirmation Page*.
- 7. The printer or MFP will need to have the power turned off and back on. This can be done Now or Later from the *Confirmation Page* within the EWS.

*NOTE: If for some reason the Confirmation page is not presented the device will physically require someone to turn the power off and back on at the device to complete the update.*

8. After the power has been turned off and back on the device firmware should be updated and the device should be ready to use. As mentioned above print the Configuration Page to validate that the update was successful and the firmware version has changed.

## *Using the Walk-up USB drive: (control panel menu)*

Please visit the following link to a view video on this firmware upgrade method explained below.

**YouTube:** <http://youtu.be/IOsm1Z-dbJU>

### **Brightcove:**

[http://link.brightcove.com/services/player/bcpid1190528646001?bctid=REFIDBC3707](http://link.brightcove.com/services/player/bcpid1190528646001?bctid=REFIDBC3707191411001) [191411001](http://link.brightcove.com/services/player/bcpid1190528646001?bctid=REFIDBC3707191411001)

After uncompressing the file you will see a xxxxxxx.bdl file.

1. Copy the xxxxxxx.bdl file to the USB thumb drive.

**NOTE:** USB Flash Drives that are not in a Fat32 format or having a CD formatted partition may not be recognized by the printer. You may need to try a different USB flash drive.

- 2. Access the following Control panel Icon: Device Maintenance
- 3. Insert the USB thumb drive into the Host USB port on the front of the device.
- 4. Select the "USB Firmware Upgrade" selection.
- 5. If you have multiple xxxxx.bdl files on the USB thumb drive, scroll to the desired version. (See Figure #3)
- 6. If the Details button is pressed, the screen presented can be used to determine if the version on the USB thumb drive is newer, older or the same as what is currently installed on the device.
- 7. When you select the "Upgrade" button a message will appear to rollback to an older, upgrade to a newer or reinstall same version. If the version is the correct version, choose the appropriate selection to start the procedure.
- 8. The printer will now start to update your firmware from the USB device.

### **Please do not interrupt the updating process. The printer will reboot automatically.**

**NOTE**: When the upgrade process has completed the LaserJet will reboot. Once the printer or MFP is back online, print a Configuration Page and verify that the new firmware has been installed.

### *Pre-Boot walk-up USB thumb drive: (control panel Pre-Boot menu)*

**NOTE:** Only to be used if the printer is not able to boot to READY

After uncompressing the file you will see a xxxxxxx.bdl file.

1. Copy the xxxxxxx.bdl file to a portable USB flash memory storage device (thumb drive) in the root directory.

**NOTE:** USB Flash Drives that are not in a Fat32 format or having a CD formatted partition may not be recognized by the printer. You may need to try a different USB flash drive.

- 2. Turn the printer ON.
- 3. Press the **Stop** button when the Ready, Data and Attention LEDs illuminate solid.
- 4. Press the **Down** button to highlight **Administrator**, and then press **OK**.
- 5. Press the **Down** button to highlight **Download**, and then press **OK**.
- 6. Insert the portable USB storage device with the xxxxxxx.bdl file on it.

**NOTE:** If the message **No USB Thumbdrive files found** on the control panel display, you may need to use a different USB storage accessory or place the firmware file in the root directory.

- 7. Press the **Down** button to highlight **USB Thumbdrive**, and then press **OK**.
- 8. Press the **Down** button to highlight the xxxxxxx.bdl file, and then press **OK**.

**NOTE:** Please make sure the firmware file is located in the root directory of the flash drive. If you have more than one .bdl file on your USB Thumb drive, select the file you want loaded and press **OK**.

Please be patient since this may take up to 10 minutes to reboot.

- 9. When the message **Complete** appears on the control panel display, press the **Back** button 3 times.
- 10. When the message **Continue** appears on the control panel display, press **OK**.
- 11. The printer will continue to boot to the Ready state.

Once the printer or MFP is back online, print a Configuration Page and verify that the new firmware has been installed.

- 1. Start Web Jetadmin 10.2 Service Release 4 or greater.
- 2. From the "Device Management" section, select "All Devices" (or the appropriate device group). An "All Devices" list will appear in the center window.
- 3. Find your device in the list, or type the IP address of the device in the Quick Device Discovery section in the lower-left of the screen (this will highlight your device in the device list). You can sort the device list by clicking on a column name at the top.
- 4. If your device list is sorted my model number, you may select multiple devices with the same model number by Control-Click or Shift-Click.
- 5. Right-click on the device and select "Upgrade firmware…".
- 6. An Upgrade Firmware window will appear. Select "Device firmware" and click "Next"
- 7. A list of available firmware will appear. If the correct version is listed, click "Next", and the upgrade process will start.

If the correct firmware version does not appear on the list, you will need to manually upload it. New firmware may be available on an FTP site prior to appearing on hp.com. The instructions below allow you to upload a RFU file from your local PC to WJA 10:

- 1. Click on "Firmware/Firmware Repository" in the "Device Management" pane
- 2. A "Firmware Repository" window will appear in the center of the screen
- 3. Click on "Upload" in the upper-right of the window
- 4. Browse to the .bdl file on your local PC
- 5. Click "Upload"
- 6. Once the .bdl file is uploaded, go back to step 2 in the first section and complete steps 2 through 6.

NOTE: Do not turn printer off during the update process! When the update process is complete, the printer will automatically reboot. If the firmware update process fails, Web JetAdmin will provide notification with a page (screen) of information regarding the reason(s) for failure. A link will be provided to attempt the process again.

#### *FutureSmart Level Switching Procedures*

Click here for the - [HP FutureSmart Level Switching White Paper](https://ftp.hp.com/pub/softlib/software12/COL52887/ds-127638-1/HP_FutureSmart_Level_Switching_WP.pdf)

### **Embedded Web Server (EWS)**

- 1. Open an Internet Browser Window.
- 2. Enter the IP address of the device in the URL line.
- 3. Sign into the Embedded Web Server.
- 4. Select the **Firmware Upgrade** link from with the **General tab**.
- 5. If you do not see the **Change HP FutureSmart Level** section you will need to update the firmware to a version of firmware that supports level switching
- 6. Choose the level of firmware you want the device to be on and then click on the **Change** button.
- 7. On the Confirmation window click **Change** again and the device will reboot. Once is comes back on line the device will now be on the level chosen.
- 8. Once the device is back online, print a Configuration Page and verify that the new firmware level has been installed.

### **Device Control Panel**

- 1) Scroll to the **Device Maintenance** menu on the control panel. If the device is a single function device (non-multifunction), you will need to press the **Home** button and scroll down and select the **Device Maintenance** menu.
- 2) Select the **HP FutureSmart Level** menu.
- 3) Select the **HP FutureSmart Level** version number (i.e. FutureSmart Level 2 or Future Level 3)
- 4) Select the **Change** button.
- 5) On the Confirmation window select **Change** again and the device will reboot.
- 6) Once the device is back online, print a Configuration Page and verify that the new firmware level has been installed.

### **Web Jet Admin**

- 1. With HP Web JetAdmin 10.3 SR4, you can view the current HP FutureSmart level and change the HP FutureSmart level if the device has HP FutureSmart 3 or later installed.
- 2. Non-HP FutureSmart devices always display Not Supported for the HP FutureSmart level.
- 3. HP FutureSmart devices display a value instead of Not Supported if they have at least HP FutureSmart 3 installed and if a selection for the HP FutureSmart level can be made. For example, when the HP LaserJet M806 device was introduced, HP FutureSmart Level 3 was available and was the initial firmware for the device. The device cannot be set to a lower version. Therefore, HP Web JetAdmin shows Not Supported for the HP FutureSmart level of this device until a newer version is installed on the device.
- 4. The FutureSmart Level configuration option is available from the Device category on the Config tab
- 5. Use the FutureSmart Level configuration option to specify a number for the HP FutureSmart level that is available in the firmware that is currently installed on the device.
- 6. HP Web Jetadmin displays the range of HP FutureSmart levels that the device supports. If you enter a number outside of the range that the device supports, HP Web Jetadmin automatically changes the version number to the nearest minimum or maximum level that the device supports.
- 7. After changing the HP FutureSmart level, the device restarts automatically.

## **System Requirements**

The Firmware upgrade requires a network or USB thumb drive connection

# **Technical Assistance**

Some of the services below are provided for the United States only. Similar services to those listed below are available in other countries. See your printer's user guide or call your local authorized HP dealer.

### **Customer Support**

See your printer's user guide or call your local authorized HP dealer.

### **Internet**

An anonymous FTP library service is available worldwide for around-the-clockaccess to drivers and technical support information for HP peripheral and computer products. Please note that paths may change without notice. Access the Internet or FTP address and use the menus to locate the software or support of your choice.

URL for HP Color LaserJet CM4540 MFP Series Support:

URL for Firmware and Software downloads:

[www.hp.com/go/cljcm4540mfp\\_firmware](http://www.hp.com/go/cljcm4540mfp_firmware)

URL for Support:

<http://www.hp.com/go/support>

URL for Access HP: http://www.hp.com FTP address: ftp.hp.com Login: anonymous Password: your Internet email address

### **Additional Information**

Refer to your printer's user guide for additional methods of obtaining software and support information, such as printer driver distribution centers other online services, fax services, and other online support.

# **Legal Statements**

### **Trademark Notices**

- MS-DOS, Windows, Windows 2000, Excel 2000, Microsoft Office, Windows Server 2003, Outlook, PScript and Internet Explorer are registered trademarks of Microsoft Corporation in the United States and/or other countries.
- PostScript is a registered trademark of Adobe Systems Incorporated.
- Quark and QuarkXpress are trademarks of Quark Inc.
- Mac, Macintosh and Safari are registered trademarks of Apple Computer, Inc.
- The Adobe logo, Acrobat, the Adobe PDF logo, Distiller, and Reader are either registered trademarks or trademarks of Adobe Systems Incorporated in the United States and/or other countries.
- Novell is a registered trademark of Novell, Inc., in the United States and other countries.
- **EXEDEE A** Navigator, is a registered trademark of Netscape Communications Corporation in the United States and other countries.

*OPEN-SOURCE SOFTWARE LICENSE AGREEMENTS (In English) [http://h41302.www4.hp.com/km/saw/view.do?docId=emr\\_na](http://h41302.www4.hp.com/km/saw/view.do?docId=emr_na-c03314740&hsid=38411199)[c03314740&hsid=38411199](http://h41302.www4.hp.com/km/saw/view.do?docId=emr_na-c03314740&hsid=38411199)*

### **License and Copyright**

© Copyright 2004 Hewlett-Packard Development Company, L.P.

The information contained herein is subject to change without notice. The only warranties for HP products and services are set forth in the express warranty statements accompanying such products and services. Nothing herein should be construed as constituting an additional warranty. HP shall not be liable for technical or editorial errors or omissions contained herein